# **ESCUELA POLITÉCNICA NACIONAL**

**FACULTAD DE INGENIERÍA ELÉCTRICA Y ELECTRÓNICA**

**DESARROLLO DE UN MÓDULO DE SIMULACIÓN DE MOTORES DE INDUCCIÓN PARA SOPORTE DE LABORATORIO DE MÁQUINAS ELÉCTRICAS DE LA ESCUELA POLITÉCNICA NACIONAL.**

**TRABAJO DE TITULACIÓN PREVIO A LA OBTENCIÓN DEL TÍTULO DE INGENIERO EN INGENIERÍA ELÉCTRICA**

**ESTEBAN SANTIAGO CHIGUANO CHIMBO**

**LUIS ANTONIO HIDALGO CARRERA** 

**DIRECTOR: PATRICIA ELIZABETH OTERO VALLADARES CODIRECTOR: NELSON VICTORIANO GRANDA GUTIÉRREZ**

**Quito, julio 2021**

## <span id="page-1-0"></span>**AVAL**

Certificamos que el presente trabajo fue desarrollado por Esteban Santiago Chiguano Chimbo y Luis Antonio Hidalgo Carrera, bajo nuestra supervisión.

## **PATRICIA ELIZABETH OTERO VALLADARES DIRECTOR DEL TRABAJO DE TITULACIÓN**

## **NELSON VICTORIANO GRANDA GUTIERREZ CODIRECTOR DEL TRABAJO DE TITULACIÓN**

# <span id="page-2-0"></span>**DECLARACIÓN DE AUTORÍA**

Nosotros, Esteban Santiago Chiguano Chimbo y Luis Antonio Hidalgo Carrera, declaramos bajo juramento que el trabajo aquí descrito es de nuestra autoría; que no ha sido previamente presentado para ningún grado o calificación profesional; y, que hemos consultado las referencias bibliográficas que se incluyen en este documento.

A través de la presente declaración dejamos constancia de que la Escuela Politécnica Nacional podrá hacer uso del presente trabajo según los términos estipulados en la Ley, Reglamentos y Normas vigentes.

ESTEBAN SANTIAGO CHIGUANO CHIMBO

LUIS ANTONIO HIDALGO CARRERA

# <span id="page-3-0"></span>**DEDICATORIA**

Quiero dedicar este trabajo de titulación a mis padres José Chiguano y Adriana Chimbo por todo el apoyo y paciencia incondicional, por el amor demostrado en cada etapa de mi vida y en todo el trayecto hacia la culminación de esta etapa de mi vida.

A mis abuelitos Manuela Esperanza y Mario Manuel porque desde el cielo me han ayudado he iluminado para poder cumplir con cada paso en este largo camino

Esteban

# **DEDICATORIA**

Este trabajo de titulación va dedicado a mi madre Dani Carrera por su apoyo incondicional, cariño y sabiduría para guiarme y saber enderezarme en el camino para poder lograr mis objetivos y metas.

A mi hermana Danielita Hidalgo por ser un ejemplo de valentía, carisma y determinación, que a pesar de la distancia que nos separa siempre la llevo en mis pensamientos y corazón.

Luis

# <span id="page-5-0"></span>**AGRADECIMIENTO**

Gracias a Dios y a la Virgen del Quinche por todas las bendiciones derramadas y lecciones aprendidas a lo largo de toda esta etapa y culminación de este proyecto.

A mis padres José y Adriana por todas las palabras de aliento y motivación, por toda la paciencia y apoyo, por creer en mi para culminar con este sueño.

A mis hermanos David y Kadya por escucharme y ser mis amigos cuando lo he necesitado en todo este tiempo y durante toda mi vida.

A mi cuñada Lizeth y a mis sobrinos David, Adrián y Mellie por llenar mis días de felicidad y ser una inspiración para poder siempre ser un ejemplo para ustedes.

A Luis Hidalgo y su familia por todas las atenciones recibidas al momento de trabajar en equipo para sacar adelante este proyecto.

A la Ing. Patricia Otero por su ayuda y por habernos permitido trabajar en este proyecto de investigación.

Al Ing. Mauricio Soria por toda la colaboración y asesoría recibida para solventar cualquier duda e inquietud para sacar adelante este proyecto de investigación.

Al Dr. Hugo Arcos de igual forma por colaborarnos despejando cualquier duda que se presentó a lo largo de este proyecto.

A mis amig@s por compartir todas las alegrías y momentos a lo largo de toda nuestra carrera universitaria, deseándoles éxitos en cada etapa de su vida.

Esteban

# **AGRADECIMIENTO**

Agradezco a mi familia y amigos por el apoyo brindado para lograr culminar con éxito esta etapa de mi vida.

A mi mama por festejar mis logros y reprender mis errores.

A mi hermanita por ser la luz de mi vida.

A Joselyn por todo el cariño, amor y paciencia que me ha brindado a lo largo de todo este tiempo.

A Norman Gordon y familia por siempre ser un apoyo y estar pendientes de mi en todo momento.

A mi tía July por el infinito amor que me ha demostrado a lo largo de mi vida.

A mi buen amigo Esteban Chiguano, ya que sin él este proyecto no se hubiera logrado.

Luis

# <span id="page-7-0"></span>ÍNDICE DE CONTENIDO

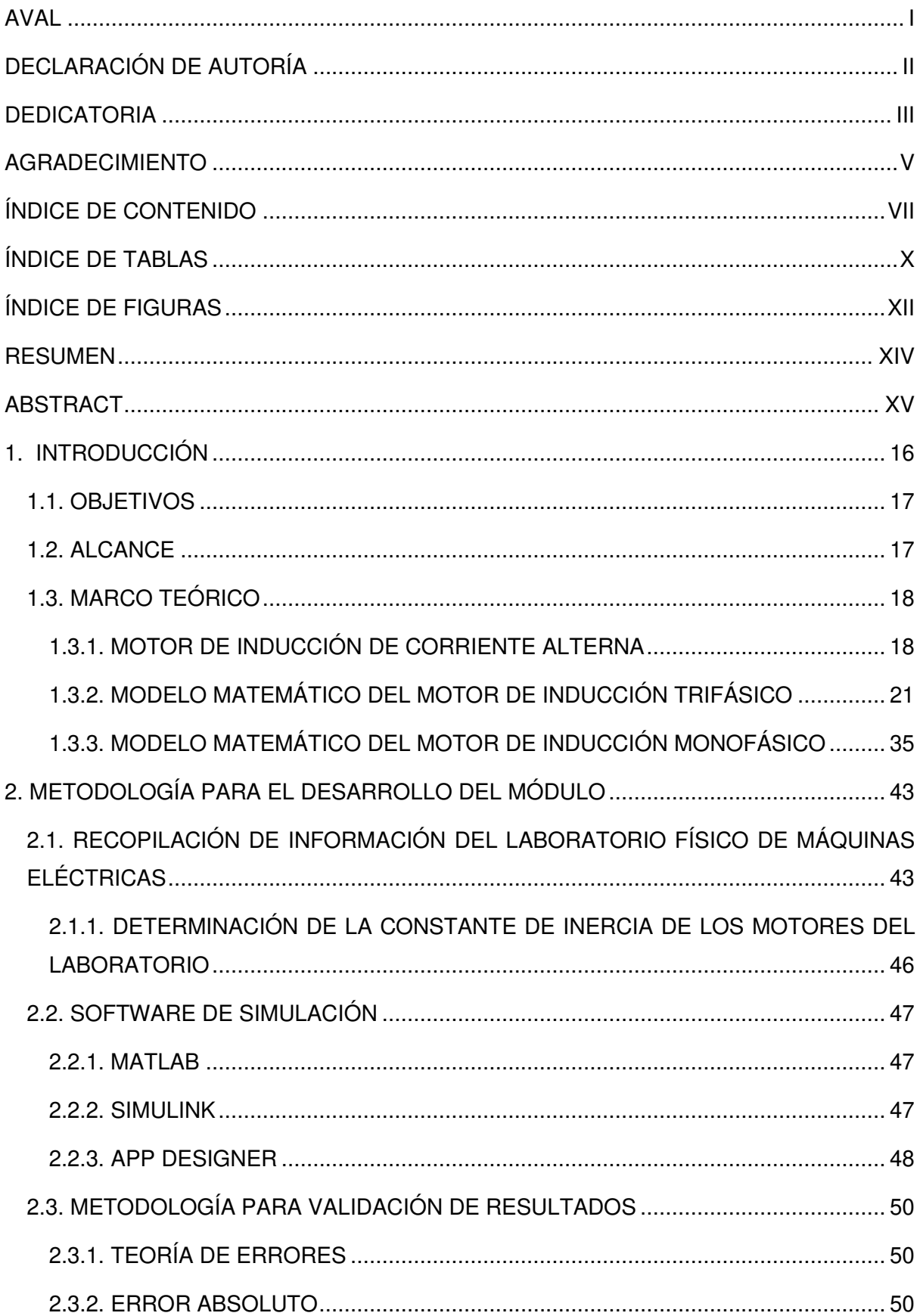

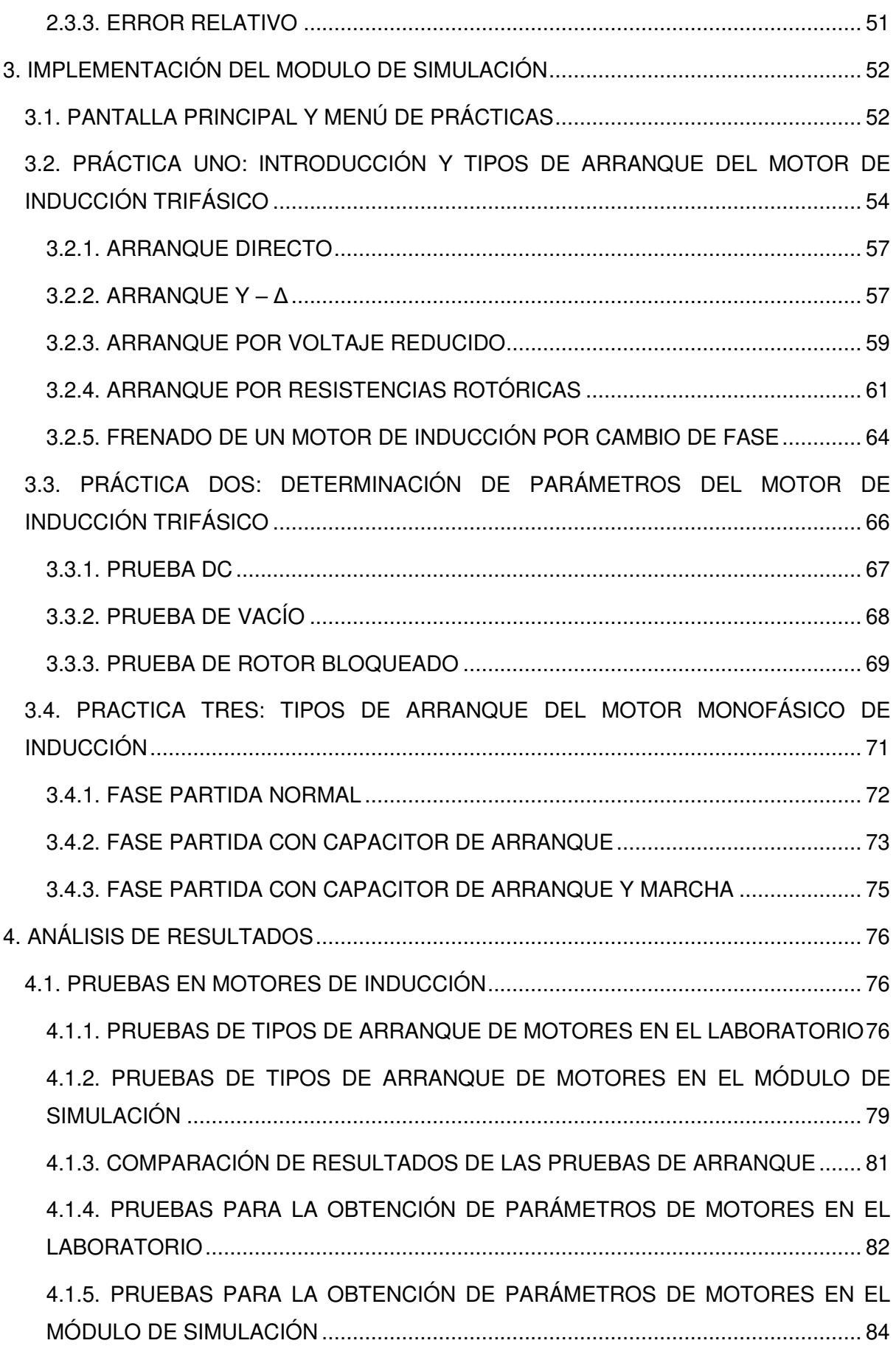

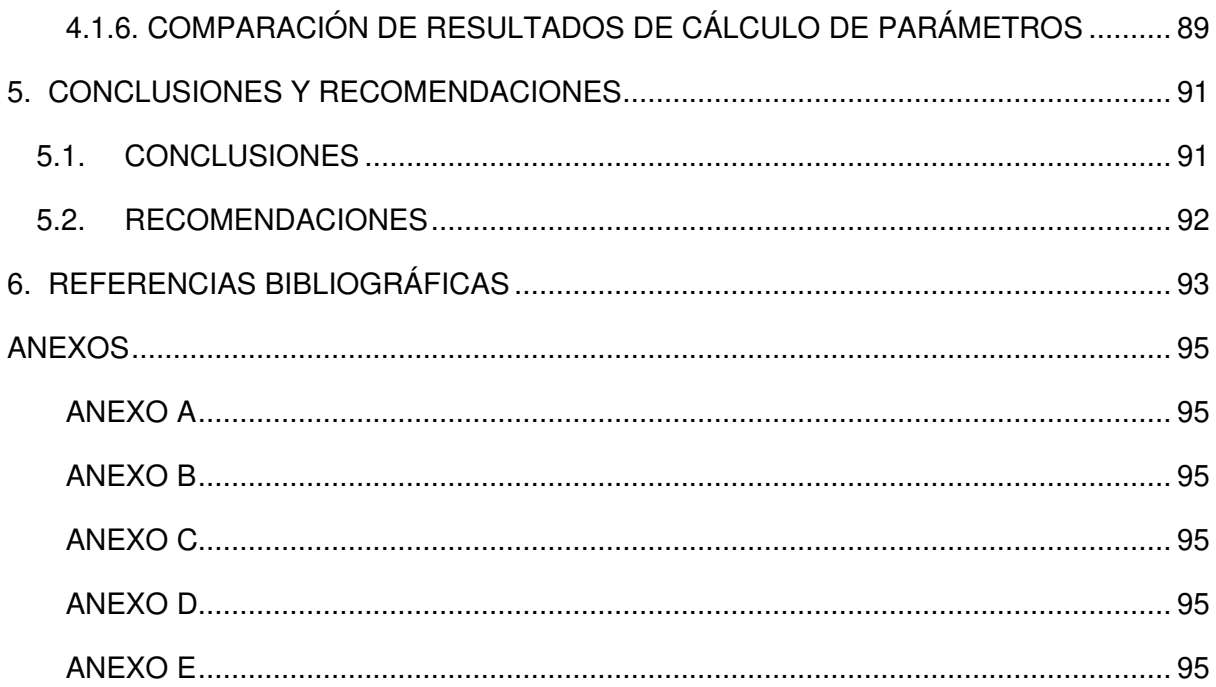

# <span id="page-10-0"></span>**ÍNDICE DE TABLAS**

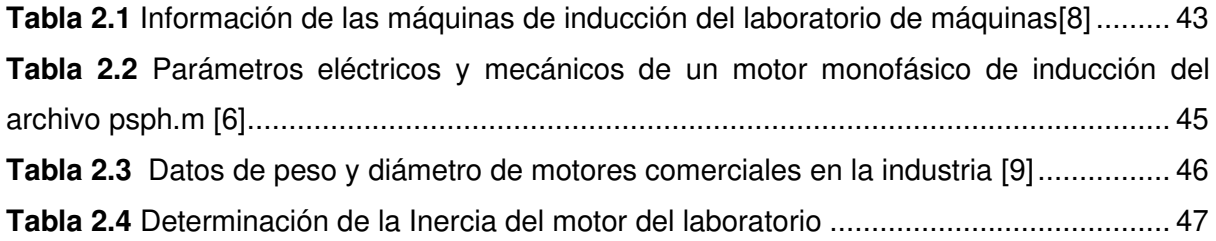

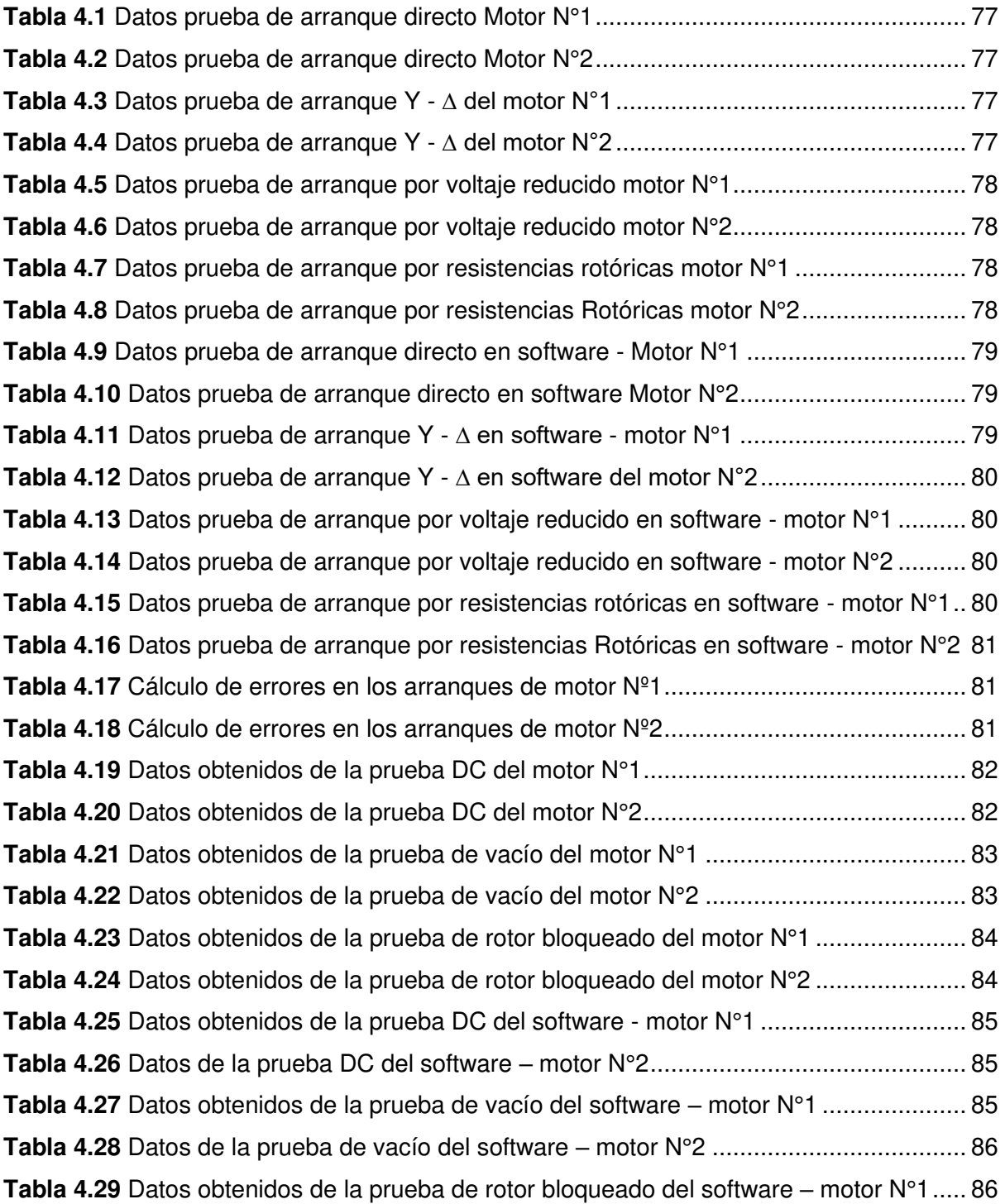

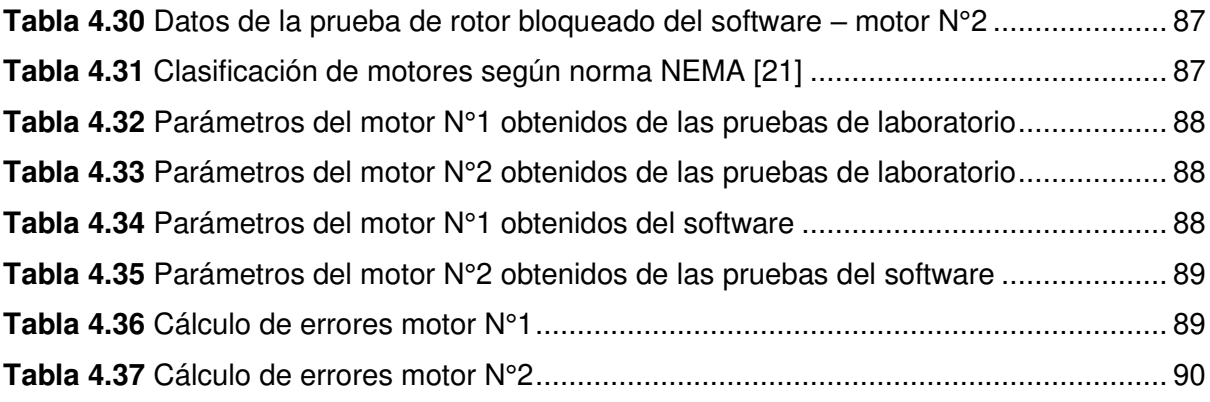

# <span id="page-12-0"></span>**ÍNDICE DE FIGURAS**

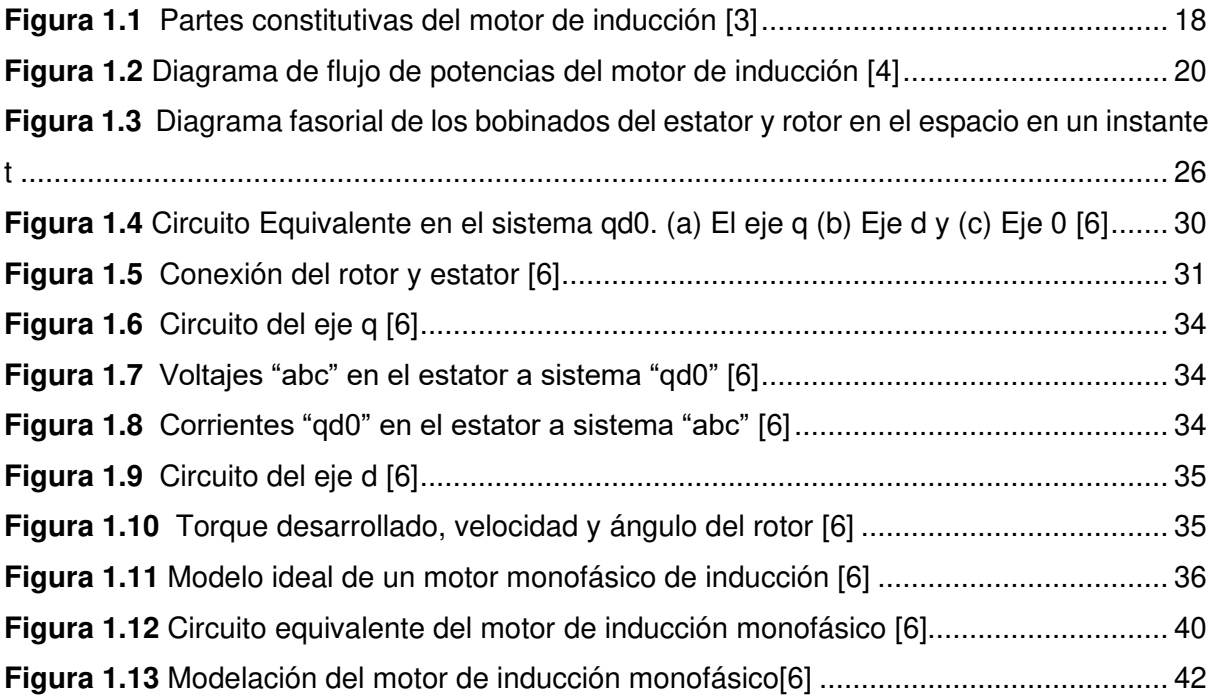

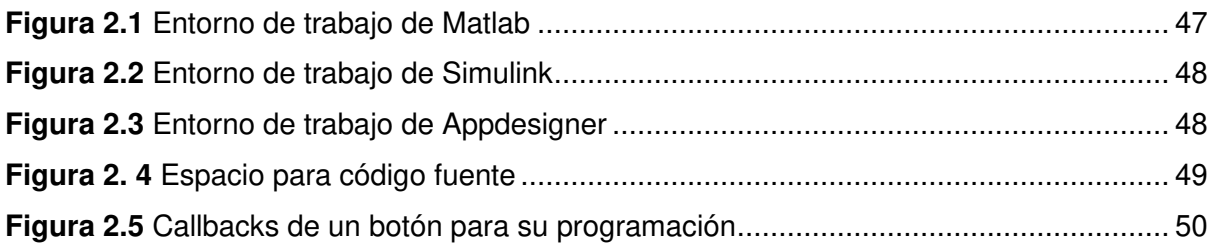

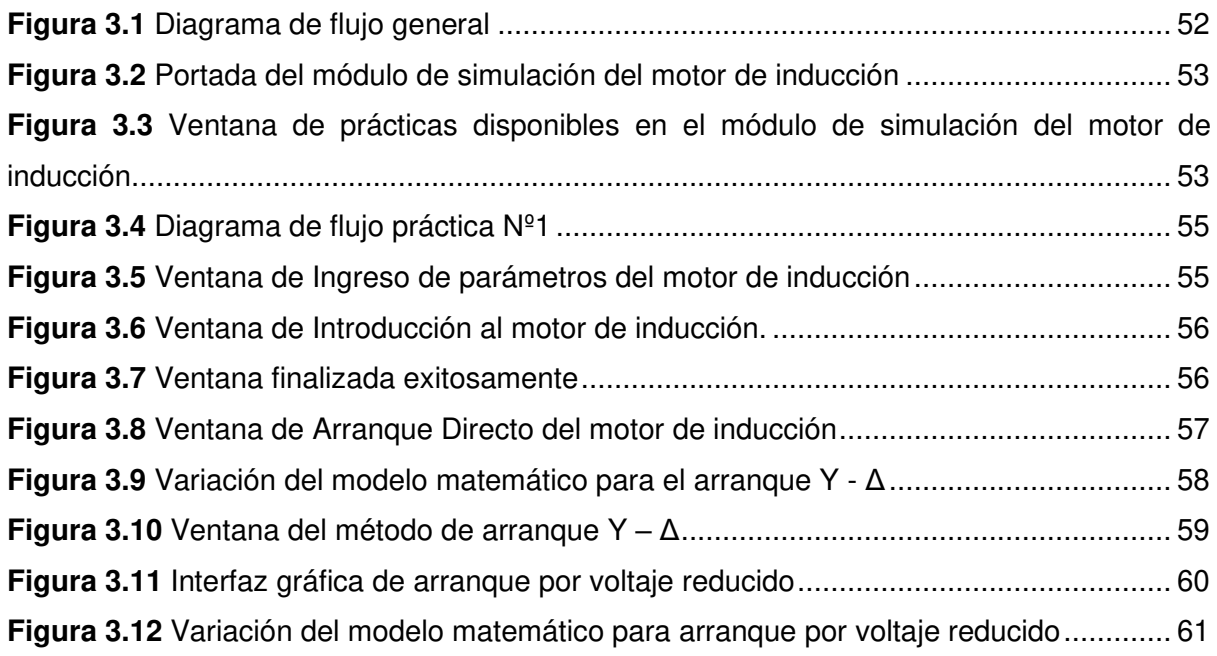

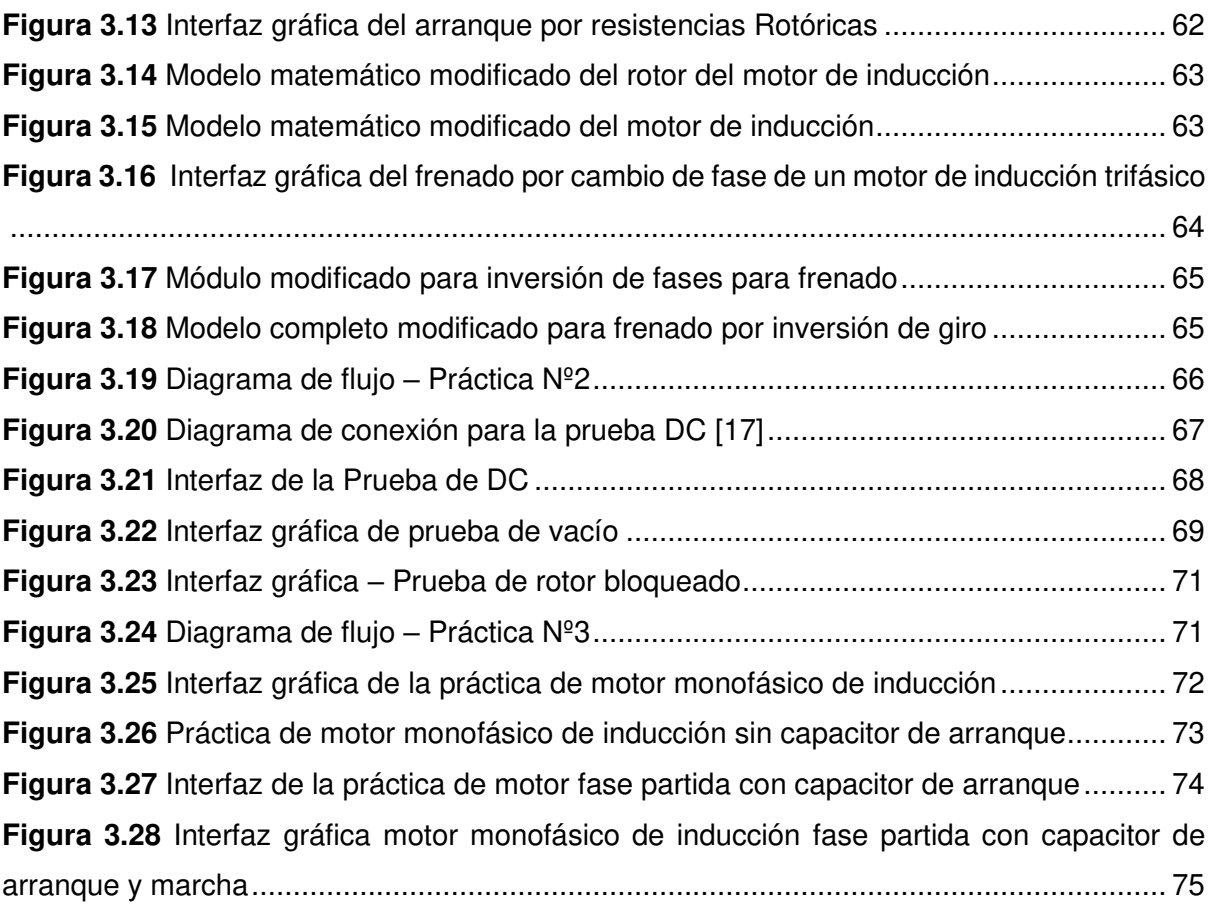

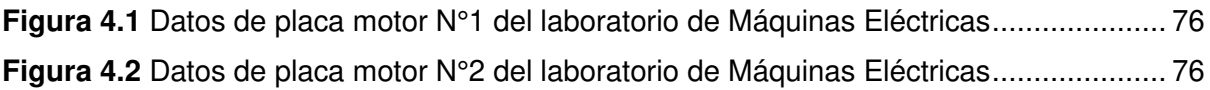

## <span id="page-14-0"></span>**RESUMEN**

En el presente proyecto de titulación se diseña un módulo de simulación que sirve como complemento a la enseñanza de las prácticas del laboratorio físico de Máquinas Eléctricas de la Escuela Politécnica Nacional, dado que permite simular el comportamiento real de los motores monofásicos de inducción al momento de su arranque, así como también permite obtener los datos necesarios para los cálculos de sus parámetros, todo esto cumpliendo con las normas establecidas por la IEEE.

Las pruebas establecidas en el módulo de simulación han sido tomadas de las hojas guías utilizadas actualmente en el laboratorio físico de Máquinas Eléctricas, por lo que el módulo pretende que el usuario simule la interacción con las máquinas reales en cualquier momento que lo necesite.

En el caso de las pruebas de arranque de motores, el módulo presenta varios tipos de pantallas que cuentan con una serie de pasos que se deben cumplir para poder acceder a la siguiente sección. Al final de la práctica el usuario estará en la capacidad de determinar e identificar los efectos positivos y negativos de los diferentes tipos de arranque de un motor de inducción.

Para las pruebas de determinación de parámetros del motor de inducción, el módulo cuenta con pantallas que simulan los procesos realizados en el laboratorio físico, así como instrumentos de medida necesarios, con el fin de realizar las pruebas establecidas en las hojas guías para calcular los parámetros del motor de inducción.

Finalmente se encuentra la sección del motor monofásico de inducción en donde el usuario podrá interactuar con este y analizar el comportamiento de sus principales variables eléctricas.

**PALABRAS CLAVE:** motor de inducción, simulación en Matlab, pruebas en motor de inducción, modelo motor de inducción.

# <span id="page-15-0"></span>**ABSTRACT**

In the present project, a simulation module is designed, this serves as a support for the practical teaching in the Electrical Machines Laboratory of the National Polytechnic School, because it allows to simulate the real behavior of the single-phase induction motors at their starting time, likewise it also allows to obtain the necessary data for the parameter's calculations, according to the standards establish by IEEE.

The established tests in the simulation module have been taken from the actual guide sheets used in Electrical Machines laboratory, thus the module intends that the users simulate the interaction with the real machines whenever need it.

In the case of motor start test, the module presents several screen types which includes a series of steps that the users must comply in order to access the next section. At the end of the practice the user will be in the capacity of determinate and identify the positive and negative effects of the different types starting of an induction motor.

For the parameter determination test of the induction motor, the module has screens which simulate the processes followed in the real laboratory, as well as the necessary measuring instruments, with the purpose of developing the established tests from the guide sheets to calculate the induction motor parameters.

Finally, there is a section for the single-phase induction motor where the user will be able to interact with it and analyzes the behavior of its main electrical variables.

**KEYWORDS:** induction motor, Matlab simulation, induction motor test, induction motor model.

# <span id="page-16-0"></span>**1. INTRODUCCIÓN**

Dada la problemática suscitada a finales del 2019 y principios del 2020 debido a la pandemia del Covid-19, la suspensión de actividades académicas en el mundo han hecho notar que es necesario introducir un método de enseñanza adaptado al avance tecnológico para el campo de la ingeniería eléctrica, es por ello que en este proyecto se desarrolló un módulo de simulación con el fin de analizar, experimentar y comprender el funcionamiento de motores de inducción polifásico y monofásico a través de diferentes experimentos presentados en este proyecto técnico.

El motor de inducción es un equipo de alta eficiencia, ya que solo necesita de una fuente de alimentación para su funcionamiento, son de construcción simple y robusta, además no requiere un mantenimiento continuo que a diferencia de los motores DC y motores sincrónicos necesitan una planificación para su mantenimiento debido a su desgaste[1]. Estas ventajas, permiten que esta máquina sea muy utilizada tanto en la parte residencial como en la industrial; por tal razón es necesario realizar un estudio adecuado del motor de inducción polifásico y monofásico con el fin de consolidar y complementar el método de aprendizaje de estas máquinas a futuras generaciones en el campo de la Ingeniería Eléctrica.

En la elaboración del presente trabajo de titulación, el proceso de simulación se desarrolló a partir del modelo matemático de los motores de inducción monofásico y polifásico, con la finalidad de acercarse al comportamiento real que tienen los motores de inducción disponibles en el laboratorio de Máquinas Eléctricas de la Escuela Politécnica Nacional.

El objetivo de este trabajo de titulación es que el software desarrollado sea un complemento al laboratorio físico de Máquinas Eléctricas con el fin de que las/los estudiantes puedan adquirir los conocimientos necesarios de forma flexible y gratuita; siendo necesario obtener información acerca de los motores de inducción disponibles en el laboratorio sometiéndolos a las diferentes pruebas necesarias para poder plasmar el comportamiento de estos en diferentes escenarios de operación como: estado estable, estado transitorio y para condiciones de experimentación propia del usuario.

Para llegar a entender el funcionamiento de los motores de inducción dentro del software propuesto en este proyecto de titulación fue necesario implementar secciones que permitirán al usuario interactuar con este de forma sencilla; las cuales se detallan y justifican en los párrafos siguientes.

## <span id="page-17-0"></span>**1.1. OBJETIVOS**

El objetivo general de este Proyecto Técnico es desarrollar un módulo de simulación de máquinas de inducción para soporte de Laboratorio de Máquinas Eléctricas de la Escuela Politécnica Nacional.

Los objetivos específicos del Proyecto Técnico son:

- Determinar los modelos matemáticos de las máquinas eléctricas de inducción que pueden utilizarse para el desarrollo de un programa de simulación.
- Desarrollar una interfaz gráfica que permita la simulación y toma de mediciones de variables eléctricas de las máquinas eléctricas de inducción.
- Diseñar experimentos de máquinas eléctricas de inducción que puedan ser implementados en la herramienta computacional desarrollada.
- Validar la herramienta computacional mediante la comparación de resultados con los obtenidos en máquinas reales existentes en el Laboratorio de Máquinas Eléctricas de la EPN.

## <span id="page-17-1"></span>**1.2. ALCANCE**

El presente estudio técnico desarrollará un módulo de simulación didáctico, que constará de una interfaz gráfica semejante a la realidad, es decir, se llevará a cabo un diseño que tomará como base las máquinas eléctricas de inducción físicas encontradas en el Laboratorio de Máquinas Eléctricas de la Facultad de Ingeniería Eléctrica, con el fin de proporcionar al estudiante un entorno de trabajo que facilite una percepción acertada de lo que es realizar una práctica de motores monofásicos y polifásicos de inducción en el laboratorio.

Estos módulos de simulación serán un soporte al laboratorio físico de Máquinas Eléctricas, tanto para emergencias como para casos en los que el estudiante no pueda asistir al laboratorio, por lo que constará de prácticas que estén dentro del programa de estudio del laboratorio de máquinas eléctricas, con la finalidad de que el estudiante refuerce su conocimiento.

Los módulos de simulación constaran de un sustento teórico, técnico-matemático y análisis de gráficas y resultados, en un ambiente virtual que permitirá el desarrollo de prácticas de motores monofásicos y polifásicos de inducción para poder obtener resultados sobre su comportamiento.

Utilizando Matlab se desarrollarán módulos de simulación de motores monofásicos y polifásicos de inducción, que posteriormente se podrán integrar a un único programa. Estos módulos mostrarán todo lo mencionado en el párrafo anterior y finalmente se entregará un ejecutable y un manual de usuario, de manera que el estudiante no tenga ningún problema en acceder al módulo virtual y conocer sus funciones, aplicaciones y/o tareas.

## <span id="page-18-0"></span>**1.3. MARCO TEÓRICO**

## <span id="page-18-1"></span>**1.3.1. MOTOR DE INDUCCIÓN DE CORRIENTE ALTERNA**

Un motor es una máquina que transforma energía eléctrica en energía mecánica para realizar un trabajo. Por esta razón para elegir adecuadamente un motor siempre se debe tomar en cuenta la potencia a la que va a trabajar dependiendo del uso que va a tener.

A nivel industrial es necesario que un motor entregue de manera eficiente su potencia, por lo que se ha visto conveniente el uso del motor de inducción, ya que se caracteriza por no tener contactos móviles entre el estator y el rotor, sino solo la alimentación que va al estator y mediante inducción el rotor recibe energía y gira, esta característica hace que el motor sea visto como un transformador con un devanado secundario giratorio.

Un motor de inducción consta de una parte fija (estator) y una parte móvil (rotor), las cuales se encuentran separadas por un espacio de menor tamaño llamado entrehierro como se muestra en la [Figura 1.1](#page-18-2) y no cuenta con un conmutador, anillos rozantes o escobillas, lo que elimina las pérdidas que estas producen y dan como resultado un motor robusto, de alta confiabilidad, alta eficiencia y con un periodo de mantenimiento mínimo [2].

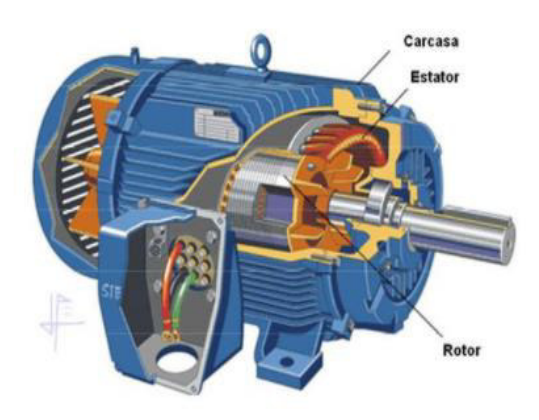

**Figura 1.1** Partes constitutivas del motor de inducción [3]

<span id="page-18-2"></span>Las principales características de un motor de inducción son:

- Resistencia del devanado del estator pequeña.
- Reducción de la reactancia de dispersión del devanado del estator.
- Reducción de pérdidas del núcleo mediante láminas de acero.
- Alta permeabilidad.

#### **1.3.1.1. Principio de funcionamiento**

Cuando un motor es excitado por una fuente polifásica balanceada, en el estator se produce un campo magnético de valor constante giratorio en el entrehierro, dicho campo corta los conductores del rotor, induciendo voltajes que a su vez generan corrientes en los arrollamientos cortocircuitados del rotor. La interacción entre el campo producido por el estator y las corrientes inducidas en el rotor produce una fuerza o par de arranque que hace que el motor gire[4].

La velocidad a la que gira el motor de inducción será fija e inferior a la velocidad del flujo giratorio (velocidad sincrónica), esta velocidad dependerá también de la frecuencia industrial a la que opere. Existe también, un movimiento relativo entre los conductores y el flujo giratorio para poder generar la fuerza electromotriz en los conductores del rotor.

Al considerar a  $N_m$  como la velocidad del rotor con una carga determinada y a  $N_s$  como la velocidad sincrónica, la velocidad de deslizamiento del motor se define como:

$$
N_r = N_s - N_m \tag{1.1}
$$

A la razón entre la velocidad sincrónica y la velocidad relativa del motor se le llama deslizamiento  $(s)$  donde:

$$
s = \frac{N_r}{N_s} \tag{1.2}
$$

$$
s = \frac{N_s - N_m}{N_s} \tag{1.3}
$$

Se puede escribir la velocidad del rotor en términos de la velocidad sincrónica y del deslizamiento como:

$$
N_m = (1 - s)N_s \tag{1.4}
$$

En estado estacionario el deslizamiento de la máquina es 1 en p.u. por lo que la frecuencia del devanado secundario es la misma que la del campo rotatorio, esto es diferente cuando el motor está girando porque la velocidad relativa es la responsable de la fuerza electromotriz (fem) inducida en los devanados, donde la frecuencia se ve afectada por el deslizamiento de la máquina.

<span id="page-19-0"></span>
$$
f_r = sf \tag{1.5}
$$

Donde:

 $f_r$ : Frecuencia del rotor.

#### s: Deslizamiento.

### f: Frecuencia de la red.

Se sabe que un motor de inducción opera con un deslizamiento considerablemente bajo y de la ecuación [\(1.](#page-19-0)5) se puede afirmar que la frecuencia de la fem inducida en el rotor es baja por lo que las pérdidas del núcleo en el circuito magnético del rotor se desprecian.

### **1.3.1.2. Potencias y pérdidas en un motor de inducción**

El rotor de la máquina siempre se encuentra en cortocircuito para su funcionamiento a través de las corrientes inducidas y el consumo de la resistencia de carga se refleja como la potencia mecánica desarrollada por el motor.

Existe una diferencia entre la potencia absorbida y la potencia útil que sale del motor y se lo puede observar en la [Figura 1.2,](#page-20-0) tomando en cuenta las pérdidas y potencia que absorbe el motor.

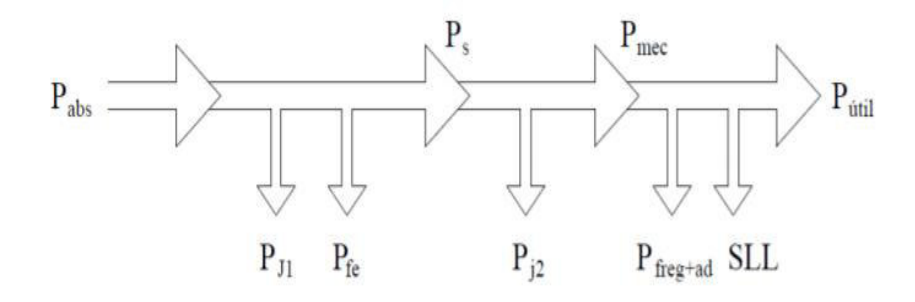

**Figura 1.2** Diagrama de flujo de potencias del motor de inducción [4]

<span id="page-20-0"></span>Donde:

$$
P_{abs} = Potencia de entrada (W)
$$

- $P_{I1}$  = Pérdidas por efecto Joule en el estator (W)
- $P_{fe} = P\'erdidas en el hierro (W)$
- $P_s = Potencia síncrona (W)$
- $P_{12}$  = Pérdidas por efecto Joule en el rotor (W)
- $P_{\text{mec}} =$  Potencia mecánica (W)

 $P_{freq+ad}$  = Pérdidas por rozamiento y adicionales (W)

 $SLL = P\'erdidas en carga (W)$ 

#### $P_{\text{útil}} =$  Potencia útil (W)

La capacidad que tiene un motor para convertir la potencia que absorbe de una red y transformarla en potencia útil se denomina rendimiento y se calcula como la relación entre la potencia de entrada y la potencia útil.

$$
n = \frac{P\acute{u}til}{Pabs} \tag{1.6}
$$

#### <span id="page-21-0"></span>**1.3.2. MODELO MATEMÁTICO DEL MOTOR DE INDUCCIÓN TRIFÁSICO**

Cuando se habla de un motor trifásico de inducción implica directamente un campo magnético rotatorio producido por los bobinados del estator el cual va a inducir voltajes que producirán una circulación de corriente en los bobinados del rotor produciendo un campo magnético giratorio y constante de características similares al del estator.

La interacción de estos dos campos que giran a la misma velocidad mantiene un ángulo constante en estado estacionario y permite un torque constante.

Si se plantea la ecuación general, respecto del campo magnético rotatorio que es el que produce el estator de la máquina, se tiene:

$$
F(\theta_a^e, t) = \frac{3}{2} \frac{4}{\pi} \frac{N}{P} I_m \cos(\theta_a^e - \omega_e t)
$$
\n(1.7)

En donde:

 $\theta_{a}^{e}$ : ángulo en grados eléctricos medidos desde el eje de la fase a.

$$
\omega_e: 2\pi f_e \, [rad/s]
$$

 $f_e$ : frecuencia de alimentación.

Como se mencionó anteriormente, el motor de inducción gira a una velocidad menor a la sincrónica para la existencia de un torque, entonces:

$$
\omega_{sm} = \frac{2 \omega_e}{P} \left[ rad/s \right] \tag{1.8}
$$

Donde:

 $\omega_{sm}$ : velocidad sincrónica en [rad/s].

: Número de Polos.

$$
N_{s} = \frac{60 \omega_{sm}}{2\pi} = \frac{120 f_e}{P} \ [rev/min]
$$
 (1.9)

Donde:

## $N_{\rm s}$ : velocidad sincrónica en  $[rev/min]$

Al girar el rotor a velocidad menor a la sincrónica, los conductores del rotor mantienen una velocidad  $s\omega_{sm}$  relativa al campo magnético que gira en el entrehierro.

Esto resulta en voltajes inducidos en el rotor cuya frecuencia es  $s f_e$ , por lo tanto, se obtiene:

$$
s\omega_{sm} = s\frac{2}{P}\omega_e \tag{1.10}
$$

Las magnitudes de las corrientes en el circuito del rotor dependen del voltaje inducido y de la impedancia a la frecuencia de deslizamiento.

$$
x_{lr} = 2\pi s f_e L_l \tag{1.11}
$$

Donde:

 $x_{lr}$ : reactancia a frecuencia de deslizamiento.

### $L_l$ ; Inductancia del devanado

Con lo que se puede analizar que la impedancia está en función del deslizamiento.

Con el rotor bloqueado, es decir,  $\omega_{rm} = 0$ , el deslizamiento es  $s = 1$  y  $sf_e = f_e$ , conforme la máquina acelera,  $s f_e$  decrece y las corrientes del rotor establecen una fuerza magnetomotriz (fmm) que rota a  $s\omega_{sm}$  rad/s relativa al rotor, por lo tanto, la velocidad absoluta de la fmm es:

$$
\omega_{rm} + s\omega_{sm} = \omega_{sm} \left[ rad/s \right] \tag{1.12}
$$

Para realizar la modelación matemática de un motor de inducción se deben tomar en cuenta las siguientes consideraciones con el fin de simplificar su desarrollo.

- 1. El entrehierro es uniforme.
- 2. Se desprecia pérdidas como saturación magnética, histéresis y corrientes de Eddy.
- 3. Las inductancias mutuas entre pares de bobinas situadas en un mismo lado del entrehierro variarán en función del ángulo que forman sus ejes magnéticos.
- 4. Se asume que las resistencias son constantes.
- 5. Se considera devanados distribuidos simétricamente e idénticos para formar ondas sinusoidales de  $fmm$  y densidad de flujo [5].

#### **1.3.2.1. Ecuaciones de Voltaje**

Se va a considerar que se tiene un circuito trifásico tanto en el rotor como en el estator, por lo tanto, se pueden formular las ecuaciones de voltaje como:

Ecuaciones de voltaje de las fases del estator:

$$
v_{as} = i_{as}r_s + \frac{d\lambda_{as}}{dt}
$$
  
\n
$$
v_{bs} = i_{bs}r_s + \frac{d\lambda_{bs}}{dt}
$$
  
\n
$$
v_{cs} = i_{cs}r_s + \frac{d\lambda_{cs}}{dt}
$$
\n(1.13)

Ecuaciones de voltaje de las fases del rotor:

$$
v_{ar} = i_{ar}r_r + \frac{d\lambda_{ar}}{dt}
$$
  
\n
$$
v_{br} = i_{br}r_r + \frac{d\lambda_{br}}{dt}
$$
  
\n
$$
v_{cr} = i_{cr}r_r + \frac{d\lambda_{cr}}{dt}
$$
\n(1.14)

Siendo:

 $\lambda$ : concatenaciones de flujo.

 $v, i, r$ : parámetros eléctricos: voltaje, corriente y resistencia respectivamente.

 $a, b, c$ : subíndices que indican la fase correspondiente.

 $s, r$ : subíndices que indican si se trata del estator o del rotor (siglas en inglés).

Además, se tiene que establecer las relaciones entre las concatenaciones de flujo y las corrientes, por lo tanto, se presentan los siguientes vectores:

$$
\begin{bmatrix} \lambda_s^{abc} \\ \lambda_r^{abc} \end{bmatrix} = \begin{bmatrix} L_{ss}^{abc} & L_{sr}^{abc} \\ L_{rs}^{abc} & L_{rr}^{abc} \end{bmatrix} \begin{bmatrix} i_s^{abc} \\ i_r^{abc} \end{bmatrix} \tag{1.15}
$$

En donde:

$$
\lambda_s^{abc} = (\lambda_{as} \lambda_{bs} \lambda_{cs})^t
$$
  
\n
$$
\lambda_r^{abc} = (\lambda_{ar} \lambda_{br} \lambda_{cr})^t
$$
  
\n
$$
i_s^{abc} = (i_{as} i_{bs} i_{cs})^t
$$
  
\n
$$
i_r^{abc} = (i_{ar} i_{br} i_{cr})^t
$$
  
\n(1.16)

#### Además:

 $\lambda_S^{abc}$ : Concatenaciones de flujo del estator de las fases abc.

 $\lambda_r^{abc}$ : Concatenaciones de flujo del rotor de las fases abc.

 $L_{SS}^{abc}$ : Inductancia propia del estator.

 $L_{rr}^{abc}$ : Inductancia propia del rotor.

 $L_{sr}^{abc}$ : Inductancia mutua del estator con respecto al rotor.

 $L_{rs}^{abc}$ : Inductancia mutua del rotor con respecto al estator.

 $i_{\mathcal{S}}^{abc}$ : Corriente de las fases abc del estator.

 $i^{abc}_{r}$ : Corriente de las f ases abc del rotor.

A continuación, se presenta la matriz simétrica de inductancias propias del estator obtenida de las ecuaciones anteriores:

$$
L_{ss}^{abc} = \begin{bmatrix} L_{ls} + L_{ss} & L_{sm} & L_{sm} \\ L_{sm} & L_{ls} + L_{ss} & L_{sm} \\ L_{sm} & L_{sm} & L_{ls} + L_{ss} \end{bmatrix}
$$
 (1.17)

En donde:

 $L_{ls}$ : Inductancia propia de cada bobinado, componente de dispersión.

 $L_{ss}$ : Componente de autoinductancia.

 $L_{\rm sm}$ : Inductancias mutuas.

La matriz simétrica de inductancias propias del rotor es:

$$
L_{rr}^{abc} = \begin{bmatrix} L_{lr} + L_{rr} & L_{rm} & L_{rm} \\ L_{rm} & L_{lr} + L_{rr} & L_{rm} \\ L_{rm} & L_{rm} & L_{lr} + L_{rr} \end{bmatrix}
$$
(1.18)

En donde:

 $L_{lr}$ : Inductancia propia de cada bobinado del rotor, componente de dispersión.

 $L_{rr}$ : Componente de autoinductancia en el rotor.

 $L_{rm}$ : Inductancias mutuas del rotor.

Finalmente, la matriz de inductancias mutuas del estator y del rotor es:

$$
L_{sr}^{abc} = [L_{rs}^{abc}]^{t} = L_{sr} \begin{bmatrix} \cos(\theta_r) & \cos(\theta_r + 2\pi/3) & \cos(\theta_r - 2\pi/3) \\ \cos(\theta_r - 2\pi/3) & \cos(\theta_r) & \cos(\theta_r + 2\pi/3) \\ \cos(\theta_r + 2\pi/3) & \cos(\theta_r - 2\pi/3) & \cos(\theta_r) \end{bmatrix}
$$
(1.19)

Donde:

 $L_{sr}$ : es un valor máximo de inductancia mutua entre el rotor y el estator.

Cada elemento de la matriz representa la inductancia mutua entre bobinados del rotor y del estator, siendo las filas inductancias del rotor y las columnas las inductancias del estator.

De forma directa se puede definir:

$$
L_{ss} = N_s^2 P_g
$$
  
\n
$$
L_{sm} = N_s^2 P_g \cos(2\pi/3)
$$
  
\n
$$
L_{sr} = N_s N_r P_g
$$
  
\n
$$
L_{rr} = N_r^2 P_g
$$
  
\n
$$
L_{rm} = N_r^2 P_g \cos(2\pi/3)
$$
  
\n(1.20)

Donde:

 $N_{\color{red}S}\!$ : número de vueltas del estator.

#### P<sub>a</sub>: Permiancia del entrehierro.

En este caso se considera una permiancia única ya que no se considera un eje directo y un eje de cuadratura ya que el entrehierro es más uniforme en una máquina de inducción.

#### **1.3.2.2. Transformación al Sistema qd0**

En la [Figura 1.3,](#page-26-0) se presenta un diagrama fasorial para un instante de tiempo en el que los ejes magnéticos de los bobinados  $a_s$ ,  $b_s$  y  $c_s$  del estator están ubicados de forma fija en el espacio y son la referencia de los ejes magnéticos  $a_r$ ,  $b_r$  y  $c_r$  del rotor, es decir, se ubica una posición para estos ejes del rotor con un ángulo  $\theta r$ , de igual forma se supone la presencia de un sistema de dos ejes  $qd$ , un eje  $q$  que es de cuadratura y el eje  $d$  que es el directo, desplazados un ángulo  $\theta$  en un instante de tiempo.

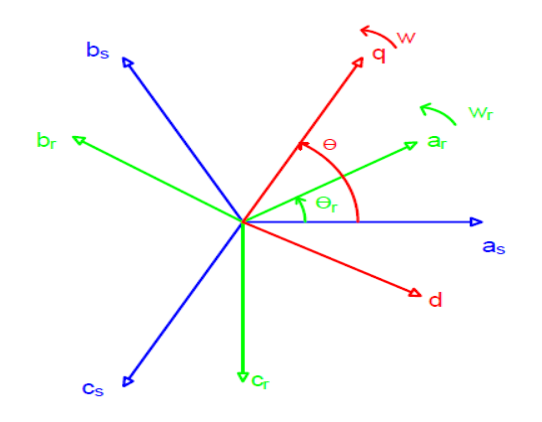

<span id="page-26-0"></span>**Figura 1.3** Diagrama fasorial de los bobinados del estator y rotor en el espacio en un instante t[6]

El sistema de ejes del rotor va a girar junto con el rotor a velocidad  $\omega_r$ , mientras que el sistema qd puede girar a una velocidad hipotética cualquiera  $\omega$ , por lo tanto, el objetivo es llevar las componentes tanto del rotor como del estator a un único sistema de referencia de dos ejes que gire a velocidad sincrónica.

En términos generales la transformación se va a dar a un sistema  $q d0$  de cualquier función (voltajes, corrientes o concatenaciones de flujo) utilizando una matriz de transformación que va a estar en función del ángulo  $\theta$ :

$$
\begin{bmatrix} f_q \\ f_d \\ f_0 \end{bmatrix} = \begin{bmatrix} T_{qd0}(\theta) \end{bmatrix} \begin{bmatrix} f_a \\ f_b \\ f_c \end{bmatrix}
$$
\n(1.21)

Donde:

 $T_{\text{qd0}}(\theta)$ : Matriz de trnasformación en función de θ

 $f_{q,d,0}$ : función en componentes qd $\theta$ 

Entonces el ángulo  $\theta$  se va a representar como:

$$
\theta(t) = \int_0^t \omega(t)dt + \theta(0) \quad [rad \, eléctricos]
$$
\n(1.22)

$$
\theta_r(t) = \int_0^t \omega_r(t)dt + \theta_r(0) \quad [rad \, eléctricos]
$$
\n(1.23)

Se conoce que:

$$
\[T_{qd0}(\theta)\] = \frac{2}{3} \begin{bmatrix} \cos(\theta) & \cos(\theta - 2\pi/3) & \cos(\theta + 2\pi/3) \\ \sin(\theta) & \sin(\theta - 2\pi/3) & \sin(\theta + 2\pi/3) \\ 1/2 & 1/2 & 1/2 \end{bmatrix}
$$
(1.24)

De igual manera:

$$
\begin{bmatrix} T_{qd0}(\theta) \end{bmatrix}^{-1} = \begin{bmatrix} \cos(\theta) & \sin(\theta) & 1 \\ \cos(\theta - 2\pi/3) & \sin(\theta - 2\pi/3) & 1 \\ \cos(\theta + 2\pi/3) & \sin(\theta + 2\pi/3) & 1 \end{bmatrix}
$$
(1.25)

#### **1.3.2.2.1. Ecuaciones de voltaje**

Sea:

<span id="page-27-2"></span><span id="page-27-1"></span><span id="page-27-0"></span>
$$
v_s^{abc} = p\lambda_s^{abc} + r_s^{abc}i_s^{abc} \tag{1.26}
$$

La ecuación de voltaje de fases en el estator.

En donde:

 $v_{\rm s}^{abc}$ : voltajes del estator

p $\lambda^{abc}_s$ : derivada de las concatenaciones de f $l$ ujo del estator en coord abc.

Y la expresión matricial de la ecuación [\(1.25\)](#page-27-0) que al aplicar la transformada a la ecuación matricia[l \(1.26\)](#page-27-1) se lleva al sistema qd0 obteniendo:

$$
v_s^{qd0} = [T_{qd0}(\theta)]p[r_{qd0}(\theta)]^{-1}\lambda_s^{qd0} + [T_{qd0}(\theta)]r_s^{abc}[T_{qd0}(\theta)]^{-1}i_s^{qd0}
$$
 (1.27)

En donde:

$$
\left[T_{qd0}(\theta)\right]r_s^{abc}\left[T_{qd0}(\theta)\right]^{-1}i_s^{qd0} \text{ es } r_s^{qd0}
$$

 $\mathsf{Y},\, p[r_{qd0}(\theta)]^{-1}\lambda_s^{qd0}$  es la derivada de una multiplicación.

Además:

v $\rm\,v_{s}^{qdo}$ : voltaje del estator en el sistema qd $\rm 0$ 

r $_{\rm s}^{\rm abc}\!$ : resistencia del estator en el sistema abc

 $r_{qdo}(\theta)$ : resistencia en sistema qd $0$  en  $f$ unción del ángulo  $\theta$ 

i $_{\rm s}^{\rm qd0}$ : corriente del estator en el sistema qd $0$ 

Operando la expresión de la ecuación [\(1.](#page-27-2)27) se obtiene la expresión de voltajes del estator en coordenadas qd0:

<span id="page-27-3"></span>
$$
v_s^{qd0} = \omega \begin{bmatrix} 0 & 1 & 0 \\ -1 & 0 & 0 \\ 0 & 0 & 0 \end{bmatrix} \lambda_s^{qd0} + p \lambda_s^{qd0} + r_s^{qd0} i_s^{qd0}
$$
 (1.28)

Donde:

<span id="page-28-0"></span>
$$
\omega = \frac{d\theta}{dt} \, y \, r_s^{qd0} = r_s \begin{bmatrix} 1 & 0 & 0 \\ 0 & 1 & 0 \\ 0 & 0 & 1 \end{bmatrix} \tag{1.29}
$$

Y, r $_{\rm s}^{\rm qd0}$ : resistencia del estator en el sistema qd $0$ 

Para las magnitudes del rotor, el ángulo de transformación es  $(\theta - \theta r)$  y realizando un proceso similar se obtiene la siguiente expresión de voltajes del rotor en coordenadas  $q d0$ :

$$
v_r^{qd0} = (\omega - \omega_r) \begin{bmatrix} 0 & 1 & 0 \\ -1 & 0 & 0 \\ 0 & 0 & 0 \end{bmatrix} \lambda_r^{qd0} + p \lambda_r^{qd0} + r_r^{qd0} i_r^{qd0}
$$
(1.30)

Donde:

v $\rm v^{qdo}_{r}$ : voltaje del rotor en el sistema qd $0$ λ<sup>qd0</sup>: concatenaciones de flujo del rotor en el sistema qd0 i $\mathfrak{i}_\mathrm{r}^\mathrm{qd0}$ : corriente del rotor en el sistema qd $0$ r<sup>qd0</sup>: resistencia de los devanados del rotor en el sistema qd0

#### **1.3.2.2.2 Ecuaciones de concatenaciones de flujo**

Se tenía anteriormente la ecuación de la concatenación de flujo del estator en coordenadas  $qd0$  de la siguiente manera:

$$
\lambda_s^{qd0} = [T_{qd0}(\theta)][L_{ss}^{abc}i_s^{abc} + L_{sr}^{abc}i_r^{abc}]
$$
\n(1.31)

Utilizando la transformada:

$$
\lambda_{s}^{qd0} = [T_{qd0}(\theta)]L_{ss}^{abc}[T_{qd0}(\theta)]^{-1}i_{s}^{qd0} + [T_{qd0}(\theta)]L_{sr}^{abc}[T_{qd0}(\theta - \theta_{r})]^{-1}i_{r}^{qd0}
$$
(1.32)

Y, realzando las operaciones respectivas se tiene:

$$
\lambda_s^{qd0} = \begin{bmatrix} L_{ls} + \frac{3}{2}L_{ss} & 0 & 0 \\ 0 & L_{ls} + \frac{3}{2}L_{ss} & 0 \\ 0 & 0 & L_{ls} \end{bmatrix} i_s^{qd0} + \begin{bmatrix} \frac{3}{2}L_{sr} & 0 & 0 \\ 0 & \frac{3}{2}L_{sr} & 0 \\ 0 & 0 & 0 \end{bmatrix} i_r^{qd0}
$$
(1.33)

La transformación a un sistema de dos ejes que rota permite eliminar la dependencia del tiempo de los coeficientes de las matrices, por lo tanto, se obtiene una principal ventaja en donde, la relación entre las concatenaciones de flujo del estator vistas desde un sistema de referencia  $q d0$  y que es función de las corrientes tanto del estator como del rotor guardan relación a través de matrices cuyos parámetros son constantes [6].

De la misma forma la ecuación de las concatenaciones de flujo del rotor es:

$$
\lambda_r^{qd0} = [T_{qd0}(\theta - \theta_r)] L_{rs}^{abc} [T_{qd0}(\theta)]^{-1} i_s^{qd0} + [T_{qd0}(\theta - \theta_r)] L_{rr}^{abc} [T_{qd0}(\theta - \theta_r)]^{-1} i_r^{qd0}
$$
(1.34)

Aplicando las transformaciones se obtiene la ecuación para las concatenaciones de flujo del rotor en coordenadas  $\overline{a}d0$ :

$$
\lambda_r^{qd0} = \begin{bmatrix} \frac{3}{2}L_{sr} & 0 & 0 \\ 0 & \frac{3}{2}L_{sr} & 0 \\ 0 & 0 & 0 \end{bmatrix} i_s^{qd0} + \begin{bmatrix} L_{lr} + \frac{3}{2}L_{rr} & 0 & 0 \\ 0 & L_{lr} + \frac{3}{2}L_{rr} & 0 \\ 0 & 0 & L_{lr} \end{bmatrix} i_r^{qd0}
$$
(1.35)

Si se combinan las ecuaciones de voltaje vistas hasta este punto con las ecuaciones de concatenaciones de flujo, se va a obtener ecuaciones de voltajes exclusivamente en función de corrientes, sin embargo, se necesita trasladar las magnitudes del rotor hacia el lado del estator a través de la relación del número de vueltas obteniendo:

$$
\begin{bmatrix}\n\lambda_{qs} \\
\lambda_{ds} \\
\lambda_{0s} \\
\lambda_{qr} \\
\lambda_{qr} \\
\lambda_{0r} \\
\lambda_{0r} \\
\end{bmatrix} = \begin{bmatrix}\nL_{ls} + L_m & 0 & 0 & L_m & 0 & 0 \\
0 & L_{ls} + L_m & 0 & 0 & L_m & 0 \\
0 & 0 & L_{ls} & 0 & 0 & 0 \\
L_m & 0 & 0 & L_{lr} + L_m & 0 & 0 \\
0 & L_m & 0 & 0 & L_{lr} + L_m & 0 \\
0 & 0 & 0 & 0 & L_{lr} + L_m & 0 \\
0 & 0 & 0 & 0 & 0 & L_{lr} \\
0 & 0 & 0 & 0 & 0 & L_{lr} \\
0 & 0 & 0 & 0 & 0 & L_{lr} \\
0 & 0 & 0 & 0 & 0 & L_{lr} \\
0 & 0 & 0 & 0 & 0 & 0\n\end{bmatrix} \begin{bmatrix}\ni_{qs} \\
i_{ds} \\
i_{qs} \\
i_{qr} \\
i_{qr} \\
i_{0r} \\
i_{0r} \\
i_{0r} \\
i_{0r} \\
i_{0r} \\
i_{0r} \\
i_{0r} \\
i_{0r} \\
i_{0r} \\
i_{0r} \\
i_{0r} \\
i_{0r} \\
i_{0r} \\
i_{0r} \\
i_{0r} \\
i_{0r} \\
i_{0r} \\
i_{0r} \\
i_{0r} \\
i_{0r} \\
i_{0r} \\
i_{0r} \\
i_{0r} \\
i_{0r} \\
i_{0r} \\
i_{0r} \\
i_{0r} \\
i_{0r} \\
i_{0r} \\
i_{0r} \\
i_{0r} \\
i_{0r} \\
i_{0r} \\
i_{0r} \\
i_{0r} \\
i_{0r} \\
i_{0r} \\
i_{0r} \\
i_{0r} \\
i_{0r} \\
i_{0r} \\
i_{0r} \\
i_{0r} \\
i_{0r} \\
i_{0r} \\
i_{0r} \\
i_{0r} \\
i_{0r} \\
i_{0r} \\
i_{0r} \\
i_{0r} \\
i_{0r} \\
i_{0r} \\
i_{0r} \\
i_{0r} \\
i_{0r} \\
i_{0r} \\
i_{0r} \\
i_{0r} \\
i_{0r} \\
i_{0r} \\
i_{0r} \\
i_{0r} \\
i_{0r} \\
i_{0r} \\
i_{0r} \\
i_{0r} \\
i_{0r} \\
i_{0r} \\
i_{0r} \\
i_{0r} \\
i_{0r} \\
i
$$

Donde:

$$
\lambda_{qr} = \frac{N_s}{N_r} \lambda_{qr}; \ \lambda_{dr} = \frac{N_s}{N_r} \lambda_{dr}
$$

Además, gracias a las siguientes equivalencias se puede escribir la ecuación anterior:

$$
i_{qr}^{'} = \frac{N_r}{N_s} i_{qr}; \ i_{dr}^{'} = \frac{N_r}{N_s} i_{dr}
$$
\n(1.37)

$$
\tilde{L_{tr}} = \left(\frac{N_s}{N_r}\right)^2 L_{tr}
$$
\n(1.38)

$$
L_m = \frac{3}{2} L_{ss} = \frac{3}{2} \frac{N_s}{N_r} L_{sr} = \frac{3}{2} \left(\frac{N_s}{N_r}\right)^2 L_{rr}
$$
(1.39)

Como se sabe todas las inductancias se deben presentar de una sola forma, por lo que se debe utilizar el cálculo de las permiancias, todo este modelo se detalla en la modelación de la máquina sincrónica de [6].

Si se toman las concatenaciones de flujo y se sustituyen en las ecuaciones d[e \(1.27\)](#page-27-2) se puede obtener ecuaciones de los voltajes en función de las corrientes y de los voltajes por velocidad que permiten plantear los circuitos equivalentes de la máquina de inducción como se muestra en la [Figura 1.4:](#page-30-0)

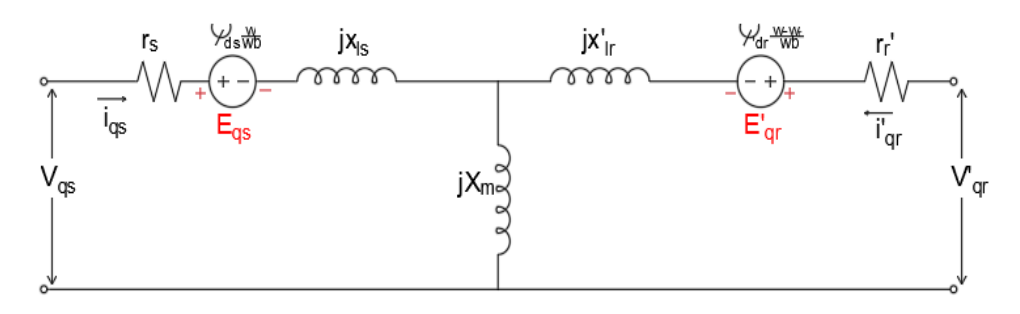

(a)

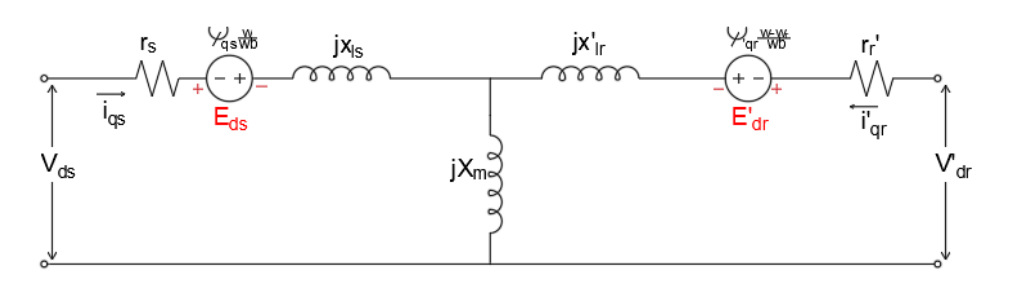

(b)

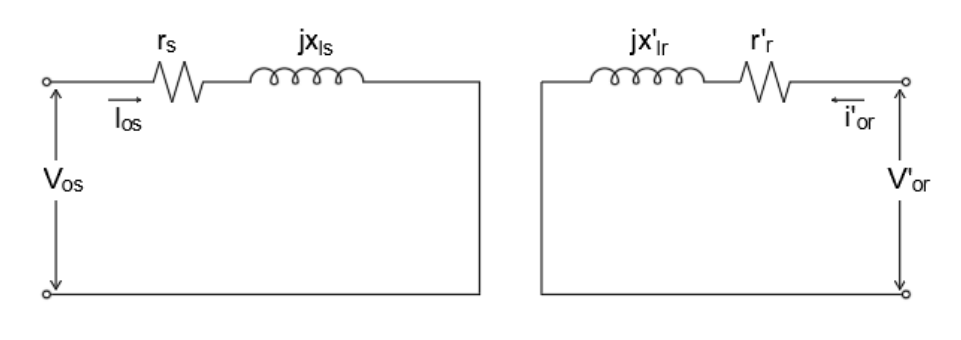

(c)

<span id="page-30-0"></span>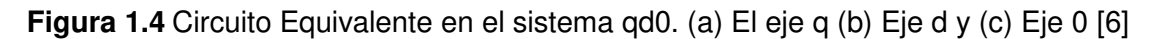

$$
E_{qs} = \omega \lambda_{ds}
$$
  
\n
$$
E_{ds} = -\omega \lambda_{qs}
$$
  
\n
$$
E'_{qr} = (\omega - \omega_r) \lambda'_{dr}
$$
  
\n
$$
E'_{dr} = -(\omega - \omega_r) \lambda'_{qr}
$$
  
\n(1.40)

#### **1.3.2.2.3 Ecuación de Torque**

La ecuación de la potencia de entrada del motor se define como:

$$
p_{in} = v_{as}i_{as} + v_{bs}i_{bs} + v_{cs}i_{cs} + v'_{ar}i'_{ar} + v'_{br}i'_{br} + v'_{cr}i'_{cr}
$$
(1.41)

Y, aplicando la transformación al sistema de referencia qd0 se tiene:

$$
p_{in} = \frac{3}{2} (v_{qs} i_{qs} + v_{ds} i_{ds} + 2v_{0s} i_{0s} + v'_{qri} i'_{qr} + v'_{dr} i'_{dr} + 2v'_{0ri} i'_{0r})
$$
(1.42)

Reemplazando las ecuaciones [\(1.28\)](#page-27-3) y [\(1.30\)](#page-28-0) en la expresión anterior, se obtiene los términos de pérdidas del cobre  $(ir^2)$ , el cambio de energía en el campo magnético entre los devanados  $(ip\lambda)$  y el cambio de energía en trabajo mecánico  $(\omega\lambda i)$ , de donde el torque electromecánico desarrollado por la maquina está dado por la suma de los  $(\omega \lambda i)$  y dividido para la velocidad mecánica.

$$
T_{em} = \frac{3}{2} \frac{P}{2\omega_r} \left[ \omega \left( \lambda_{ds} i_{qs} + \lambda_{qs} i_{ds} \right) + (\omega - \omega_r) \left( \lambda'_{dr} i'_{qr} - \lambda'_{qr} i'_{dr} \right) \right]
$$
(1.43)

Simplificando la expresión anterior y usando la relación de concatenaciones de flujo se obtiene el torque electromecánico en función de la Inductancia mutua y las corrientes del rotor y estator:

$$
T_{em} = \frac{3}{2} \frac{P}{2} L_m \left( i'_{\,} i_{qs} - i'_{\, qr} i_{ds} \right) \quad [Nm] \tag{1.44}
$$

#### **1.3.2.3. Implementación de ecuaciones en el modelo matemático**

Una vez desarrollado el modelo matemático y obtenido las ecuaciones de la máquina es necesario expresar a estas en un marco de referencia estacionario para implementar en un modelo de simulación que toma como datos de entrada a los voltajes de fase de la fuente y como salidas a las corrientes de línea del estator considerando la conexión de los devanados como se muestra en la [Figura 1.5.](#page-31-0)

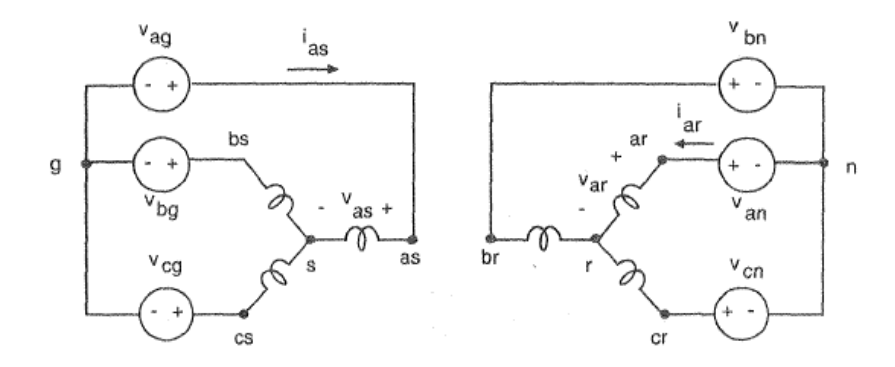

<span id="page-31-0"></span>**Figura 1.5** Conexión del rotor y estator [6]

Por lo que las ecuaciones de voltaje se expresan de la siguiente manera:

<span id="page-32-2"></span>
$$
v_{qs}^{e} = \frac{2}{3} \left( v_{ag} - \frac{v_{bg} + v_{cg}}{2} \right) - v_{sg}
$$
  

$$
v_{ds}^{e} = \frac{1}{\sqrt{3}} \left( v_{cg} - v_{bg} \right)
$$
  

$$
v_{0s}^{e} = \frac{1}{3} \left( v_{ag} + v_{bg} + v_{cg} \right) - v_{sg}
$$
 (1.45)

En donde:

 $v_{sg}$ : voltaje neutro-tierra del estator.

 $v_{qs}^{e}, v_{ds}^{e}, v_{0s}^{e}$ : voltajes del estator en el sistema qd0 estacionario.

 $v_{ag}, v_{bg}, v_{cg}$ : voltaje de fase de la fuente.

Las corrientes de fase del estator expresadas en términos de las corrientes qd0 son:

<span id="page-32-3"></span><span id="page-32-0"></span>
$$
i_{as} = i_{qs}^{s} + i_{0s}
$$
  
\n
$$
i_{bs} = -\frac{1}{2} i_{qs}^{e} - \frac{\sqrt{3}}{2} i_{ds}^{s} + i_{0s}
$$
  
\n
$$
i_{cs} = -\frac{1}{2} i_{qs}^{e} + \frac{\sqrt{3}}{2} i_{ds}^{s} + i_{0s}
$$
\n(1.46)

Además, las variables de estado son:

<span id="page-32-1"></span>
$$
\psi_{qs}^{e} = \omega_{b} \int \left\{ v_{qs}^{e} + \frac{r_{s}}{x_{ls}} \left( \psi_{mq}^{e} - \psi_{qs}^{e} \right) \right\} dt
$$
\n
$$
\psi_{ds}^{e} = \omega_{b} \int \left\{ v_{ds}^{e} + \frac{r_{s}}{x_{ls}} \left( \psi_{md}^{e} - \psi_{ds}^{e} \right) \right\} dt
$$
\n
$$
i_{0s} = \frac{\omega_{b}}{x_{ls}} \int \left( v_{0s} - i_{0s} r_{s} \right) dt
$$
\n
$$
\psi_{qr}^{\prime e} = \omega_{b} \int \left\{ v_{qr}^{\prime e} + \frac{\omega_{r}}{\omega_{b}} \psi_{dr}^{\prime e} + \frac{r^{\prime}_{r}}{x^{\prime}_{lr}} \left( \psi_{mq}^{e} - \psi_{qr}^{\prime e} \right) \right\} dt
$$
\n
$$
\psi_{dr}^{\prime e} = \omega_{b} \int \left\{ v_{dr}^{\prime e} - \frac{\omega_{r}}{\omega_{b}} \psi_{qr}^{\prime e} + \frac{r^{\prime}_{r}}{x^{\prime}_{lr}} \left( \psi_{md}^{e} - \psi_{dr}^{\prime e} \right) \right\} dt
$$
\n
$$
i^{\prime}_{0s} = \frac{\omega_{b}}{x^{\prime}_{lr}} \int \left( v^{\prime}_{0s} - i^{\prime}_{0r} r^{\prime}_{r} \right) dt
$$
\n(1.48)

$$
\psi_{qs}^{e} = x_{ls} i_{qs}^{e} + \psi_{mq}^{e}
$$
\n
$$
\psi_{ds}^{e} = x_{ls} i_{ds}^{e} + \psi_{md}^{e}
$$
\n
$$
\psi_{qr}^{e} = x'_{lr} i'_{qr}^{e} + \psi_{mq}^{e}
$$
\n
$$
\psi_{dr}^{e} = x'_{lr} i'_{dr}^{e} + \psi_{md}^{e}
$$
\n
$$
\psi_{dr}^{e} = x'_{lr} i'_{dr}^{e} + \psi_{md}^{e}
$$
\n
$$
\psi_{dr}^{e} = x'_{lr} i'_{dr}^{e} + \psi_{md}^{e}
$$
\n
$$
i'_{dr}^{e} = \frac{\psi_{qr}^{e} - \psi_{mq}^{e}}{x'_{lr}}
$$
\n(1.49)

<span id="page-33-0"></span>
$$
\psi_{mq}^e = x_m (i_{qs}^e - i_{qr}^e) \n\psi_{md}^e = x_m (i_{ds}^e - i_{ar}^e)
$$
\n(1.50)

Donde:

$$
\frac{1}{x_M} = \frac{1}{x_m} + \frac{1}{x_{ls}} + \frac{1}{x'_{lr}}
$$
(1.51)

y

<span id="page-33-2"></span><span id="page-33-1"></span>
$$
\psi_{mq}^e = x_M \left( \frac{\psi_{qs}^e}{x_{ls}} - \frac{\psi_{qr}^{\prime e}}{x_{lr}^{\prime}} \right)
$$
\n
$$
\psi_{md}^e = x_M \left( \frac{\psi_{ds}^e}{x_{ls}} - \frac{\psi_{qr}^{\prime e}}{x_{lr}^{\prime}} \right)
$$
\n(1.52)

La ecuación del torque es:

<span id="page-33-3"></span>
$$
T_{em} = \frac{3}{2} * \frac{P}{2\omega_b} \left( \psi_{ds}^e i_{qs}^e - \psi_{qs}^e i_{ds}^e \right) [Nm]
$$
\n(1.53)

Además, los términos de los voltajes por velocidad en las ecuaciones de voltaje del rotor se pueden obtener integrando:

$$
\frac{2J\omega_b}{P}\frac{d(\omega_r/\omega_b)}{dt} = T_{em} + T_{mech} + T_{damp} \text{[Nm]}
$$
\n(1.54)

Donde:

*J*: Inercia [kg\*m<sup>2</sup>]

 $T_{em}$ : Torque electromecánico  $[Nm]$ 

 $T_{mech}$ : Torque mecánico  $[Nm]$ 

 $T_{damp}$ : Torque de deslizamiento [ $Nm$ ]

Con las ecuaciones [\(1.47\)](#page-32-0), [\(1.48\)](#page-32-1), [\(1.49\)](#page-33-0) y [\(1.52\)](#page-33-1) se implementa el circuito en el eje q del estator para la simulación como se muestra en la [Figura 1.6.](#page-34-0)

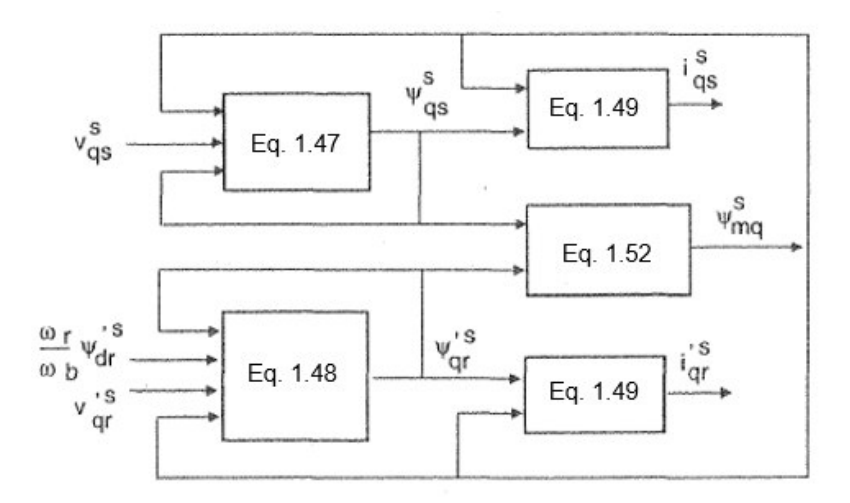

**Figura 1.6** Circuito del eje q [6]

<span id="page-34-0"></span>Para transformar los voltajes de un sistema abc a un sistema qd0, se implementan las expresiones de la ecuación [\(1.45\)](#page-32-2) como se muestra en la [Figura 1.7.](#page-34-1)

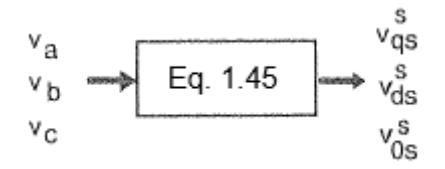

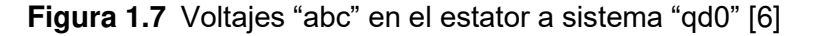

<span id="page-34-1"></span>Con el bloque de ecuaciones [\(1.46\)](#page-32-3) se transforma las corrientes del estator de un sistema qd0 a un sistema abc, como se muestra en la [Figura 1.8.](#page-34-2)

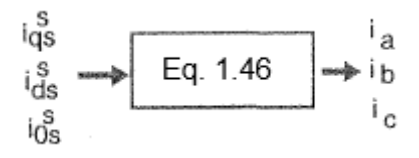

**Figura 1.8** Corrientes "qd0" en el estator a sistema "abc" [6]

<span id="page-34-2"></span>Con las ecuaciones [\(1.47\)](#page-32-0), [\(1.48\)](#page-32-1), [\(1.49\)](#page-33-0) y [\(1.52\)](#page-33-1) se implementa el circuito en el eje d del estator para la simulación como se muestra en la [Figura 1.9.](#page-35-1)

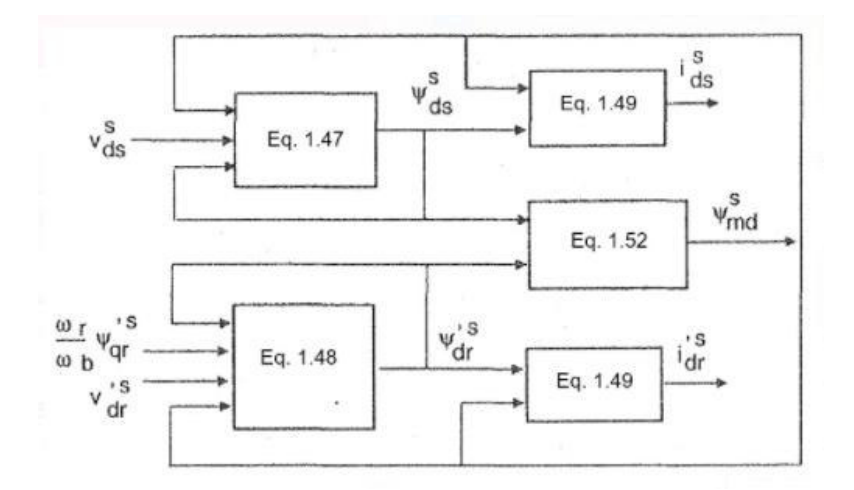

**Figura 1.9** Circuito del eje d [6]

<span id="page-35-1"></span>Finalmente, con las ecuaciones [\(1.53\)](#page-33-2) y [\(1.54\)](#page-33-3) se representa el bloque del rotor en la modelación como se observa en la [Figura 1.10.](#page-35-2)

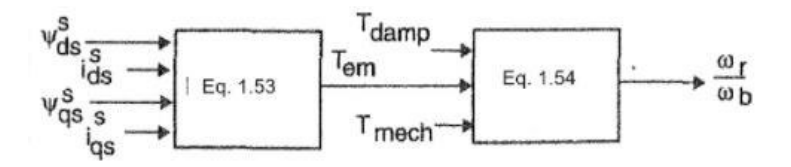

**Figura 1.10** Torque desarrollado, velocidad y ángulo del rotor [6]

## <span id="page-35-2"></span><span id="page-35-0"></span>**1.3.3. MODELO MATEMÁTICO DEL MOTOR DE INDUCCIÓN MONOFÁSICO**

Los motores monofásicos de inducción se usan en el campo industrial como residencial, ya que la red suministra voltajes monofásicos (110/120 V), estos motores son pequeños tanto en tamaño como en potencia, menores a 1 hp.

La principal desventaja que tienen este tipo de motores es que, al poseer solo una fase en el devanado del estator, el campo magnético no rota, por lo tanto, no tiene par de arranque; por esta razón existen métodos para iniciar el giro del rotor utilizando un polo sombreado, sin embargo, para motores más grandes se requiere de un devanado auxiliar que es el encargado de producir el campo giratorio [7].

El eje del devanado auxiliar se coloca aproximadamente a 90° en adelanto al devanado principal, este devanado es de sección menor, requiere un número menor de vueltas y tiene una relación de resistencia a la inductancia más alta que la del devanado principal.

Al adelantar el eje del devanado auxiliar ya se tiene una perpendicularidad entre el devanado auxiliar y el devanado principal, por esta razón para simplificar el análisis, los ejes  $ad$ estacionarios pueden alinearse con los ejes perpendiculares de los devanados físicos.
Adicionalmente, si los extremos de los devanados principal y auxiliar no ocupan la misma ranura, existirá un acoplamiento de fuga despreciable entre ellos.

Un rotor jaula de ardilla en un motor de inducción monofásico puede estar representado por un par de devanados de rotor simétricos  $qd$  equivalentes, tal como se muestra en la Figura [1.11.](#page-36-0)

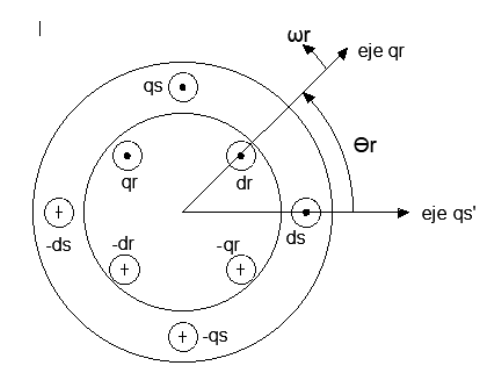

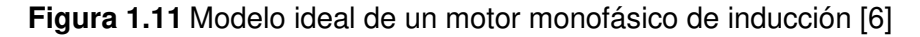

<span id="page-36-0"></span>Enfocándose al circuito acoplado de la [Figura 1.11](#page-36-0) y a la notación del motor, las expresiones de voltaje tanto del rotor como del estator pueden presentarse de la siguiente manera:

$$
v_{qs} = i_{qs}r_{qs} + \frac{d\lambda_{qs}}{dt} [V]
$$
(1.55)  

$$
v_{ds} = i_{ds}r_{ds} + \frac{d\lambda_{ds}}{dt} [V]
$$
(1.56)  

$$
v_{qr} = i_{qr}r_{qr} + \frac{d\lambda_{qr}}{dt} [V]
$$
(1.57)

$$
v_{dr} = i_{dr}r_{dr} + \frac{d\lambda_{dr}}{dt} \left[ V \right] \tag{1.58}
$$

Los enlaces de flujo del rotor y del estator pueden escribirse de forma compacta en una matriz en términos de la inductancia de los devanados y las corrientes de la siguiente forma:

$$
\begin{bmatrix} \lambda_{qs} \\ \lambda_{ds} \\ \lambda_{qr} \\ \lambda_{dr} \end{bmatrix} = \begin{bmatrix} L_{qsqs} & 0 & L_{qsqr}cos\theta_r & L_{qsdr}sin\theta_r \\ 0 & L_{dsds} & -L_{dsqr}sin\theta_r & L_{dsqr}cos\theta_r \\ L_{qrqs}cos\theta_r & -L_{qrds}sin\theta_r & L_{qrqr} & 0 \\ L_{drqs}sin\theta_r & L_{drds}cos\theta_r & 0 & L_{drdr} \end{bmatrix} \begin{bmatrix} i_{qs} \\ i_{ds} \\ i_{qr} \\ i_{dr} \end{bmatrix}
$$
 (1.59)

Si se tiene una reluctancia baja y la permeancia del entrehierro uniforme es  $P_a$ , las inductancias del devanado pueden expresarse en términos del número de vueltas,  $N_{qs}$ ,  $N_{ds}$ ,  $N_{qr}$ ,  $N_{dr}$ , y la permiancia en el entrehierro:

$$
L_{qsqs} = L_{lqs} + N_{qs}^2 P_g
$$
  
\n
$$
L_{qsqr} = N_{qs} N_{qr} P_g
$$
  
\n
$$
L_{dsqr} = N_{ds} N_{qr} P_g
$$
  
\n
$$
L_{dsqr} = N_{ds} N_{qr} P_g
$$
  
\n
$$
L_{dsqr} = N_{ds} N_{dr} P_g
$$
  
\n
$$
L_{dsqr} = N_{ds} N_{dr} P_g
$$
  
\n
$$
L_{drdr} = L_{ldr} + N_{dr}^2 P_g
$$
  
\n(1.60)

Donde:

 $L_{las}$ ,  $L_{lds}$ ,  $L_{lar}$ ,  $y$   $L_{ldr}$ : inductancias de fuga de los devanados del rotor y estator.

Cuando se trata de un motor de inducción monofásico con un rotor jaula de ardilla es posible considerar que:

$$
N_{qr} = N_{dr}
$$
  

$$
L_{lqr} = L_{ldr}
$$

Por lo que a partir de este punto se denotarán como  $N_r$  y  $L_{lr}$ , respectivamente.

Si se elige un marco de referencia  $qd$  en el estator de tal forma que el eje q esté alineado con el eje del devanado  $qs$  y el eje d con el del devanado  $ds$ , el devanado  $qd$  del rotor puede transformarse al eje  $qd$  estacionario de la siguiente manera:

$$
\begin{bmatrix} f_{qr}^s \\ f_{qr}^s \end{bmatrix} = \begin{bmatrix} \cos \theta_r & \sin \theta_r \\ -\sin \theta_r & \cos \theta_r \end{bmatrix} \begin{bmatrix} f_{qr}^r \\ f_{qr}^r \end{bmatrix} \tag{1.61}
$$

En donde la variable f puede ser valores de voltaje de fase, corriente o enlaces de flujo de los devanados  $q r$  y  $dr$ , y  $\theta_r$  es el ángulo entre los ejes de los devanados  $q r$  y  $q s$ , medidos en el eje estacionario qs.

Además, por facilidad se denotará como:

<span id="page-37-0"></span>
$$
[T_{qd}(\theta_r)] = \begin{bmatrix} \cos \theta_r & \sin \theta_r \\ -\sin \theta_r & \cos \theta_r \end{bmatrix}
$$
 (1.62)

La inversa de  $[T_{ad}(\theta_r)]$  es:

<span id="page-37-1"></span>
$$
\left[T_{qd}(\theta_r)\right]^{-1} = \begin{bmatrix} \cos\theta_r & -\sin\theta_r \\ \sin\theta_r & \cos\theta_r \end{bmatrix}
$$
 (1.63)

Con la matriz anterior se realiza la transformación rotacional a las variables giratorias de los devanados  $qr$  y  $dr$ , pero es necesario referir los devanados del rotor al estator, también es necesario referir los devanados  $qs$  y  $ds$  entre sí ya que no son iguales por lo que el devanado auxiliar  $ds$  se referirá al devanado principal  $qs$ , así se tiene las variables del rotor transformadas en un marco de referencia  $qd$  estacionario con sus cantidades referidas al estator de la siguiente manera:

$$
\lambda_{qs} = L_{lqs} i_{qs} + L_{mq} (i_{qs} + i_{qr}^{\prime s}) \tag{1.64}
$$

$$
\lambda_{ds} = L_{lds} i_{qs} + L_{mq} (i_{ds} + i_{dr}^{\prime s})
$$
 (1.65)

$$
\lambda_{qs}^{s} = L_{lr} i_{qr}^{s} + L_{mq} (i_{qs} + i_{qr}^{s})
$$
 (1.66)

$$
\lambda_{dr}^{\ \ js} = L_{lr}^{\ \ i} a_r^{\ \ js} + L_{mq} (i_{ds}^{\ \ j} + i_{dr}^{\ \ js}) \tag{1.67}
$$

En donde los superíndices "s" indican que son las variables del rotor transformadas en el marco de referencia  $qd$  estacionario y los primas indican las cantidades referidas al devanado gs del estator.

Las ecuaciones de voltaje de  $qs$  y  $ds$  de los devanados del estator pueden ser expresadas en términos de su transformada y sus cantidades referidas como:

<span id="page-38-1"></span>
$$
v_{qs} = r_{qs}i_{qs} + \frac{d\lambda_{qs}}{dt}
$$
 (1.68)

<span id="page-38-0"></span>
$$
v_{ds} = r_{ds} i_{ds} + \frac{d\lambda'_{ds}}{dt}
$$
 (1.69)

Aplicando la transformada de la ecuación [\(1.62](#page-37-0)) en los voltajes, enlaces de flujo y corrientes de los devanados  $qr \, y \, dr$  en las ecuaciones de voltaje de  $qr \, y \, dr$ , se obtiene:

$$
\begin{bmatrix} v_{qr}^s \\ v_{dr}^s \end{bmatrix} = \begin{bmatrix} T_{qd}(\theta_r) \end{bmatrix} \begin{bmatrix} r_r & 0 \\ 0 & r_r \end{bmatrix} \begin{bmatrix} T_{qd}(\theta_r) \end{bmatrix}^{-1} \begin{bmatrix} i_{qr}^s \\ i_{dr}^s \end{bmatrix} + \begin{bmatrix} T_{qd}(\theta_r) \end{bmatrix} p \begin{bmatrix} T_{qd}(\theta_r) \end{bmatrix}^{-1} \begin{bmatrix} \lambda_{qr}^s \\ \lambda_{dr}^s \end{bmatrix}
$$
(1.70)

Resolviendo y sustituyendo la ecuación [\(1.70\)](#page-38-0) en la ecuación [\(1.68\)](#page-38-1) y simplificándola se obtiene:

<span id="page-38-3"></span><span id="page-38-2"></span>
$$
v_{qr}^{'s} = r_r i_{qr}^{s} - \lambda_{dr}^{s} \frac{d\theta_r}{dt} + \frac{d\lambda_{qr}^{s}}{dt}
$$
(1.71)  

$$
v_{dr}^{s} = r_r i_{dr}^{s} - \lambda_{qr}^{s} \frac{d\theta_r}{dt} + \frac{d\lambda_{dr}^{s}}{dt}
$$
(1.72)

Finalmente, al reemplazar  $\psi$  por  $\omega_b \lambda$  en las ecuaciones [\(1.68\),](#page-38-1) [\(1.63\),](#page-37-1) [\(1.71\)](#page-38-2) y [\(1.72\)](#page-38-3) se obtiene el circuito equivalente de la [Figura 1.12,](#page-40-0) además las variables y parámetros del circuito equivalente son referidas al devanado  $qs$  principal del motor de inducción monofásico:

$$
\hat{\nu_{ds}} = \frac{N_{qs}}{N_{ds}} \nu_{ds}
$$
\n
$$
L_{mq} = N_{qs}^2 P_g
$$
\n(1.73)\n(1.74)

$$
L_{lds}^{'} = \left(\frac{N_{qs}}{N_{ds}}\right)^2 L_{lds}
$$
 (1.75)

$$
L_{ir} = \left(\frac{N_{qs}}{N_r}\right)^2 L_{lr}
$$
\n(1.76)

$$
v_{qr}^{'s} = \frac{N_{qs}}{N_r} v_{qr}^2
$$
 (1.77)

$$
i_{qr}^{s} = \frac{N_r}{N_{qs}} i_{qr}^{2}
$$
 (1.78)

$$
\lambda_{qr}^{s} = \frac{N_{qs}}{N_r} \lambda_{qr}^{2}
$$
 (1.79)

$$
i_{ds}^{'} = \frac{N_{ds}}{N_{qs}} i_{ds}
$$
 (1.80)

$$
L_{md}^{'} = \left(\frac{N_{qs}}{N_{ds}}\right)^2 N_{ds}^2 P_g = L_{mq}
$$
 (1.81)

$$
\hat{r_{ds}} = \left(\frac{N_{qs}}{N_r}\right)^2 r_{ds} \tag{1.82}
$$

$$
r_r = \left(\frac{N_{qs}}{N_r}\right)^2 r_r \tag{1.83}
$$

$$
v_{dr}^{'s} = \frac{N_{qs}}{N_r} v_{dr}^2
$$
 (1.84)

$$
i_{dr}^{s} = \frac{N_r}{N_{qs}} i_{dr}^{2}
$$
 (1.85)

$$
\lambda_{dr}^{s} = \frac{N_{qs}}{N_r} \lambda_{dr}^{2}
$$
 (1.86)

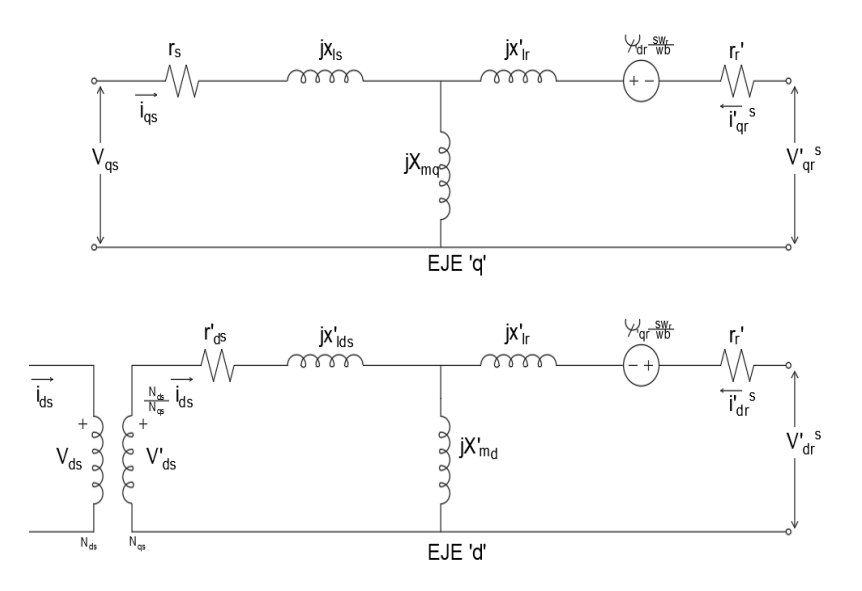

**Figura 1.12** Circuito equivalente del motor de inducción monofásico [6]

### <span id="page-40-0"></span>**1.3.3.1. Ecuación del Torque**

La suma de las potencias de entrada instantáneas de los cuatro devanados del estator y del rotor pueden ser expresados como:

$$
p_{in} = v_{qs}i_{qs} + v'_{ds}i'_{ds} + v'^{s}_{qr}i'^{s}_{qr} + v'^{s}_{dr}i'^{s}_{dr} \quad [W] \tag{1.87}
$$

Del análisis del circuito equivalente se puede concluir una ecuación que defina al torque electromecánico de la siguiente manera:

$$
T_{em}\frac{d\theta_{rm}}{dt} = \left(\lambda_{qr}^{\prime s}i_{dr}^{\prime s} - \lambda_{dr}^{\prime s}i_{qr}^{\prime s}\right)\frac{d\theta_{r}}{dt} \quad [Nm] \tag{1.88}
$$

Si se reemplaza la velocidad mecánica  $\frac{d\theta_{rm}}{dt}$ por $\frac{2}{p}$  $\frac{2}{P}$ el torque se expresa de la siguiente manera:

$$
T_{em} = \frac{P}{2} \left( \lambda_{qr}^{rs} i_{dr}^{js} - \lambda_{dr}^{rs} i_{qr}^{js} \right) = \frac{P}{2} L_{mq} (i_{dr}^{rs} i_{qs} - \lambda_{qr}^{rs} i_{ds}^{s}) \quad [Nm]
$$
 (1.89)

Por motivos de simulación del motor monofásico de inducción las ecuaciones de flujo se las escribe así:

$$
\Psi_{qs} = \omega_b \int \{ \nu_{qs} + \frac{r_{qs}}{x_{lqs}} (\Psi_{mq} - \Psi_{qs}) \} dt \tag{1.90}
$$

$$
\Psi'_{ds} = \omega_b \int \{ v'_{ds} + \frac{r'_{ds}}{x'_{lds}} (\Psi'_{md} - \Psi'_{ds}) \} d
$$
 (1.91)

$$
\Psi_{qr}^{rs} = \omega_b \int \{ \nu_{qr}^{rs} + \frac{\omega_r}{\omega_b} \Psi_{dr}^{rs} + \frac{r'}{x'_{lr}} (\Psi_{mq} - \Psi_{qr}^{rs}) \} dt \tag{1.92}
$$

$$
\Psi_{dr}^{\prime s} = \omega_b \int \{ v_{dr}^{\prime s} + \frac{\omega_r}{\omega_b} \Psi_{qr}^{\prime s} + \frac{r'}{x'_{lr}} (\Psi_{mq}^{\prime} - \Psi_{dr}^{\prime s}) \} dt \tag{1.93}
$$

$$
\Psi_{mq} = x_{mq} (i_{qs} + i_{qr}^{\prime s}) \tag{1.94}
$$

$$
\Psi'_{md} = x_{mq}(i'_{ds} + i'^s_{dr})
$$
 (1.95)

$$
\Psi_{qs} = x_{lqs} i_{qs} + \Psi_{mq} \tag{1.96}
$$

$$
\Psi_{qs} = x_{lqs} i_{qs} + \Psi_{mq} \tag{1.97}
$$

$$
\Psi'_{ds} = x'_{lds} i'_{ds} + \Psi'_{md} \tag{1.98}
$$

$$
\Psi_{qr}^{rs} = x'_{lr} i_{qr}^{rs} + \Psi_{mq} \tag{1.99}
$$

$$
\Psi_{dr}^{\prime s} = x_{l}^{\prime}{}_{l}i_{dr}^{\prime s} + \Psi_{md}^{\prime}
$$
 (1.100)

$$
i_{qs} = \frac{\Psi_{qs} - \Psi_{mq}}{x_{lqs}} \tag{1.101}
$$

$$
i'_{ds} = \frac{\Psi'_{ds} - \Psi'_{md}}{x'_{lds}}
$$
 (1.102)

$$
i_{qr}^{rs} = \frac{\Psi_{qr}^{rs} - \Psi_{mq}}{x_{lr}'} \tag{1.103}
$$

$$
i_{dr}^{s} = \frac{\Psi_{dr}^{s} - \Psi_{md}}{x_{lr}^{'}} \tag{1.104}
$$

Donde:

$$
\frac{1}{x_{Mq}} = \frac{1}{x_{mq}} + \frac{1}{x_{lgs}} + \frac{1}{x'_{lr}}
$$

$$
\frac{1}{x_{Md}} = \frac{1}{x_{mq}} + \frac{1}{x'_{lds}} + \frac{1}{x'_{lr}}
$$

Y

$$
\Psi_{mq} = \Psi_{Mq} \left( \frac{\Psi_{qs}}{\chi_{lqs}} + \frac{\Psi_{qr}^{rs}}{x'_{lr}} \right)
$$

$$
\Psi_{md}^{\prime} = \Psi_{Md} \left( \frac{\Psi_{ds}^{\prime}}{x'_{lds}} + \frac{\Psi_{dr}^{rs}}{x'_{lr}} \right)
$$

Finalmente, la ecuación de torque en función de las variables de estado es:

$$
T_{em} = \frac{P}{2\omega_b} (\Psi'_{ds} i_{qs} - \Psi_{qs} i'_{ds}) \quad [Nm] \tag{1.105}
$$

En la [Figura 1.13](#page-42-0) se muestra el modelo matemático implementado para su simulación, la modelación de los ejes qd y del rotor son similares a los del modelo del motor trifásico de inducción, sin embargo, se adiciona un bloque que representa al devanado auxiliar del motor monofásico, el cual ha sido desarrollado en [6].

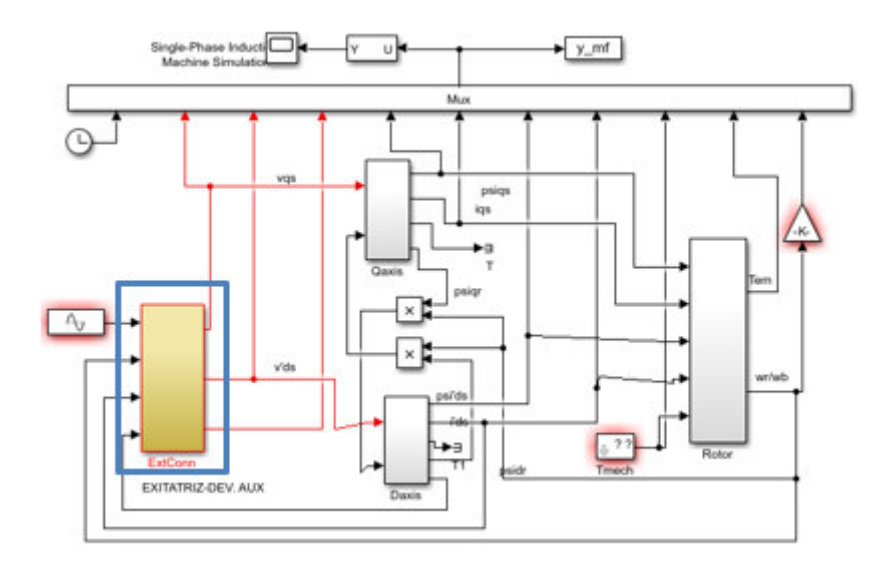

<span id="page-42-0"></span>**Figura 1.13** Modelación del motor de inducción monofásico[6]

# **2. METODOLOGÍA PARA EL DESARROLLO DEL MÓDULO**

Para poner en funcionamiento el módulo es necesario observar el entorno físico, con el fin de transportarlo a un ambiente virtual con características similares a las reales, pero con variables controladas.

En esta sección, se describe la metodología y la herramienta de simulación que van a ser empleadas para recopilar, desarrollar y validar la información del presente trabajo de titulación. Se presentan los elementos necesarios para cumplir con el desarrollo de los objetivos planteados.

# **2.1. RECOPILACIÓN DE INFORMACIÓN DEL LABORATORIO FÍSICO DE MÁQUINAS ELÉCTRICAS**

El laboratorio físico de Máquinas Eléctricas de la Escuela Politécnica Nacional cuenta con los elementos necesarios para el correcto aprendizaje de los usuarios, por esta razón el presente módulo será un complemento de este, en el área de los motores de inducción y motores monofásicos, para ello, el módulo debe constar de los mismos elementos usados en las prácticas de laboratorio.

Con este antecedente y en base a proyectos de titulación anteriormente realizados, se procede a identificar los motores de inducción y motores monofásicos existentes en el laboratorio y se detalla la información de la placa de características de cada uno (ver [Tabla](#page-43-0)  [2.1\)](#page-43-0)

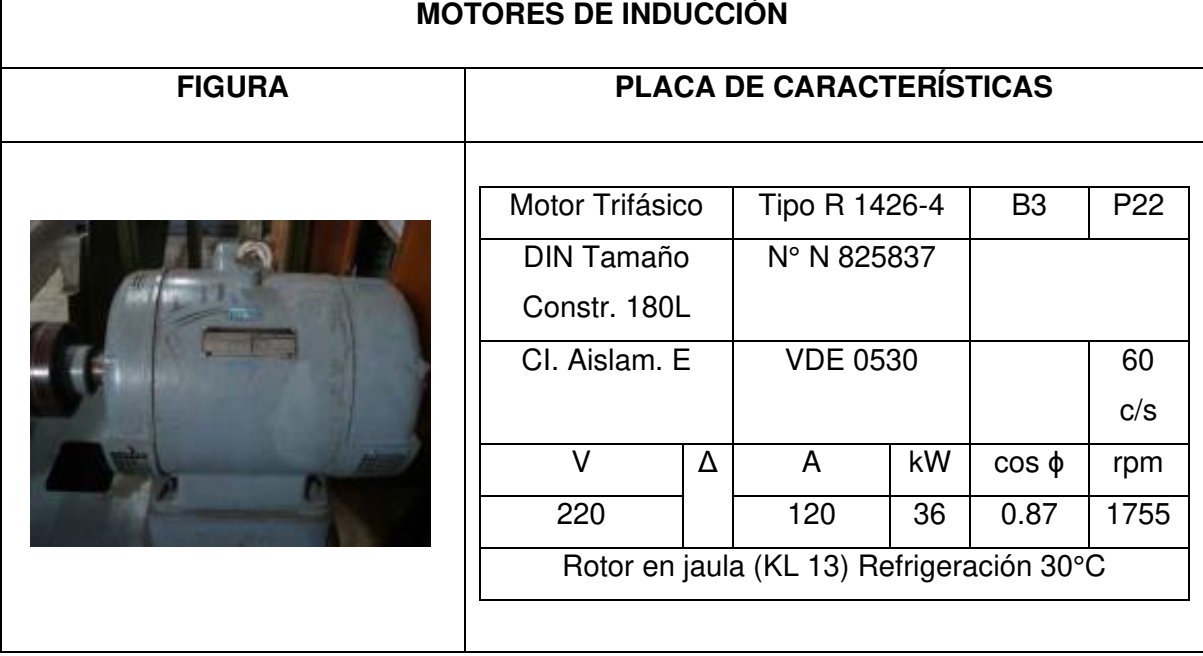

<span id="page-43-0"></span>**Tabla 2.1** Información de las máquinas de inducción del laboratorio de máquinas[8]

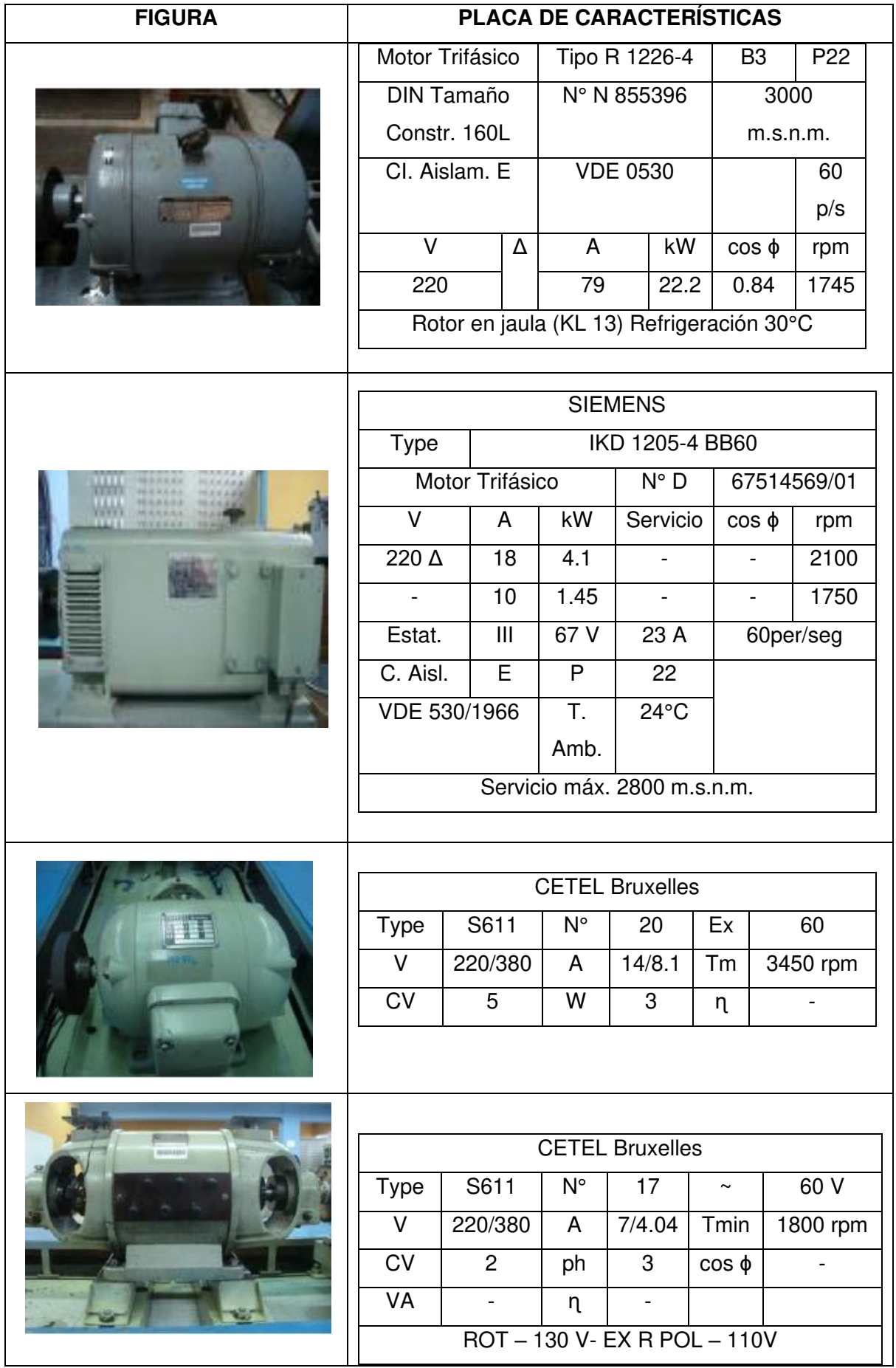

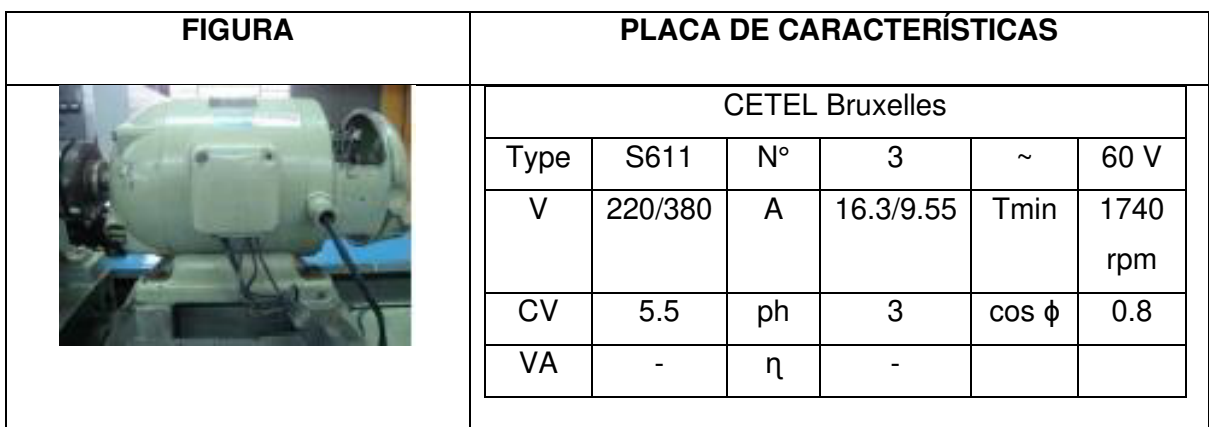

Al disponer de una variedad de motores de inducción trifásicos de similares características, se ha escogido dos motores que cumplen con los requerimientos necesarios y se adaptan al modelo matemático, para ello, fue necesario acudir al laboratorio físico con el fin de realizar una serie de pruebas que servirán como comparación para validar el correcto funcionamiento del software.

El laboratorio de máquinas eléctricas no cuenta con un motor monofásico formal, no obstante, cuenta con maquetas y prototipos diseñados por estudiantes, es por esta razón que para poder realizar una simulación en el software se ha escogido como motor base el motor propuesto en el capítulo 6 de [6] utilizando los parámetros descritos en la [Tabla 2.2.](#page-45-0)

<span id="page-45-0"></span>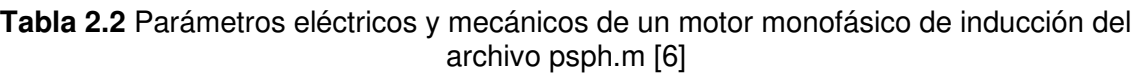

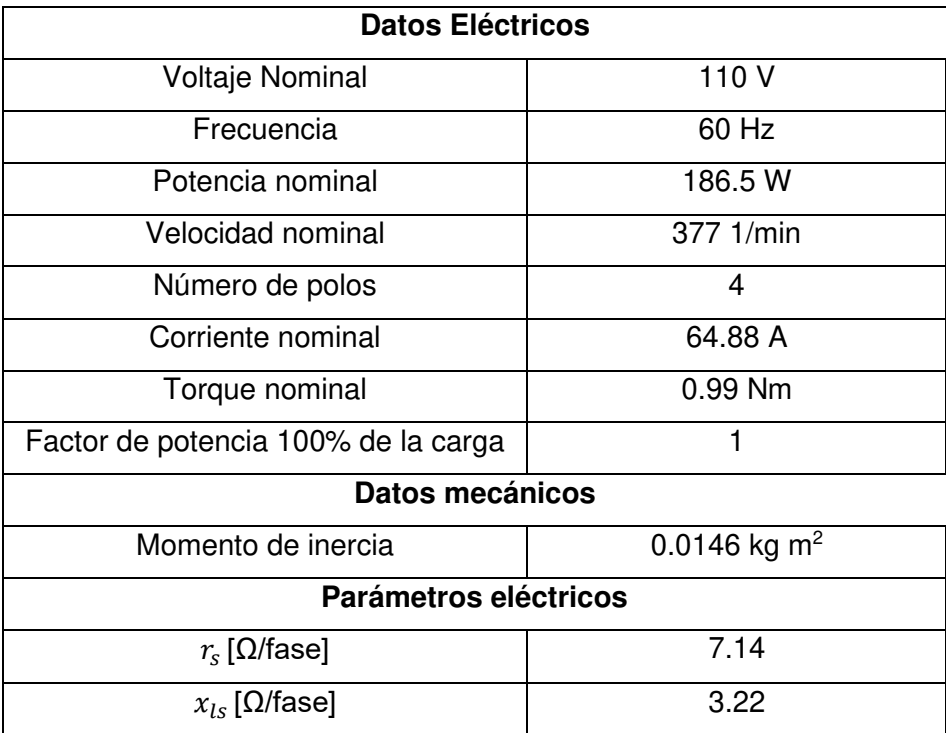

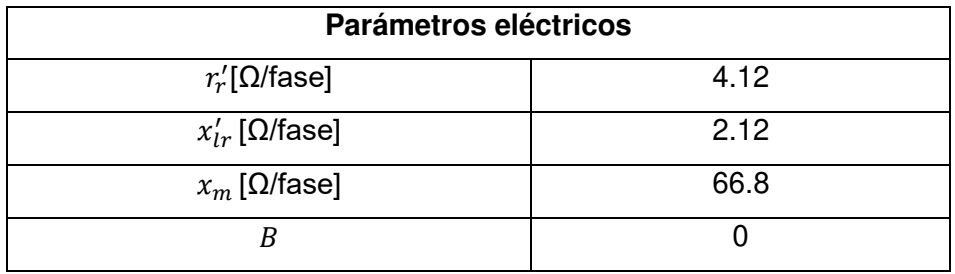

Con esta base se han realizado las modificaciones con el fin de poner a prueba el modelo matemático en las condiciones a las que el motor físico del laboratorio es sometido y poder realizar el análisis pertinente sobre su comportamiento.

## **2.1.1. DETERMINACIÓN DE LA CONSTANTE DE INERCIA DE LOS MOTORES DEL LABORATORIO**

Los motores escogidos para la realización de las pruebas físicas fueron los existentes en las mesas de trabajo Nº11 y Nº17. Para determinar una constante de inercia en los motores se ha considerado la siguiente expresión:

<span id="page-46-0"></span>
$$
J = \frac{1}{2}Mr^2 \left[kgm^2\right] \tag{2.1}
$$

En donde:

### M: masa del rotor en kg

### r: radio externo del rotor en metros

Con el fin de determinar los parámetros necesarios en la ecuación [\(2.1\)](#page-46-0) sin exponer a daños al motor ya que no se cuenta con el equipo necesario y asumiendo que el peso del rotor crece de forma lineal en función de la potencia mecánica del mismo se empleó una interpolación en donde se usó la información de la [Tabla 2.3.](#page-46-1)

**Tabla 2.3** Datos de peso y diámetro de motores comerciales en la industria [9]

<span id="page-46-1"></span>

| Datos de motores comerciales |               |                    |  |  |
|------------------------------|---------------|--------------------|--|--|
| <b>Datos</b>                 | Motor de 1HP  | Motor de 5 HP      |  |  |
| Peso del motor               | 3.75 kg       | 9.955 kg           |  |  |
| diámetro                     | $0.0936 \; m$ | $0.1168 \text{ m}$ |  |  |

Se utilizó la medición física del diámetro del rotor y la ecuación antes mencionada para obtener los datos de la [Tabla 2.4.](#page-47-0)

<span id="page-47-0"></span>

| <b>Motor</b>                   | Radio del rotor<br>[m] | Interpolación de<br>masa [kg] | Inercia del<br>motor $J$ [kgm <sup>2</sup> ] |
|--------------------------------|------------------------|-------------------------------|----------------------------------------------|
| Motor 3HP<br>$N^{\circ}11$     | 0.07                   | 6.85                          | 0.0168                                       |
| Motor 3HP<br>N <sup>°</sup> 17 | 0.0575                 | 6.85                          | 0.0113                                       |

**Tabla 2.4** Determinación de la Inercia del motor del laboratorio

## **2.2. SOFTWARE DE SIMULACIÓN**

El módulo se ha desarrollado en el software Matlab versión 2020b, debido a la compatibilidad existente entre App designer y Simulink, para crear un archivo ejecutable independiente. A continuación, se brinda una breve descripción de los ambientes de trabajo que se utilizaron a en este proyecto.

## **2.2.1. MATLAB**

El software Matlab tiene una amplia variedad de bibliotecas y menús que permiten al usuario desarrollar programas de alto nivel, en la [Figura 2.1](#page-47-1) se presenta las herramientas más útiles al momento de simular motores de inducción.

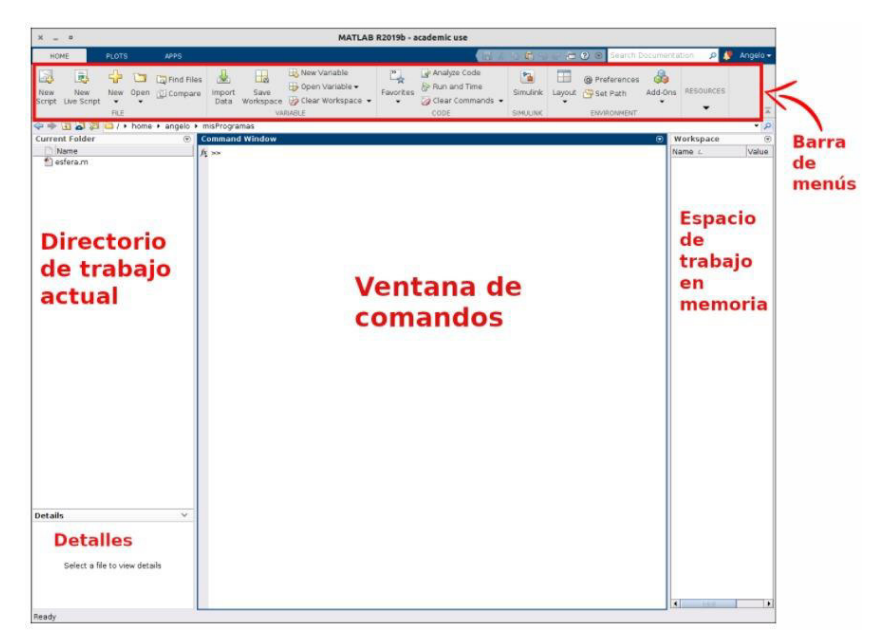

**Figura 2.1** Entorno de trabajo de Matlab

## <span id="page-47-1"></span>**2.2.2. SIMULINK**

En esta librería el programador puede desarrollar circuitos y diseños de máquinas de alta complejidad a base de cuadros de operaciones y funciones lógicas programables, así como enlazar datos de entrada y salida desde un script a un archivo Simulink y viceversa. El tipo de diseño se especificará de forma automática al momento de insertar algún elemento dentro del espacio de trabajo, en la [Figura 2.2](#page-48-0) se muestra como es el entorno de trabajo de Simulink.

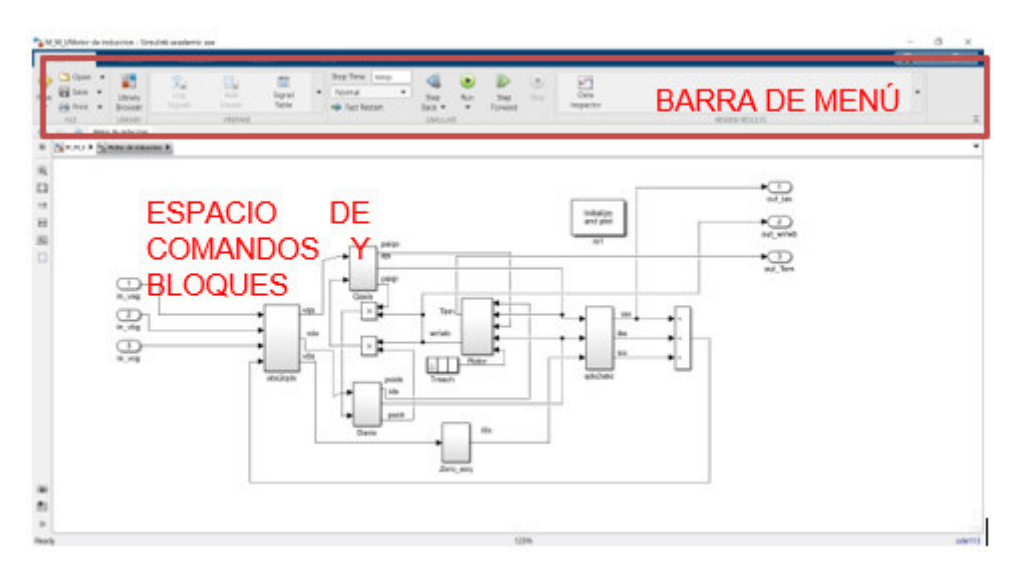

**Figura 2.2** Entorno de trabajo de Simulink

## <span id="page-48-0"></span>**2.2.3. APP DESIGNER**

Appdesigner es una biblioteca de Matlab la cual ofrece enormes ventajas y facilidades de programación en la cual, la creación de aplicaciones y programas avanzados se llevan a cabo de una manera práctica y concisa a las necesidades que se tiene. Esta herramienta permite crear interfaces gráficas con barras amigables como se muestra en la [Figura 2.3](#page-48-1) y [Figura 2.](#page-49-0)  [4](#page-49-0) con el fin de que el usuario pueda interactuar con el programa de una forma fácil y rápida. Su funcionamiento se asemeja al GUI de Matlab, que es otra herramienta para crear pantallas e interfaces gráficas.

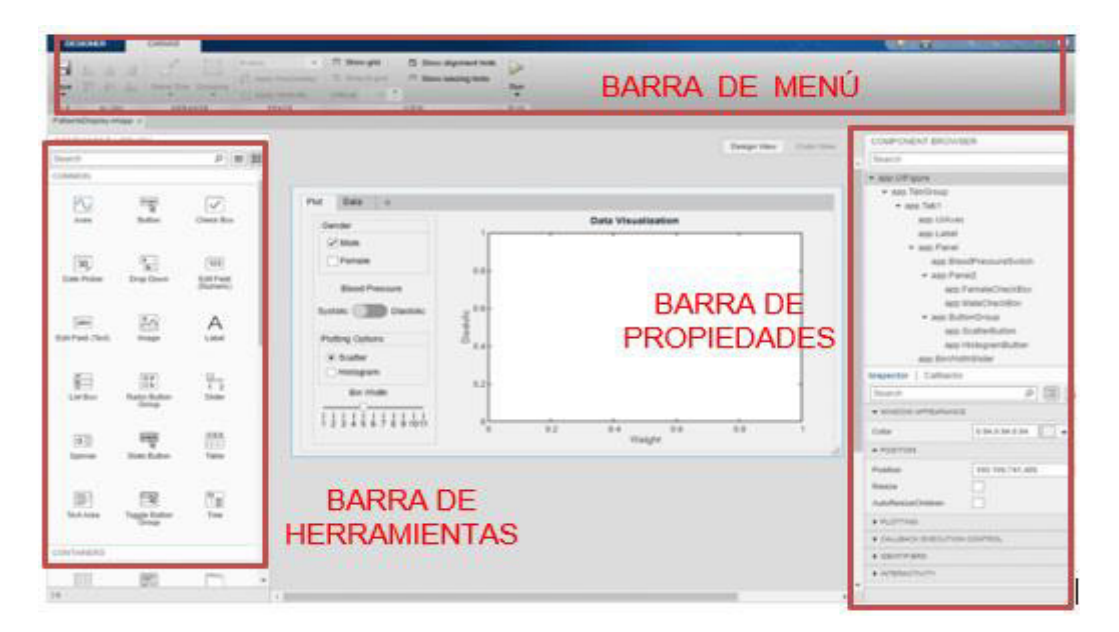

<span id="page-48-1"></span>**Figura 2.3** Entorno de trabajo de Appdesigner

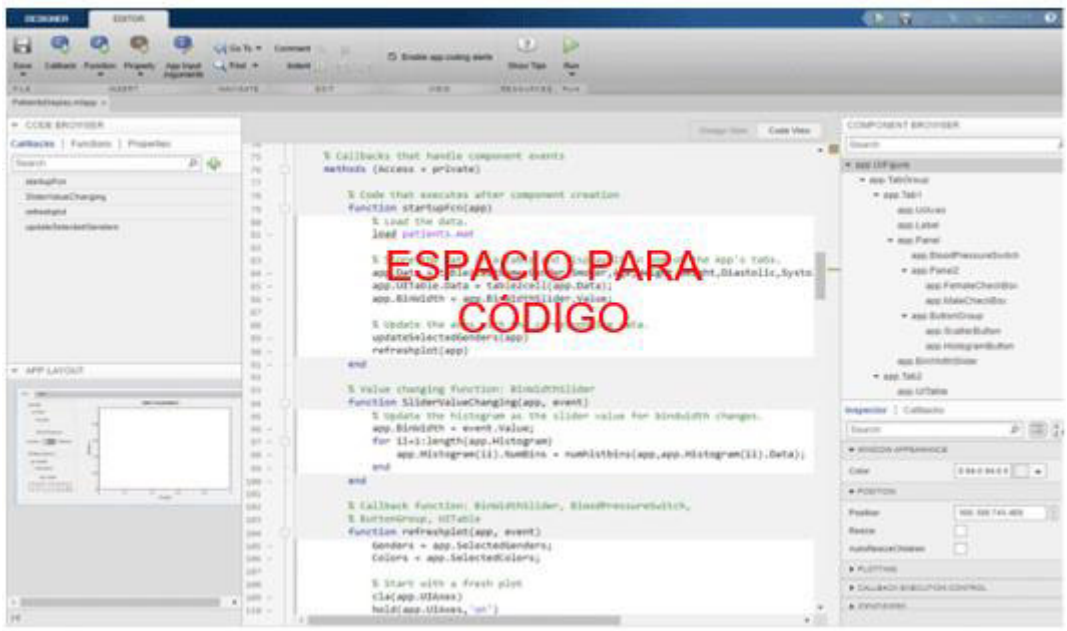

**Figura 2. 4** Espacio para código fuente

<span id="page-49-0"></span>Los principales componentes de App designer que se encuentran en la barra de herramientas de la [Figura 2.3](#page-48-1) para el desarrollo del módulo de simulación son:

• La sección de rotulado, la cual se ha desarrollado con la herramienta LABEL, disponible en el Component Library de Appdesigner con el siguiente ícono:

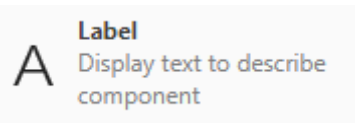

• La sección de figuras utiliza la herramienta IMAGE, disponible en la misma librería en la cual se puede asignar la imagen disponible en el computador. El ícono correspondiente es:

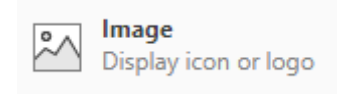

• Finalmente, la sección más importante y en donde se desarrollará la parte de programación es en la sección Button.

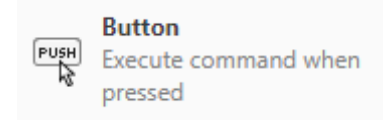

Para la programación se debe dar clic derecho en cada sección y escoger la opción Callbacks, la cual desplegará el Code View de cada herramienta, similar al GUIDE de Matlab como se muestra en la [Figura 2.5.](#page-50-0) El proceso de programación es similar al de un archivo script de Matlab, para más información acerca de la programación es recomendable revisar el Mathworks de Appdesigner.

```
% Button pushed function: INICIOButton
function INICIOButtonPushed(app, event)
    valuec = app.Clave.Value;
    if valuec = 1234v<sub>1</sub>delete(app)
    else
        app.noclave.Visible = 'on';
    end
end
```
**Figura 2.5** Callbacks de un botón para su programación

## <span id="page-50-0"></span>**2.3. METODOLOGÍA PARA VALIDACIÓN DE RESULTADOS**

Como principio fundamental es necesario desarrollar la capacidad de observación con el fin de analizar el comportamiento del objeto de estudio en forma global y la conveniencia de las medidas, además toda medición debe ser compatible con otros conceptos que sean susceptibles a una verificación, para ello es necesario tener un grado de confiabilidad en la medición a realizar. La confiabilidad está relacionada directamente con el error de la medición y es en este punto en donde se debe evaluar qué tipos de errores se pueden presentar y se deberán calcular para determinar si el software es válido para los fines correspondientes.

## **2.3.1. TEORÍA DE ERRORES**

En la ingeniería como en toda ciencia exacta, es necesario establecer un criterio de verdad para poder contrastar las teorías con datos obtenidos en mediciones experimentales, de tal forma que sea posible establecer una hipótesis o modelo que represente adecuadamente la realidad y correspondan con datos experimentales [10].

Bajo este concepto, es posible determinar un grado de error aceptable que dependerá no sólo de un error humano como la apreciación y estimación, sino también de un error en los equipos de medición usados; esto genera una diferencia entre el valor real de la magnitud medida y el valor obtenido para dicha medida experimentalmente.

Dichas medidas deben ser tratadas en base a estos errores, es por ello que se distinguen dos tipos de errores:

## **2.3.2. ERROR ABSOLUTO**

Se define a error absoluto como la diferencia entre el valor de la medición y el valor que se toma como exacto, este error puede ser positivo o negativo, esto depende si la medida es menor o mayoral valor tomado como exacto y ayuda a determinar la imprecisión que tiene la medida e indica el grado de aproximación, dando un indicador de la calidad de la medida; su complemento es el error relativo [11].

$$
e_a = valor\ exacto-value\nu\ experimental
$$
\n(2.2)

### **2.3.3. ERROR RELATIVO**

Es la división entre el error absoluto y el valor exacto de la medida, también puede ser positivo o negativo, dependiendo de la medida; este error no tiene unidades y al multiplicarlo por 100, se determina el porcentaje de error en la medición [11].

$$
e_r = \frac{valor \; medido - valor \; exacto}{valor \; exacto} \tag{2.3}
$$

$$
e_r[\%] = \frac{valor \; medido - valor \; exacto}{valor \; exacto} * 100\%
$$
\n
$$
(2.4)
$$

Un error relativo aceptable en una medición dependerá de la cota de imprecisión que tiene el error absoluto, es decir, no deberá escribirse con más de una cifra significativa. Por lo tanto, si el error relativo es inferior al 0.01, la medida es aceptable [12].

# **3. IMPLEMENTACIÓN DEL MODULO DE SIMULACIÓN**

En esta sección se presenta la fase de implementación del módulo de simulación al motor de inducción, se explica la metodología usada para cada práctica que se realice en el motor.

Cada práctica toma como base a las hojas guía que se usan en el laboratorio de Máquinas Eléctricas de la Escuela Politécnica Nacional, con el fin de orientar al usuario a una adecuada compresión de cada parte del motor de inducción.

Como primera parte de las prácticas de motores de inducción se tiene una breve introducción de las partes y tipos de arranque del motor, para esto se ha implementado un modelo Simulink para cada tipo de arranque simulando las condiciones a las que se somete el motor físicamente.

En la [Figura 3.1](#page-52-0) muestra la secuencia de actividades que se desarrollan en la aplicación de forma general, teniendo en cuenta que dentro de cada paso existen subsistemas de cada práctica que se detallan más adelante.

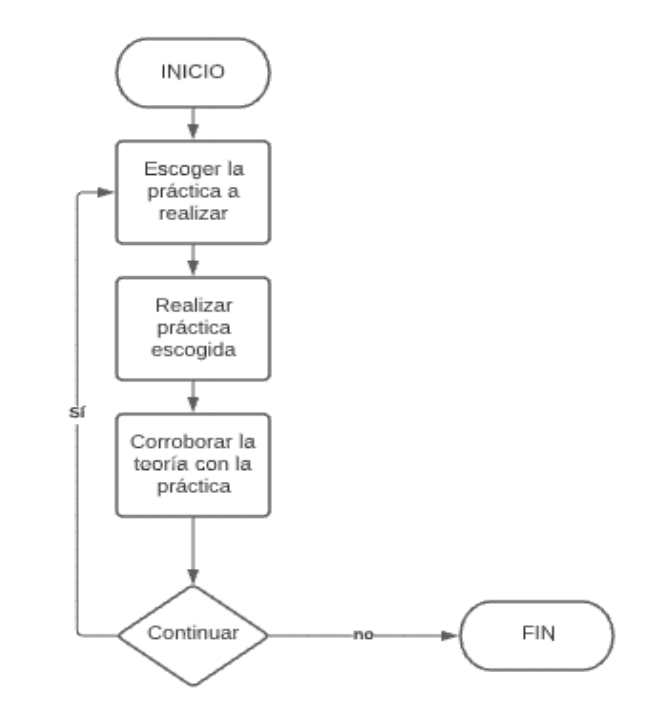

**Figura 3.1** Diagrama de flujo general

# <span id="page-52-0"></span>**3.1. PANTALLA PRINCIPAL Y MENÚ DE PRÁCTICAS**

Para el diseño del módulo de simulación se utilizó la herramienta Appdesigner de Matlab, la cual brinda la facilidad de obtener la sección de botones e ingreso de datos de una manera didáctica para el programador, además de utilizar comandos fáciles de recordar.

En la [Figura 3.2](#page-53-0) se presenta la interfaz gráfica de la portada del módulo de simulación.

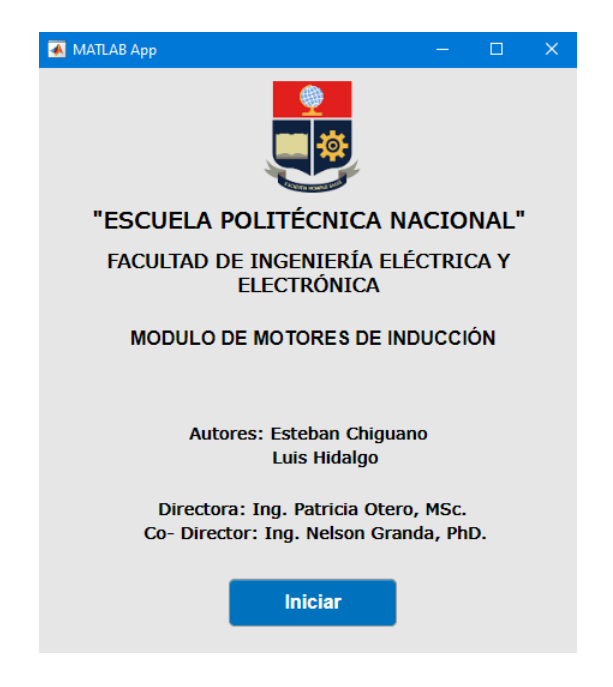

**Figura 3.2** Portada del módulo de simulación del motor de inducción

<span id="page-53-0"></span>Luego de presionar "Iniciar" pasa a la ventana de prácticas de laboratorio, en donde el usuario puede elegir la práctica que le corresponda realizar tal como se muestra en la pantalla de la [Figura 3.3.](#page-53-1)

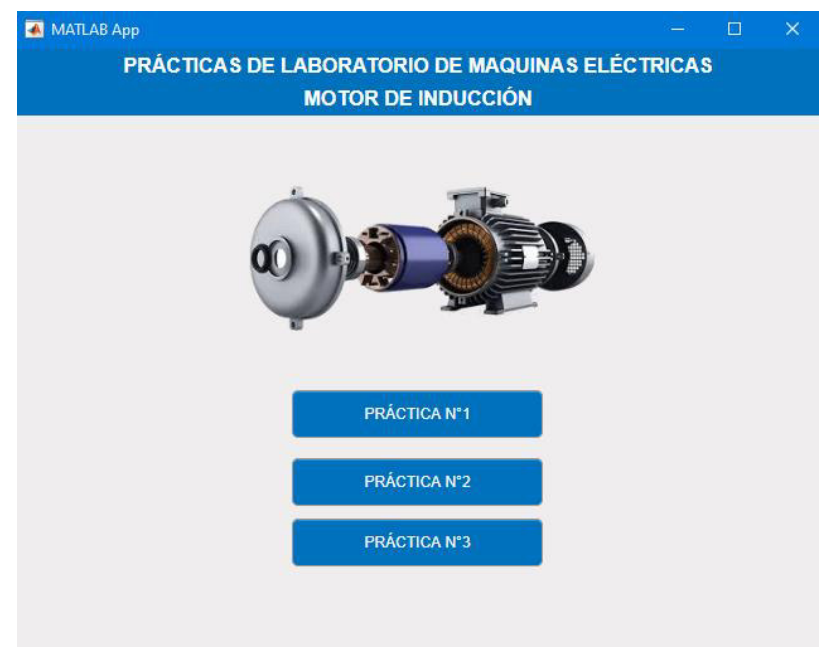

<span id="page-53-1"></span>**Figura 3.3** Ventana de prácticas disponibles en el módulo de simulación del motor de inducción

# **3.2. PRÁCTICA UNO: INTRODUCCIÓN Y TIPOS DE ARRANQUE DEL MOTOR DE INDUCCIÓN TRIFÁSICO**

La práctica uno se desarrolla de manera secuencial tal como se muestra en la [Figura 3.4](#page-55-0)  empezando por escoger si se introducen los datos del motor de manera manual o si se escogen los parámetros propios del software, se sigue con el desarrollo de la práctica cumpliendo con los pasos de conexión, encendido, medición y análisis de gráficas, la opción de ayuda es en caso de no tener una respuesta al encendido del motor. Esta secuencia sigue todas las pantallas de arranque de motores.

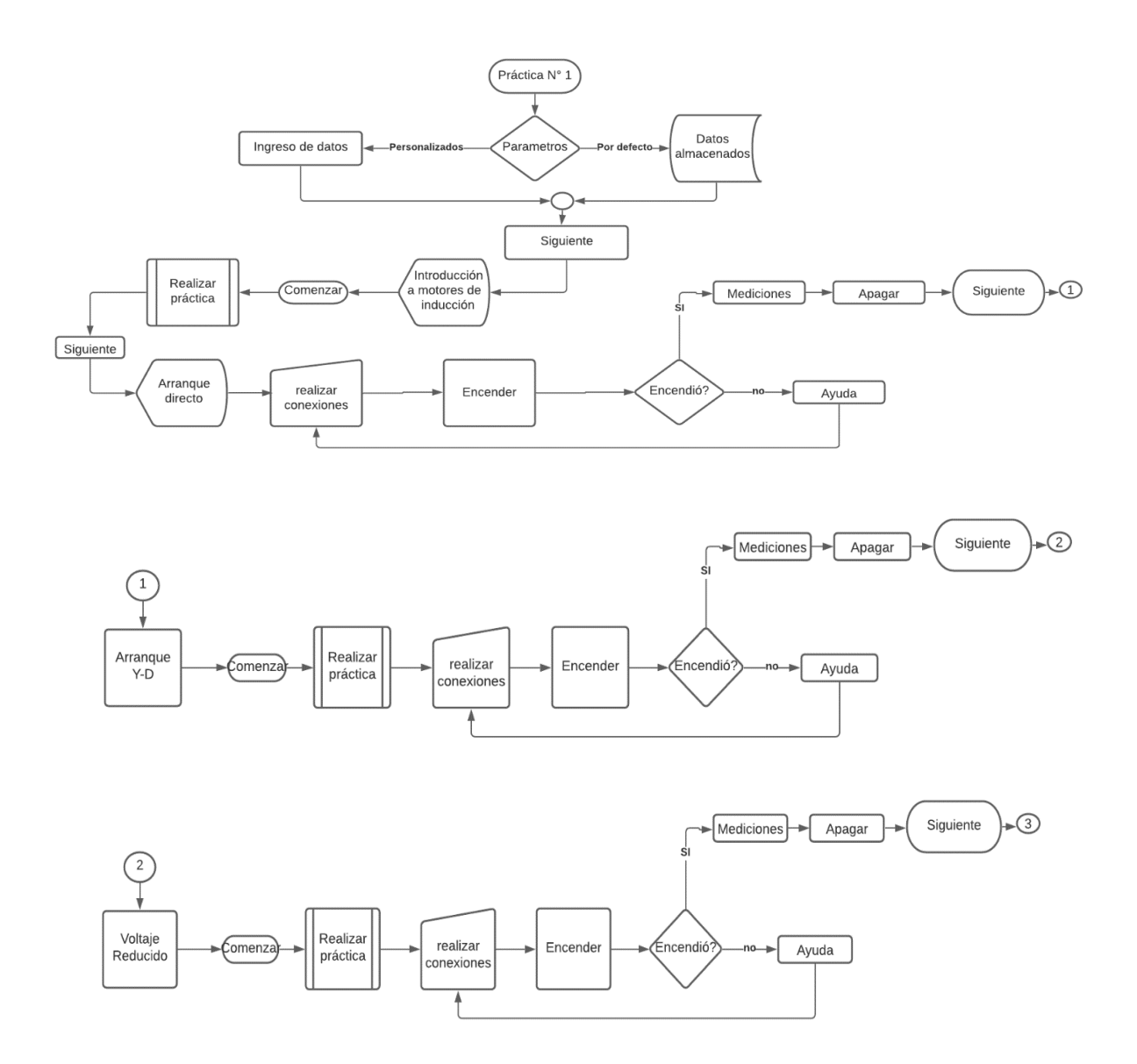

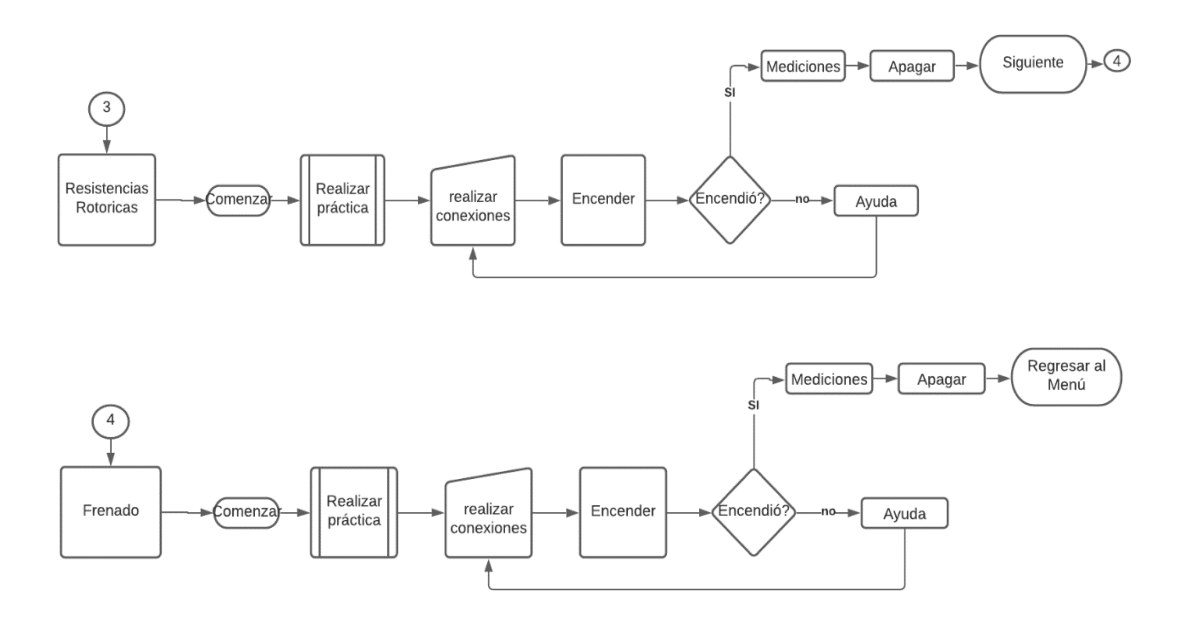

**Figura 3.4** Diagrama de flujo práctica Nº1

<span id="page-55-0"></span> La primera pantalla en aparecer corresponde al ingreso de parámetros del motor que se va a simular, si no se tienen parámetros existe una opción por defecto con un motor para ser utilizado en el módulo de simulación. La [Figura 3.5](#page-55-1) muestra la pantalla de parámetros.

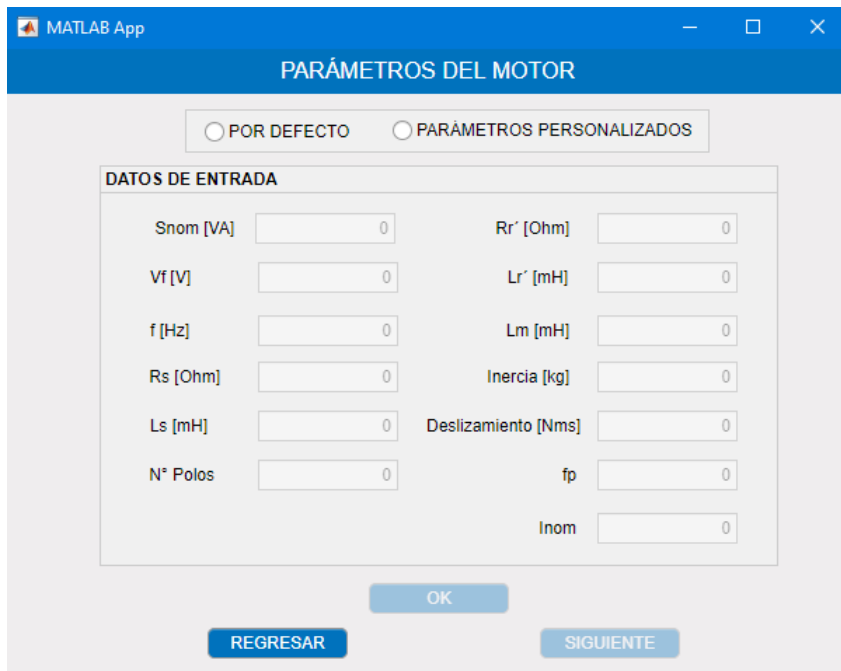

**Figura 3.5** Ventana de Ingreso de parámetros del motor de inducción

<span id="page-55-1"></span>Al presionar el botón "SIGUIENTE" se abre la ventana de introducción al motor de inducción, que, con fines prácticos, el usuario identifique las partes del motor de inducción como se muestra en la [Figura 3.6.](#page-56-0)

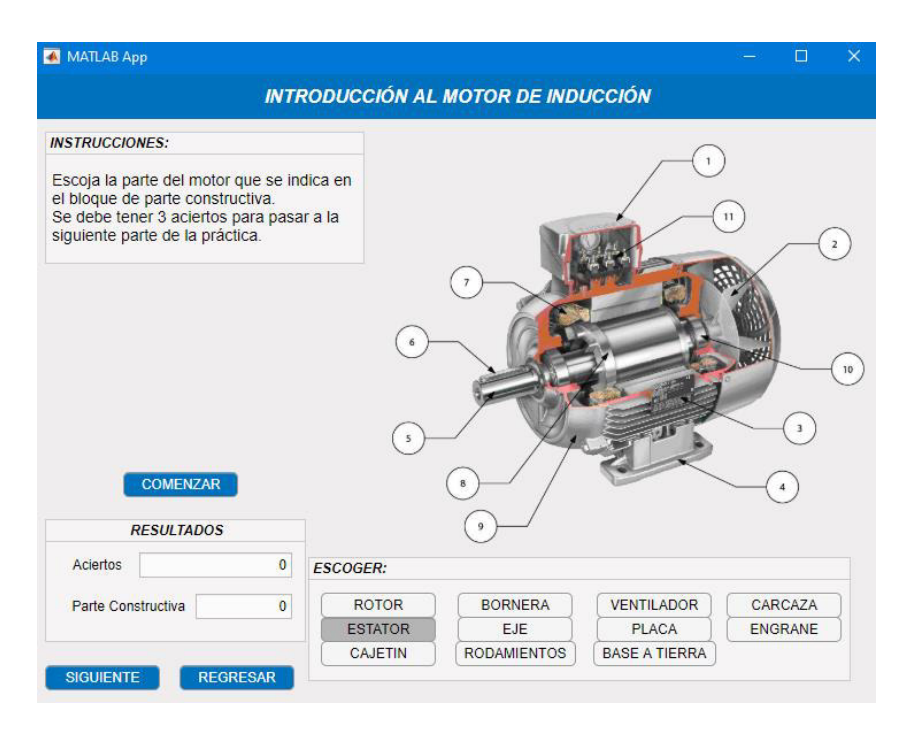

**Figura 3.6** Ventana de Introducción al motor de inducción.

<span id="page-56-0"></span>En la [Figura 3.7](#page-56-1) la ventana cuenta con instrucciones para realizar esta primera parte de la práctica. Al dar clic en el botón "COMENZAR" se despliegan números al azar en el campo "PARTE CONSTRUCTIVA" y el usuario debe escoger el nombre correcto de la parte del motor a la que corresponde el número generado. Una vez cumplida la orden se contabiliza el número de aciertos, después se muestra un mensaje que la práctica ha sido realizada correctamente y habilita el botón "SIGUIENTE" para continuar con la práctica, cabe mencionar que la interfaz gráfica está diseñada de tal forma que no se pueda continuar a la siguiente sección sin haber realizado correctamente la sección en curso.

<span id="page-56-1"></span>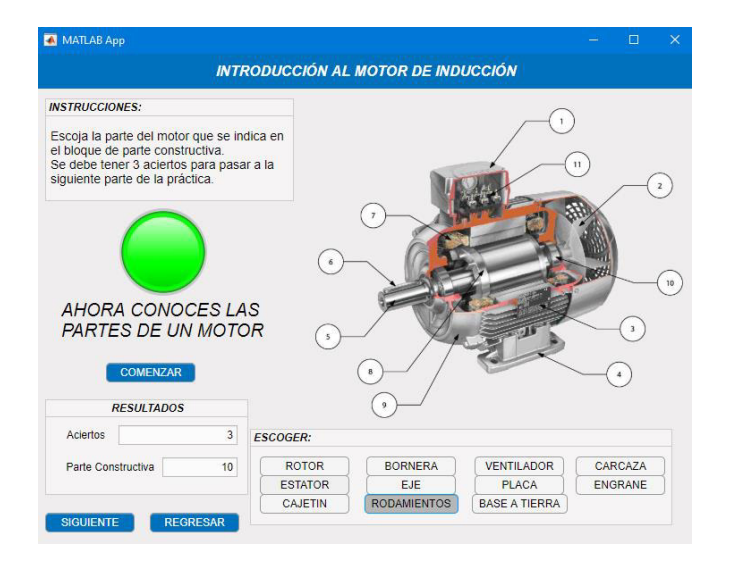

**Figura 3.7** Ventana finalizada exitosamente

### **3.2.1. ARRANQUE DIRECTO**

Realizar el arranque directo de un motor es la manera más fácil de poner en marcha un motor de inducción y consiste en conectarlo directamente a la red, esto permite que el motor actúe de forma inmediata y la corriente que se induce en el rotor permite que gire [13].

En el laboratorio de Máquinas Eléctricas se realiza exactamente de la forma que se describe en el párrafo anterior, por lo que la interfaz gráfica permite simular la conexión del motor de una forma interactiva, mostrando los valores RMS correspondientes que se obtienen en un equipo de medición físico, tales como corrientes y voltajes, como se muestra en la [Figura 3.8.](#page-57-0)

El módulo de simulación cuenta con las restricciones necesarias para el usuario con el fin de que realice la práctica de manera correcta, además, posee de un botón "AYUDA" en cada práctica que proporciona información adicional al usuario para su correcta manipulación.

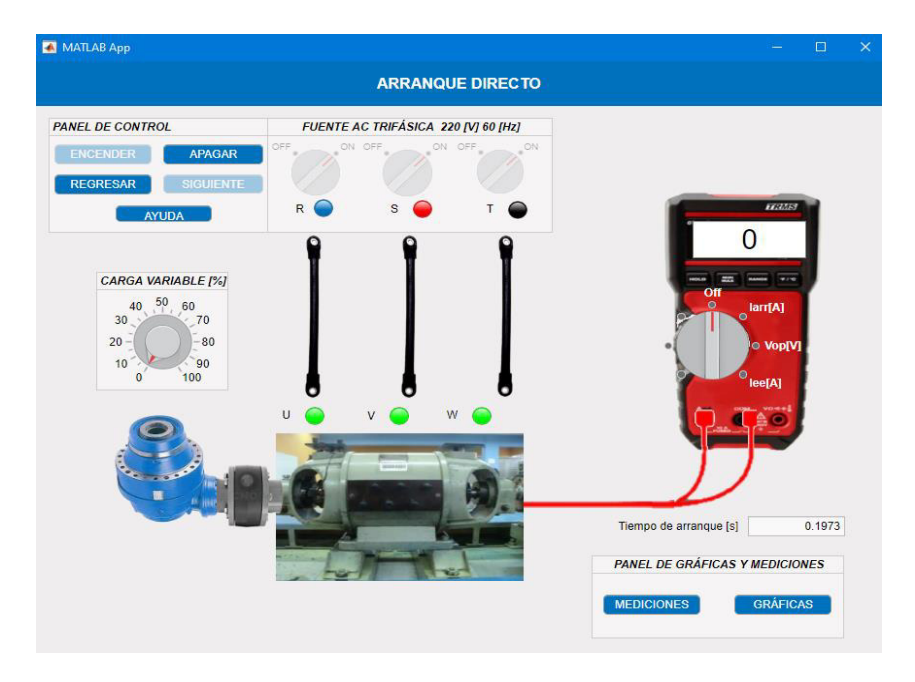

**Figura 3.8** Ventana de Arranque Directo del motor de inducción

<span id="page-57-0"></span>Los botones de "ENCENDER" y "APAGAR" son totalmente manuales y controlados desde el PANEL DE CONTROL, tal como se realiza en el laboratorio físico y al encender el motor se habilita el botón de "GRÁFICAS", que es en donde se muestran las variables eléctricas principales en función del tiempo para su análisis, además del torque y la velocidad.

### **3.2.2. ARRANQUE Y – Δ**

Este tipo de arranque es posible, siempre y cuando se tenga disponible los 6 terminales de los devanados del estator en la bornera y consiste en conectar al motor en estrella y cuando el motor alcance el 70% de su velocidad nominal conmute a la conexión delta y mantenerse en operación. El objetivo es reducir la corriente de arranque aproximadamente en un 33% [14].

En el laboratorio de Máquinas Eléctricas este proceso se realiza de forma manual a través de un switch trifásico con el fin de visualizar en el analizador de red la variación que tienen tanto el voltaje como la corriente en la transición de Y a Δ hasta que el motor empiece a trabajar de manera estable, con este antecedente en la [Figura 3.9](#page-58-0) se muestra como se ha adaptado el modelo matemático para que se presenten las variables cumpliendo con las condiciones de este tipo de arranque, que permiten simular la transición de Y a Δ por medio de los valores de voltaje que tome la fuente. Para ello se usa ganancias que van a ser controladas por variables temporales que simulan el proceso de transición, estas ganancias van conectadas a switches en cada fase del motor trifásico de inducción los cuales conmutarán una vez cumplido el valor de ganancia. En el modelo matemático se asume que la conexión inicial del motor es en Y por lo que los elementos antes mencionados logran conectar al modelo matemático en conexión Δ, finalmente para controlar la operación se controla el nivel de voltaje en la programación de la pantalla de este arranque.

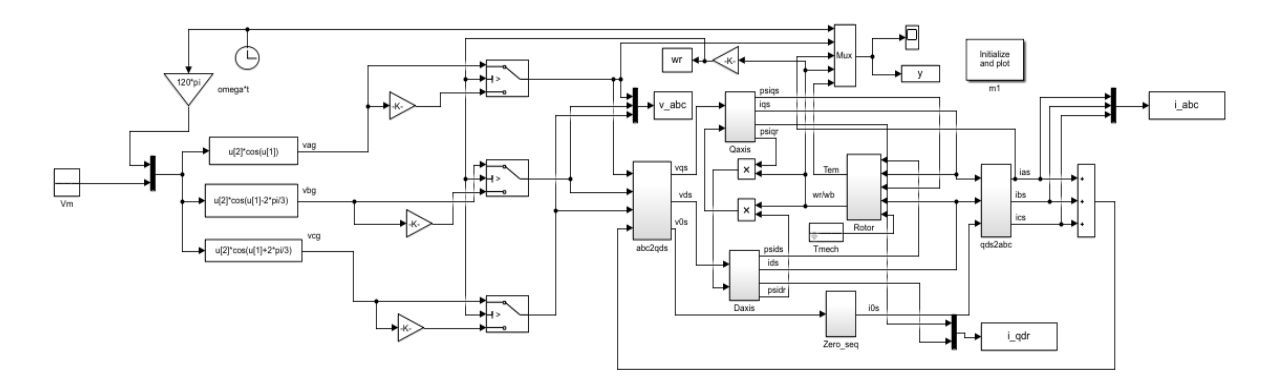

### **Figura 3.9** Variación del modelo matemático para el arranque Y - Δ

<span id="page-58-0"></span>En el módulo de simulación se tiene una interfaz gráfica que permite al usuario conocer la forma de conectar este tipo de arranque al motor y lo puede realizar de manera secuencial, es decir, debe cumplir todos los pasos para encender el motor.

Finalmente, después de realizada la conexión se habilitará los botones de "ENCENDIDO" y "APAGADO" del motor, así como el botón de "GRÁFICAS" y "MEDICIONES", si el usuario se equivoca el módulo emite una señal de "PELIGRO", permitiendo al usuario evidenciar cual es el error cometido, así mismo no se habilita la siguiente sección si no se realiza correctamente la sección anterior.

Como se ve en la [Figura 3.10](#page-59-0) el módulo cuenta con una serie de mensajes informativos que permiten al usuario realizar la práctica de manera exitosa, además muestra el motor disponible en el laboratorio que se debe utilizar cuando sea el momento de realizar la práctica físicamente.

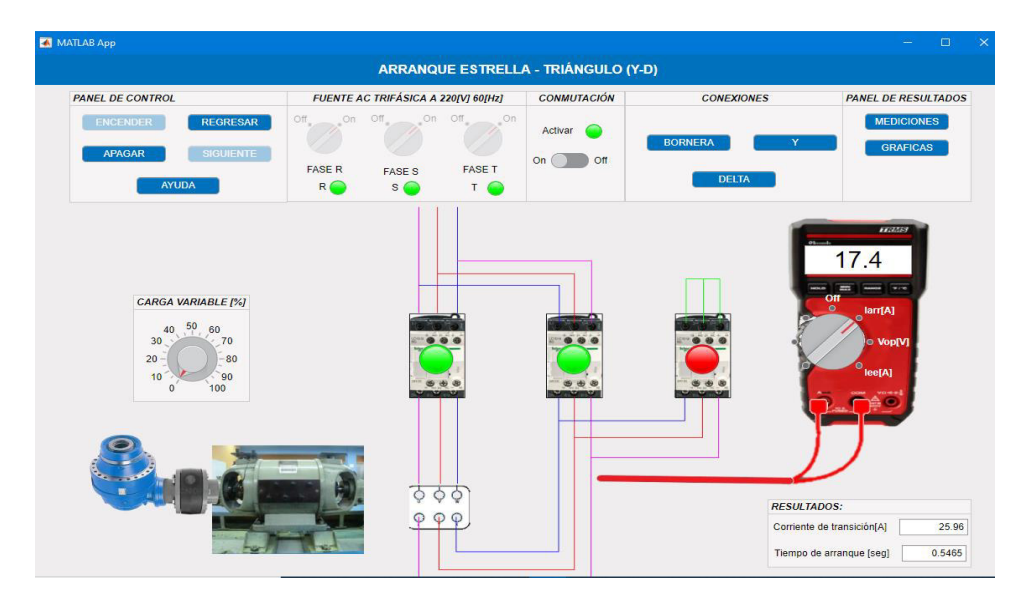

**Figura 3.10** Ventana del método de arranque Y – Δ

<span id="page-59-0"></span>Al igual que el arranque anterior este tipo de arranque cuenta con botones de encendido y apagado en el panel de control que funcionan de forma manual, en el botón "ENCENDER" se realiza la programación respectiva para que los datos del motor puesto a prueba ingresen al archivo SIMULINK.

Al igual que en el método anterior los valores de corriente y voltaje a mostrar vienen dados en valores RMS que son los que un equipo de medición muestra con el fin de que el usuario compare resultados al momento de realizar la práctica física.

El objetivo es tener un arranque suave que ayude al motor a mejorar su rendimiento, conforme el usuario desarrolle las prácticas propuestas, tendrá la facilidad y habilidad de comparar los arranques y el efecto que estos causan con el fin de deducir con criterio propio qué el método de arranque es el adecuado para el motor de inducción.

Al finalizar la práctica, la interfaz le permite al usuario desconectar los equipos de medición y los materiales utilizados para la conexión de este arranque, una vez apagado o desconectado el motor de la red se permite avanzar a la siguiente parte de la práctica.

## **3.2.3. ARRANQUE POR VOLTAJE REDUCIDO**

Arrancar a voltaje reducido consiste en usar un autotransformador que reduzca el voltaje que está ingresando a los terminales del motor de inducción para conseguir que la corriente de arranque disminuya y el motor pueda arrancar de una manera suave. Se debe tener ciertas consideraciones al momento de aplicar este método, ya que si bien la corriente de arranque disminuye también lo hará el torque, por lo tanto, el motor sometido a esta práctica debe arrancar en vacío o conectado a cargas mecánicas que no requieran de un gran torque para moverse.

En el laboratorio es usual conectar el motor a un porcentaje del valor nominal de voltaje del 60% y una vez que el motor es arrancado se sube el nivel de voltaje hasta el nominal para mantener a la maquina energizada y funcionando de manera estable.

En el módulo de simulación se tiene una interfaz gráfica mostrada en la [Figura 3.11,](#page-60-0) la cual pone al usuario al tanto de todo lo que tiene que hacer al momento de usar un arranque por voltaje reducido. Las conexiones trifásicas desde la fuente al autotransformador y de este al motor, así como la regulación de voltaje manual y un pulsador de encendido y apagado, todo esto se ha desarrollado en diferentes paneles de tal manera que el usuario entienda el procedimiento correcto para una conexión fuente- maquina exitosa.

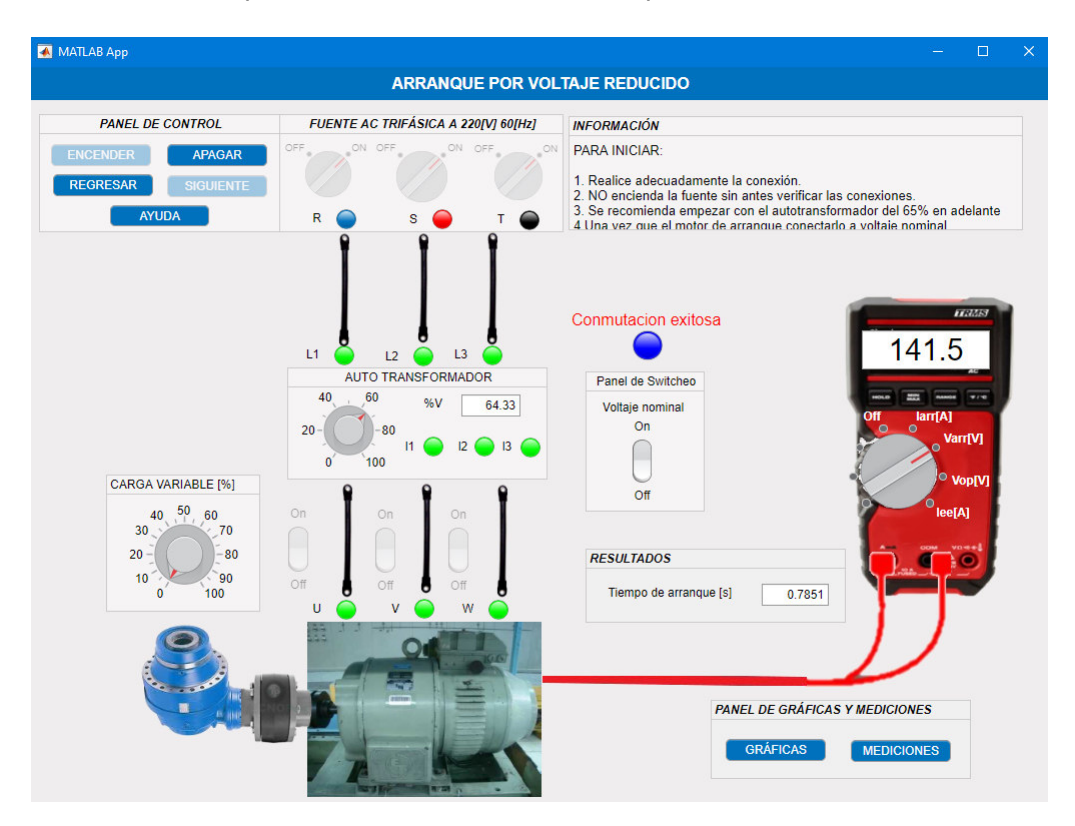

**Figura 3.11** Interfaz gráfica de arranque por voltaje reducido

<span id="page-60-0"></span>Los valores de corriente y voltaje son calculados por el software y mostrados al usuario en valores RMS tal como lo muestra un multímetro o cualquier otro instrumento de medición, estas mediciones se pueden tomar para cada valor de voltaje aplicado así de igual manera se puede visualizar el comportamiento de las variables de operación del motor.

La manipulación del encendido y apagado del motor es totalmente manual, ahora bien el software dispone, al igual que las demás pantallas, de un graficador de ondas el cual muestra el comportamiento del motor en el arranque (el cual solo dura unos pocos segundos, lo que limita al usuario apreciar todos los fenómenos que pasan en el mismo instante en que sucede el arranque) gracias a estas gráficas de: corriente, voltaje, torque y velocidad; el usuario puede realizar un análisis mucho más profundo y sacar sus propias conclusiones de que tan beneficioso es el uso del arranque por voltaje reducido y las ventajas y desventajas en comparación a otros arranques disponibles también en el módulo de simulación.

El control de voltaje se lo lleva a cabo mediante Matlab-Simulink [\(Figura 3.12\)](#page-61-0) donde se encuentra el modelo matemático desarrollado en el capítulo 1 del presente trabajo con ciertas modificaciones hechas específicamente para que el modelo reaccione adecuadamente frente a los cambios de voltaje a su entrada y llevando un control de la velocidad para saber el momento preciso en que el motor alcanza una velocidad suficiente y ya pueda ser alimentado a voltaje nominal (revisar manual de variables). Esta velocidad se la considera como un 60% de la nominal para asegurar que el motor arranque correctamente.

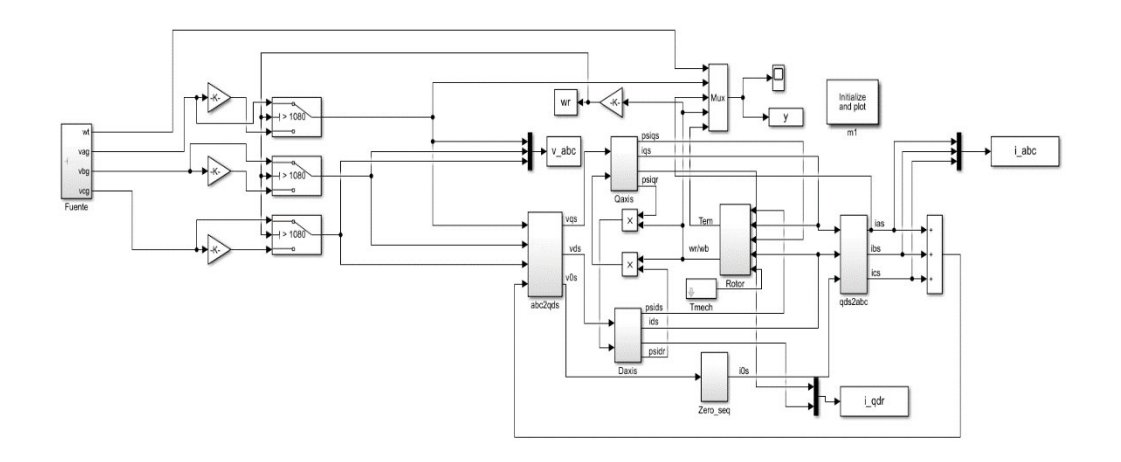

**Figura 3.12** Variación del modelo matemático para arranque por voltaje reducido

### <span id="page-61-0"></span>**3.2.4. ARRANQUE POR RESISTENCIAS ROTÓRICAS**

Este tipo de arranque se lo realiza únicamente en motores de inducción de rotor bobinado ya que es necesario tener acceso físico de conexión al rotor para insertar un banco de resistencias (en el caso trifásico) el cual disminuye la corriente de arranque en el motor y también disminuye el torque haciendo un arranque más suave.

Este método de arranque se basa en la inclusión de resistencias conectadas al rotor a voltaje nominal, el torque y velocidad aumentan conforme se cortocircuitan las resistencias, esta acción se lleva a cabo una vez que el motor ya haya alcanzado una velocidad y par suficientes para mantener la estabilidad y operar con normalidad [15].

Es importante tener en cuenta que el valor de resistencia que se conecte depende de las características propias de cada motor y este valor no debe ser muy alto ya que si el motor no desarrolla el par suficiente no se moverá ni lograra arrancar y provocará un aumento de corriente ocasionando perdidas innecesarias, desgaste de los devanados y limitando la vida útil de ese motor.

La interfaz gráfica para llevar a cabo este arranque consta de un control total de encendido y apagado de la máquina como se muestra en la [Figura 3.13,](#page-62-0) un menú de bancos de resistencias disponibles de diferentes valores de ohmios para realizar el arranque del motor, el multímetro que mostrará las variables eléctricas y una tabla en la cual se guardará los valores de corriente de arranque calculados para cada banco de resistencia disponible.

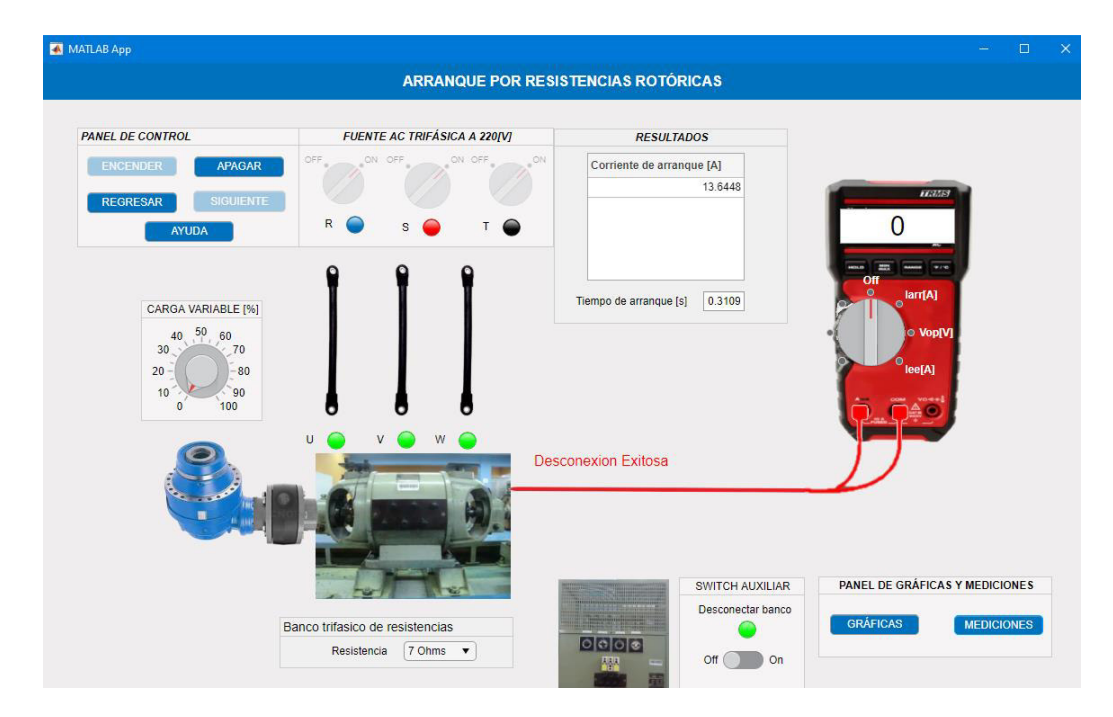

**Figura 3.13** Interfaz gráfica del arranque por resistencias Rotóricas

<span id="page-62-0"></span>El modelo Matlab-Simulink de las [Figura 3.14](#page-63-0) y [Figura 3.15](#page-63-1) del motor desarrollado en esta práctica es sometido a una modificación en el rotor ya que es necesario tener acceso a las resistencias del rotor para conectarlas y desconectarlas en el momento indicado, el control del momento donde las resistencias son cortocircuitadas es gracias a la medición que se tiene sobre la velocidad (en rpm) que va desarrollando el motor durante el arranque.

El criterio usado en esta práctica es que al alcanzar una velocidad igual al 70% de la nominal, las resistencias del rotor se cortocircuitan ya que si el motor alcanza esa velocidad se considera que arranco satisfactoriamente, sin embargo, esta transición de conexión y desconexión de las resistencias también se las puede realizar de forma manual para que el usuario pueda evidenciar que sucede al momento de realizar ese proceso transitorio.

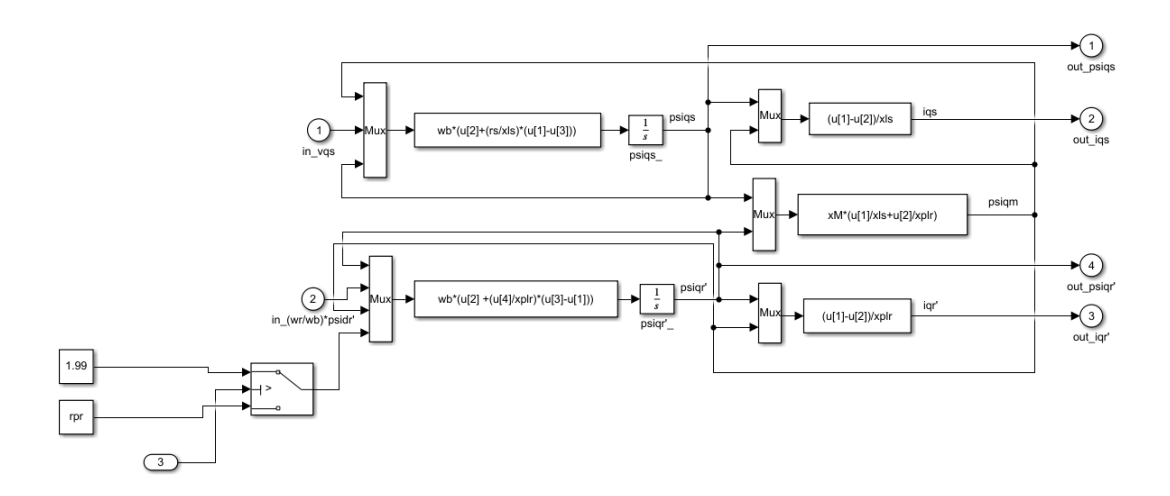

<span id="page-63-0"></span>**Figura 3.14** Modelo matemático modificado del rotor del motor de inducción

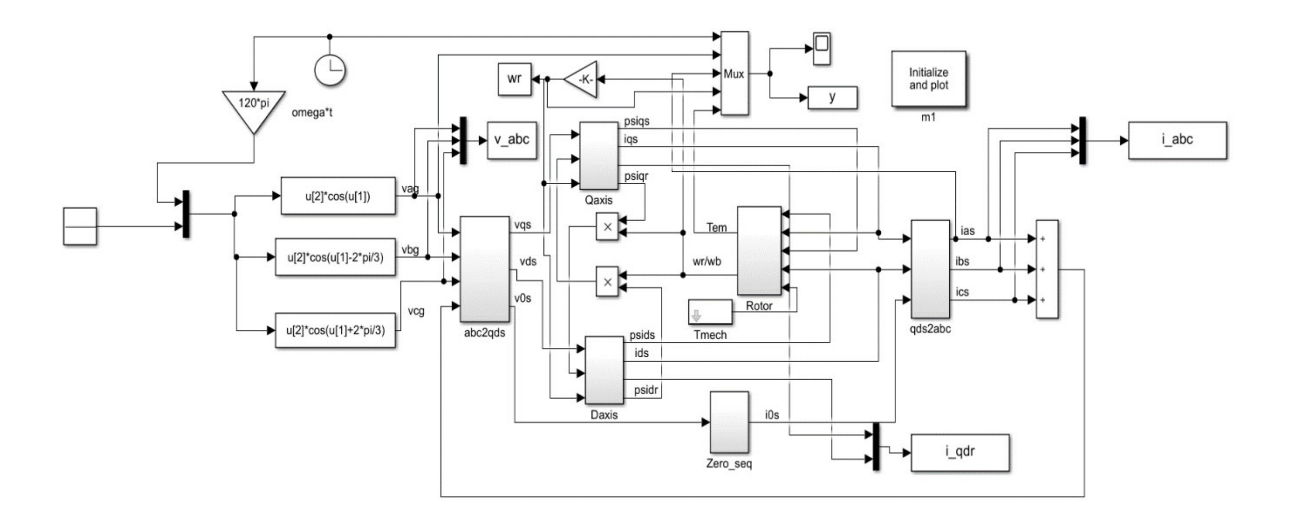

#### **Figura 3.15** Modelo matemático modificado del motor de inducción

<span id="page-63-1"></span>El desarrollo de esta herramienta está pensado para el soporte y ayuda en el aprendizaje de las máquinas de inducción y su comportamiento en los arranques con diferentes métodos hasta alcanzar su estado de operación estable. Observar el comportamiento de las variables de operación del motor es una gran ventaja que el usuario tiene a su disposición para distinguir cuanto tiempo y en qué condiciones el motor arranca sin problemas o si bien el arranque no se presenta de la manera más adecuada debido a factores en los que se involucre tener un criterio y bases para elegir hasta que valor de resistencia o voltaje conectar, manual o automáticamente al motor para que este no sufra contratiempos y opere correctamente.

### **3.2.5. FRENADO DE UN MOTOR DE INDUCCIÓN POR CAMBIO DE FASE**

Para realizar este tipo de frenado se debe cambiar el sentido de giro del campo magnético respecto al sentido de giro mecánico del rotor. Este efecto se consigue intercambiando dos de las fases que alimenta el motor. Esta maniobra puede ser perjudicial para el motor ya que el esfuerzo que se presenta en el rotor es muy grande y las pérdidas que se generan son considerables, es aconsejable no implementar este tipo de frenado en motores con un par de arranque elevado, sino solo se lo analice como práctica en el laboratorio y en motores pequeños [16].

Al momento de invertir el sentido de giro del campo magnético en motores grandes se frena, sin embargo, esto no es suficiente para vencer la inercia que tiene y cambie totalmente el sentido de giro mecánico del eje por lo que su velocidad ira decreciendo de forma progresiva hasta llegar a detenerse, pero sin perder su sentido de giro inicial.

En la interfaz gráfica de la [Figura 3.16,](#page-64-0) el usuario debe realizar las conexiones correctas del motor y escoger las fases que van a ser conmutadas para que se dé el frenado y analizar el valor de corriente de frenado que se registre en la pantalla y verifique con las gráficas mostradas para comprobar el efecto positivo y negativo que tiene esta maniobra en los motores. Es importante recalcar que una vez hecha la conmutación de las fases el motor se desconecta y lo que mueve al rotor es la inercia restante.

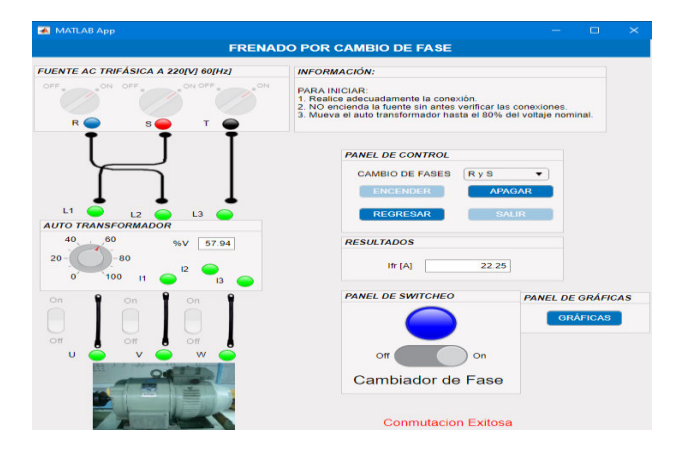

<span id="page-64-0"></span>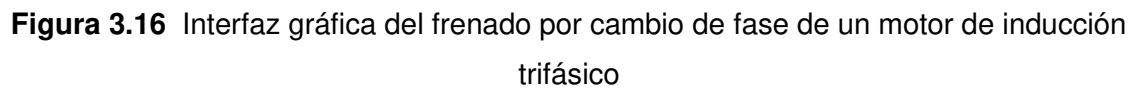

Es aconsejable no alimentar al motor a voltaje nominal por lo que se ha visto necesario implementar una alimentación a través de un autotransformador limitando de esta manera la corriente tanto en el arranque, operación y frenado. De esta manera el impacto que sufre el motor al conmutar dos de sus fases se reduce.

Para una experiencia más real se permite al usuario escoger que fases se deben conmutar para frenar el motor y a que voltaje operará, además se permitirá realizar las pruebas que sean necesarias para que el usuario pueda visualizar claramente el fenómeno del frenado y cuál es el comportamiento en la corriente que lo alimenta.

El control del cambio de fase se lo realiza en Matlab-Simulink tomando de base el modelo implementado del capítulo 1 con sus respectivas modificaciones como se muestra en la [Figura 3.17](#page-65-0) y la [Figura 3.18.](#page-65-1) El tiempo de conmutación no debe ser prolongado porque puede dañar permanentemente al motor, después de realizar pruebas se estimó un tiempo de 0.2 segundos como duración de la conmutación para luego el motor ser desconectado, sin embargo, se brinda la posibilidad de hacer dicha transición de manera manual para que se pueda evidenciar el tiempo de reacción del motor ante el cambio en el instante de realizar el cambio de fase.

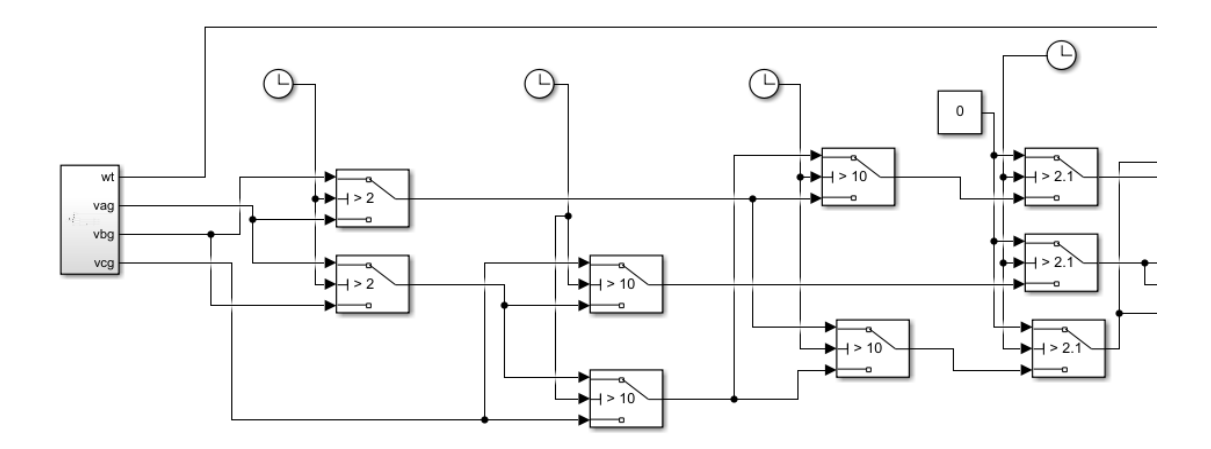

**Figura 3.17** Módulo modificado para inversión de fases para frenado

<span id="page-65-0"></span>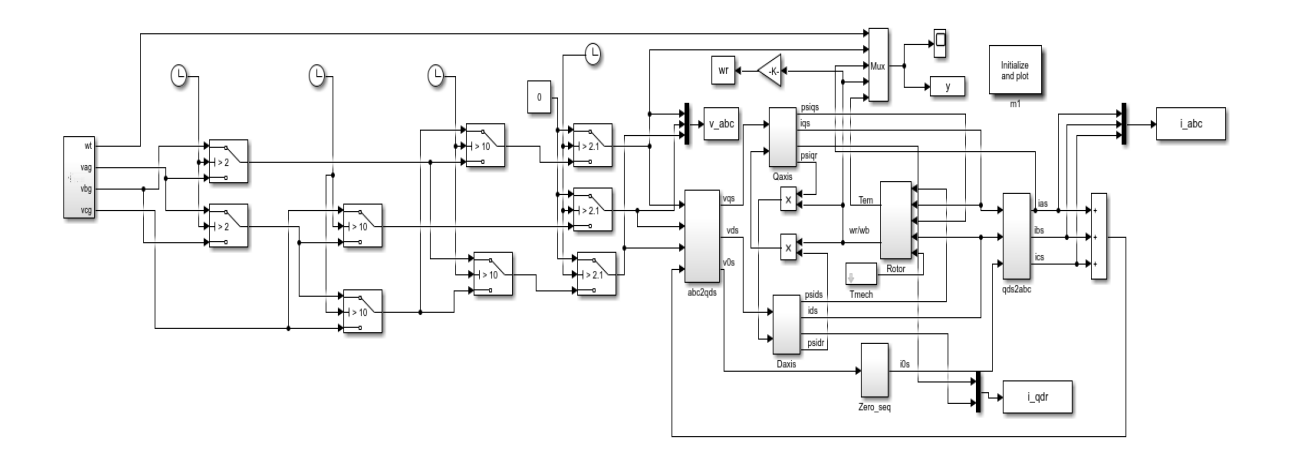

<span id="page-65-1"></span>**Figura 3.18** Modelo completo modificado para frenado por inversión de giro

Como parte adicional a las prácticas, se ha añadido una carga mecánica variable, permitiendo evaluar si el motor del laboratorio funciona a un cierto porcentaje de esta, la finalidad de esto es determinar si el motor del laboratorio se encuentra funcionando correctamente.

# **3.3. PRÁCTICA DOS: DETERMINACIÓN DE PARÁMETROS DEL MOTOR DE INDUCCIÓN TRIFÁSICO**

La práctica dos se desarrolla de manera secuencial tal como se muestra en la [Figura 3.19](#page-66-0) empezando por el ingreso de datos para después pasar a las pruebas que se deben hacer al motor en el orden en el que se necesita calcular los parametros de la maquina, de no encender el motor se tiene una ayuda que contiene las instrucciones necesarias para llevar a cabo la practica.

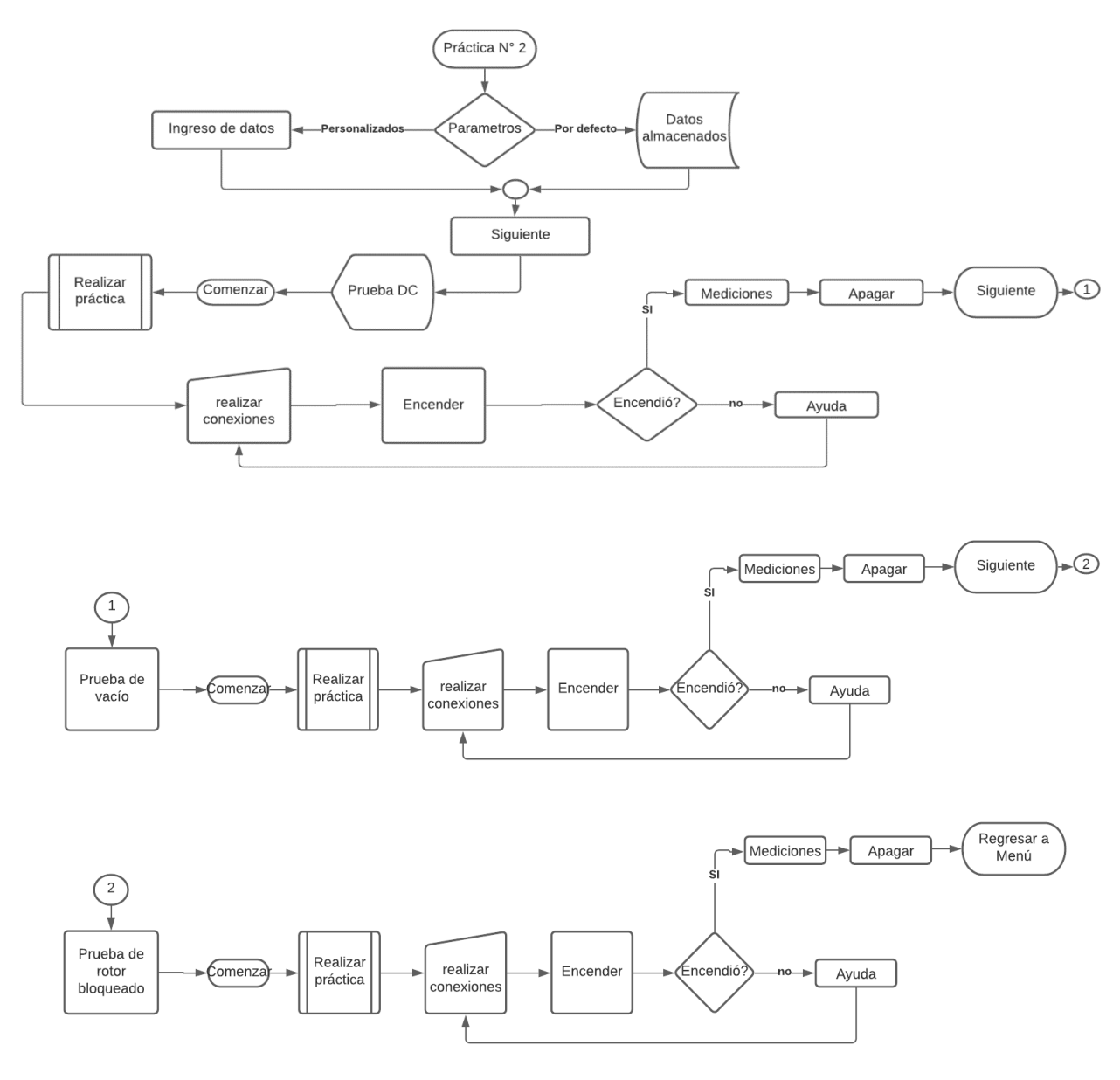

<span id="page-66-0"></span>**Figura 3.19** Diagrama de flujo – Práctica Nº2

### **3.3.1. PRUEBA DC**

La prueba DC permite determinar la resistencia en los devanados del estator, por medio de una fuente de corriente directa que no genera un voltaje inducido en el rotor ni una reactancia en el estator, por lo tanto, el flujo de corriente solo es regulado por la resistencia en los devanados del estator. El diagrama de conexión es mostrado en la [Figura 3.20](#page-67-0) en el cual indica que la conexión de la fuente DC debe realizarse a dos de los devanados del estator y regular su valor hasta obtener la corriente nominal del motor, esto con el fin de calentar los devanados a la misma temperatura que tendrían al operar normalmente [17].

La resistencia de los devanados conectados viene dada en la siguiente expresión:

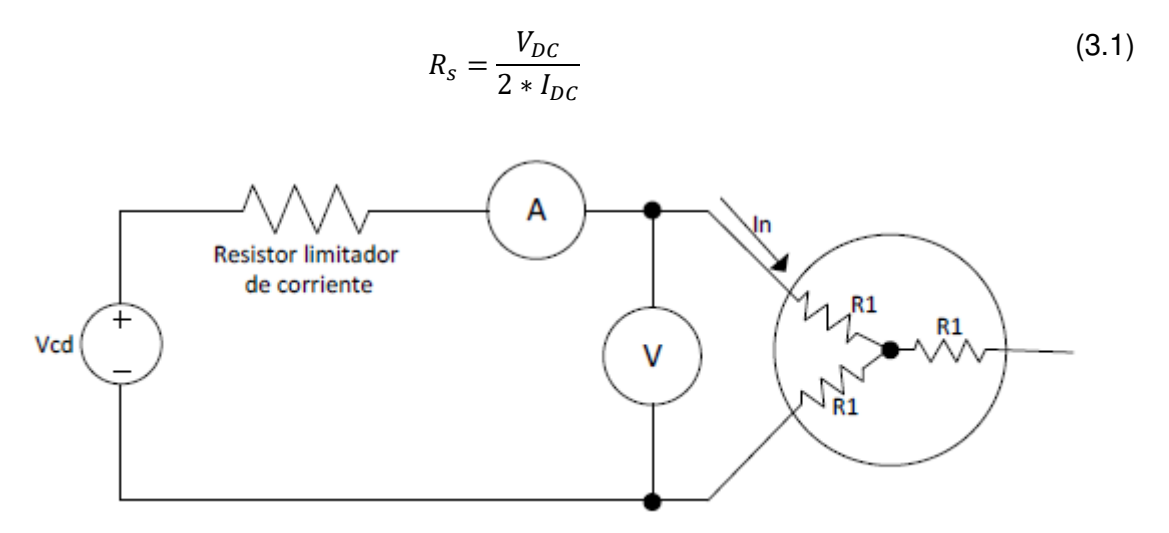

<span id="page-67-1"></span>**Figura 3.20** Diagrama de conexión para la prueba DC [17]

<span id="page-67-0"></span>En esta sección de la práctica, la interfaz permite al usuario realizar la conexión adecuada y determinar los valores necesarios para utilizarlos en la ecuación [\(3.1\),](#page-67-1) una vez realizada la práctica se debe apagar los equipos para poder continuar con la siguiente prueba.

La [Figura 3.21](#page-68-0) muestra los valores adecuados de corriente nominal a los que el usuario debe llegar según los datos de placa del motor ingresado, además de la corriente y voltaje de operación a la que se simule.

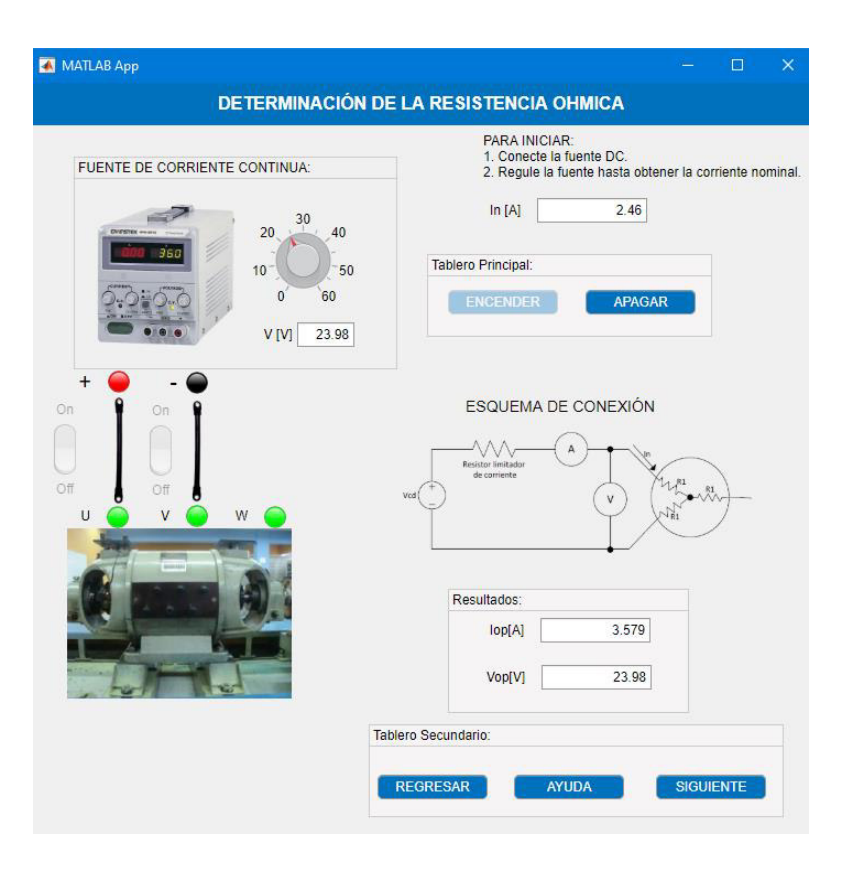

**Figura 3.21** Interfaz de la Prueba de DC

### <span id="page-68-0"></span>**3.3.2. PRUEBA DE VACÍO**

La prueba de vacío permite obtener información sobre la corriente de excitación y las pérdidas sin carga, consiste en hacer funcionar al motor a voltaje y frecuencia nominal, tomando valores de voltaje hasta un valor en donde se produzca un aumento de corriente y se toma lectura de dichos valores, además de la potencia absorbida; al estar en vacío el rotor gira a una velocidad cercana a la del campo giratorio. Estos valores son visualizados en un generador de señales tal y como se realiza en el laboratorio físico, además de que se dispone de un tacómetro que permitirá medir la velocidad a la que gira el motor como se muestra en la [Figura 3.22](#page-69-0) [18]. Finalmente, los valores obtenidos en el analizador permitirán determinar las pérdidas rotacionales de la siguiente manera:

$$
P_r = P_{SC} - 3(I_{SC})^2 r_s \tag{3.2}
$$

Además, la reactancia de la prueba en vacío es:

$$
x_{SC} = x_{ls} + x_m = \sqrt{Z_{SC}^2 - r_{SC}^2}
$$
 (3.3)

En donde se tiene:

$$
Z_{sc} = \frac{V_{sc}}{I_{sc}} \tag{3.4}
$$

Para calcular la resistencia en vacío se emplea la siguiente ecuación:

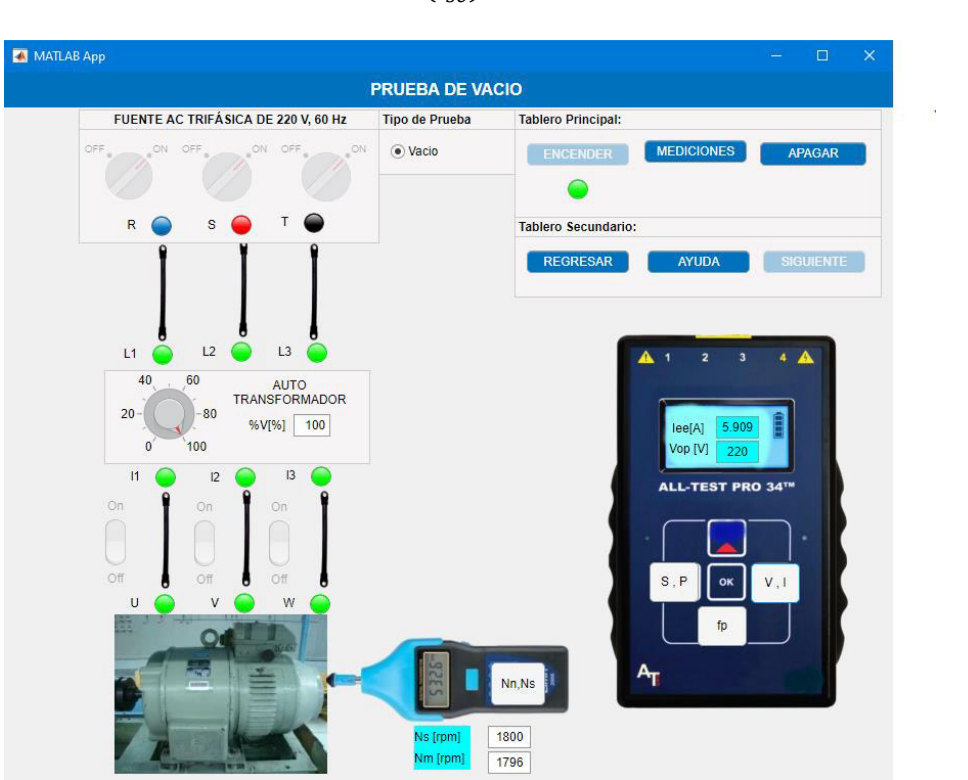

$$
r_{sc} = \frac{P_{sc}}{3(I_{sc})^2}
$$
 (3.5)

**Figura 3.22** Interfaz gráfica de prueba de vacío

### <span id="page-69-0"></span>**3.3.3. PRUEBA DE ROTOR BLOQUEADO**

Según las normas IEEE Std. 112, la prueba de rotor bloqueado se realiza a tres frecuencias diferentes y con un bloqueo mecánico en el eje del motor para impedir su giro. Cada prueba se realiza al 25%, 50% y 100% de la frecuencia nominal del sistema y se alcanza la corriente nominal para tomar datos de voltaje, corriente y potencia [18].

Estas pruebas se realizan con un sistema que varíe la frecuencia, sin embargo, al tratarse de un software que sea complemento al laboratorio físico de Máquinas Eléctricas se ha diseñado la pantalla como un sistema que trabaja a 60 [Hz].

La práctica se realizará bloqueando al rotor de forma mecánica y aplicando un voltaje del 10% al 20% del voltaje nominal con el fin de obtener la corriente a plena carga, de esta forma se toman los valores de voltaje, corriente y potencia de rotor bloqueado [17].

De esta forma y considerando que al estar a rotor bloqueado el deslizamiento es unitario y analizando el circuito equivalente se obtiene que:

$$
\frac{R_{rb}}{2} \tag{3.6}
$$

Al realizar las pruebas de rotor bloqueado y tomar los valores anteriormente mencionados se obtiene de igual manera:

$$
Z_{rb} = \frac{V_{rb}}{I_{rb}}\tag{3.7}
$$

De donde resulta:

$$
R_{rb} = \frac{P_{rb}}{3I_{rb}^2} \tag{3.8}
$$

$$
x_{rb} = x_{ls} + x'_{lr} \tag{3.9}
$$

Para este proyecto se considera que las reactancias de dispersión del rotor y del estator son iguales debido al análisis realizado con las normas NEMA, por lo que se puede encontrar el valor de la reactancia de magnetización de la siguiente manera:

$$
x_{ls} = x'_{lr} = 0.5x_{rb}
$$
 (3.10)

$$
x_m = x_{sc} - x_{ls} \tag{3.11}
$$

Finalmente, la resistencia del rotor referida al estator puede obtenerse de la siguiente manera:

$$
r_r = \frac{(x'_{lr} + x_m)^2}{x_m^2} (R_{rb} - R_s)
$$
\n(3.12)

La [Figura 3.23](#page-71-0) muestra la interfaz de esta práctica, la cual es bastante similar a la prueba de vacío, con la diferencia de que se puede evidenciar de manera visual como se bloquea de forma manual el rotor para realizar esta prueba.

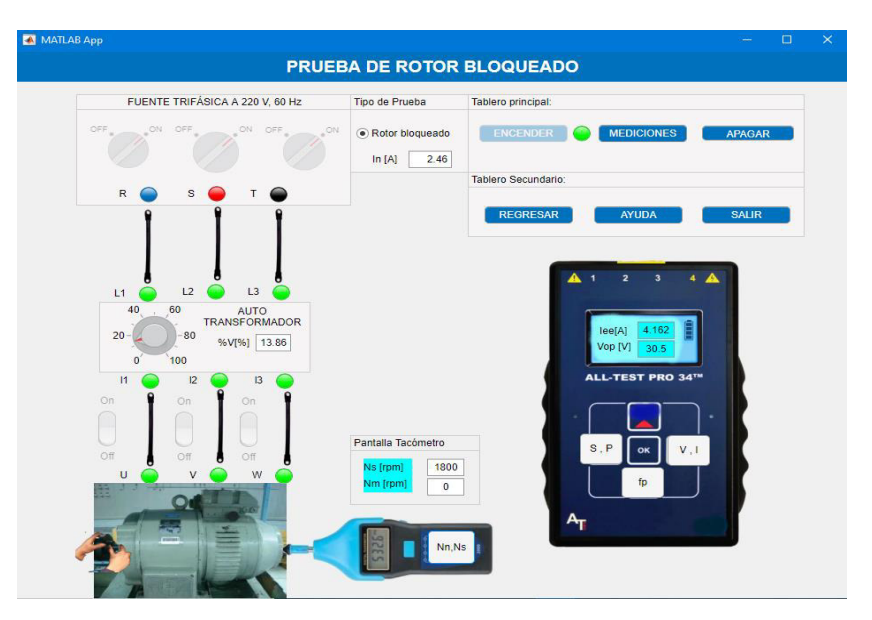

**Figura 3.23** Interfaz gráfica – Prueba de rotor bloqueado

# <span id="page-71-0"></span>**3.4. PRACTICA TRES: TIPOS DE ARRANQUE DEL MOTOR MONOFÁSICO DE INDUCCIÓN**

La practica tres muestra los tipos de arranque que tiene el motor monofasico de induccion de fase partida y para cada arranque se cumple con el encendido, medicion y apagado. De tener dudas la seccion de ayuda contiene la informacion necesaria para dar soporte y hacer cumplir el desarrollo de la practica, en la [Figura 3.24](#page-71-1) se observa el proceso que se cumple para realizar adecuadamente la práctica a través de su diagrama de flujo.

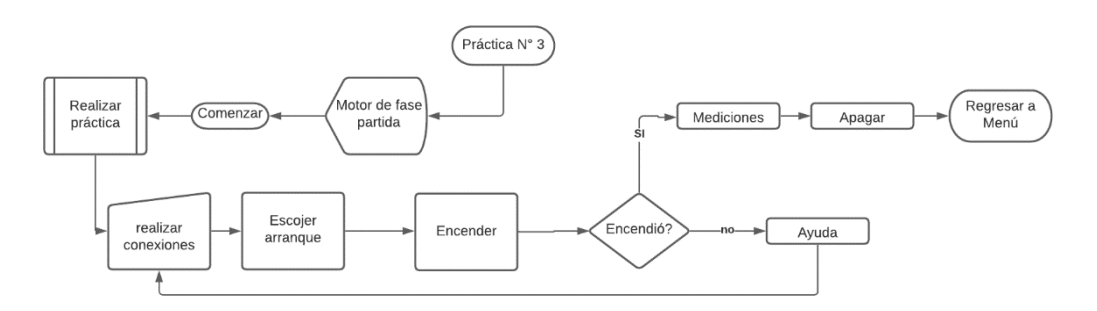

**Figura 3.24** Diagrama de flujo – Práctica Nº3

<span id="page-71-1"></span>En la pantalla de prácticas se debe escoger la última práctica "PRÁCTICA N°3" correspondiente a motores monofásicos, se desplegará una nueva pantalla [\(Figura 3.25\)](#page-72-0) en donde se presenta los tipos de arranque de motores monofásicos de fase partida y se deberá escoger libremente.
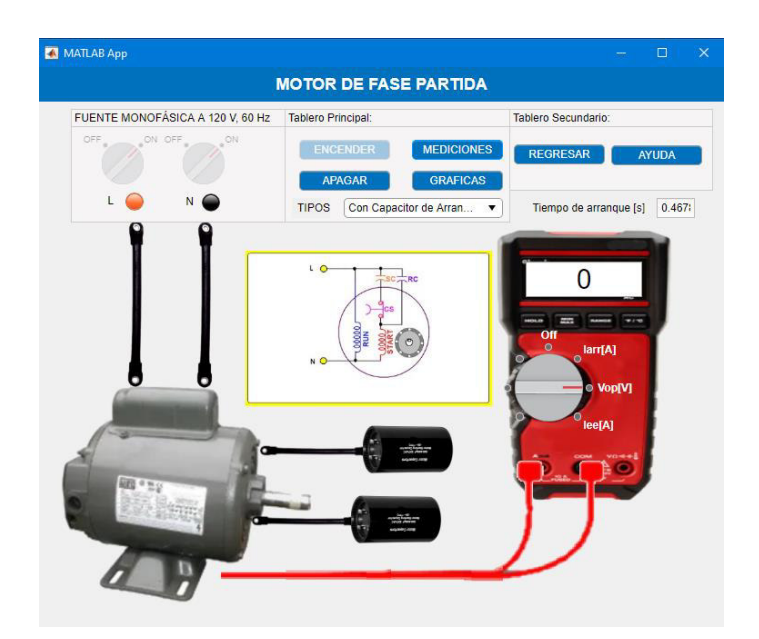

**Figura 3.25** Interfaz gráfica de la práctica de motor monofásico de inducción Los motores monofásicos de inducción se dividen en diferentes tipos como son:

- Fase partida normal
- Fase partida con capacitor de arranque
- Fase partida con capacitor de arranque y capacitor de marcha
- Fase partida con capacitor permanente
- Fase partida de arranque por resistencia

Se revisará únicamente los tres primeros tipos [19].

Para este caso, el laboratorio físico de Máquinas Eléctricas, como se mencionó en secciones anteriores, no cuenta con un motor formalmente establecido para este tipo de prácticas, sin embargo, existen donaciones por parte de los usuarios que gracias a estos se ha podido realizar las prácticas de laboratorio, pero el objetivo de este proyecto es ampliar el conocimiento, por lo que el usuario podrá utilizar este software como un respaldo en el aprendizaje de los motores monofásicos de inducción.

#### **3.4.1. FASE PARTIDA NORMAL**

 Este tipo de motor se caracteriza por tener dos devanados, el principal y el auxiliar, el cual se energiza únicamente en el período en el que el motor alcanza una velocidad de 75% a 80% de la velocidad sincrónica, una vez que se ha dado ese proceso un interruptor centrífugo de forma automática permite la desconexión de este bobinado, ya que de no hacerlo se puede dar una acumulación de calor y ocasionar que ambos devanados se quemen. El deslizamiento a carga nominal de este tipo de motor es de aproximadamente un 5% [20].

El devanado principal se debe construir de mayor calibre y con un número de vueltas mayor con el fin de lograr un mayor torque ya que es proporcional a la concatenación de flujo.

En este tipo de motor tiene un desfasaje  $\varphi$  entre las corrientes del devanado principal y auxiliar de 25° aproximadamente, dicho desfasaje también podría conseguirse aumentando la resistencia del devanado auxiliar con relación al principal y realizando este bobinado con un menor número de vueltas [20].

Dentro de la interfaz gráfica del simulador, no es necesario acudir a ninguna otra pantalla ya que existe un menú llamado "TIPOS" como se muestra en la [Figura 3.26](#page-73-0) en donde se puede escoger que tipo de motor se desea simular. Para este caso la interfaz permite una simulación muy fácil y amigable al usuario con la ventaja de que el motor posee internamente este tipo de elementos, por lo que dentro de la interfaz sólo será necesario escoger el tipo de motor y realizar las conexiones adecuadas para poder analizar los resultados.

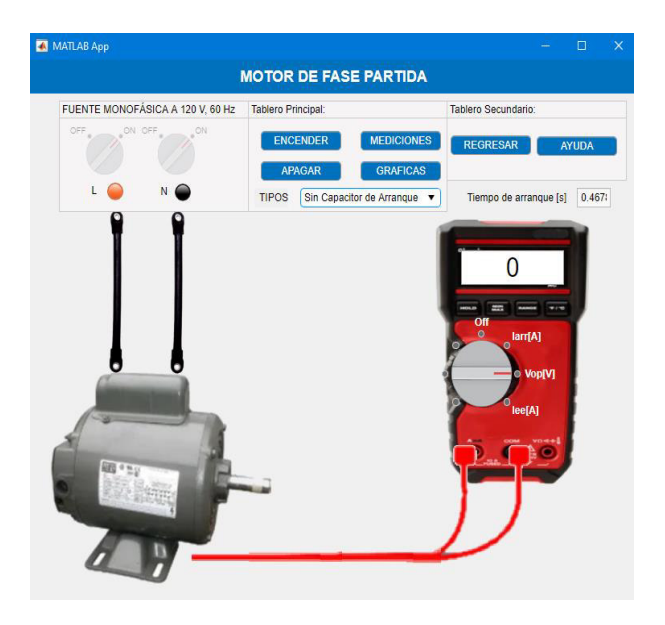

**Figura 3.26** Práctica de motor monofásico de inducción sin capacitor de arranque

## <span id="page-73-0"></span>**3.4.2. FASE PARTIDA CON CAPACITOR DE ARRANQUE**

Este tipo de motor es muy parecido al motor de fase partida normal, con la diferencia de que posee un capacitor electrolítico de AC tipo seco de gran capacitancia, generalmente oscila en un valor de 75 y 350  $\mu$ F, dicho capacitor está conectado en serie al devanado auxiliar y se desconecta una vez que el motor está en marcha, este motor de igual manera posee un interruptor centrífugo que permite la desconexión de este capacitor de forma automática [20].

Este capacitor permite un torque de arranque proporcional al producto

$$
lp * Ia * sin (\varphi) \tag{3.13}
$$

#### En donde:

 $\varphi$ : ángulo entre las corrientes Ip e Ia Ip: corriente del devanado principal Ia: corriente del devanado auxiliar

El capacitor permite que estas corrientes logren un desfase de 90° durante la puesta en marcha del motor permitiendo un flujo mayor y un mayor desfase en el ángulo produciendo torques mayores mientras que el motor anterior lograba un desfase de 25° y ambos motores logran un deslizamiento en condiciones normales menor que 5%, determinando que este tipo de motor es más eficiente que el motor fase partida normal.

La interfaz gráfica además de permitir realizar la conexión de este tipo de motor muestra un diagrama circuital de cómo se da la conexión interna de este motor con el fin de que el usuario entienda la conexión, debido a que este tipo de motores se construyen ya con un capacitor de arranque interno y se fabrican para acoplarse a bombas y son muy usados en aplicaciones domésticas, un ejemplo muy claro son los compresores de las refrigeradoras.

Una vez realizada la práctica se habilitarán los botones de "MEDICIÓN" y "GRÁFICAS" que se muestran en la [Figura 3.27](#page-74-0) que permite al usuario acceder a los valores correspondientes a las variables eléctricas tanto numérica como gráficamente para su análisis y entendimiento en clase.

<span id="page-74-0"></span>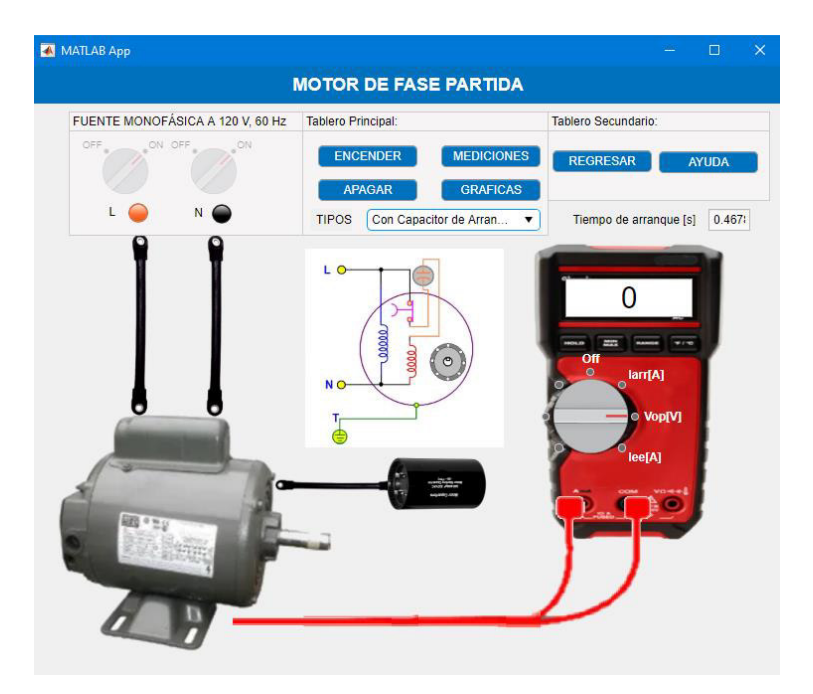

**Figura 3.27** Interfaz de la práctica de motor fase partida con capacitor de arranque

#### **3.4.3. FASE PARTIDA CON CAPACITOR DE ARRANQUE Y MARCHA**

Este tipo de motor es usado para el accionamiento de ventiladores, a diferencia de los otros dos tipos, éste se conecta a un segundo capacitor de marcha de mayor valor en paralelo al capacitor electrolítico anterior únicamente en la puesta en marcha, permitiendo que el motor desarrolle un mejor torque de arranque conservando sus características de marcha normal como si fuera un motor de capacitor permanente.

Este capacitor puede ser 10 o más veces la capacitancia del capacitor de marcha, el capacitor de arranque es electrolítico de aproximadamente 250  $\mu$ F, mientras que el capacitor permanente es de papel impregnado en aceite de aproximadamente 15  $\mu$ F [20].

La [Figura 3.28](#page-75-0) muestra la interfaz que se usa para esta práctica, como se aprecia es la misma interfaz con la diferencia de que es posible realizar la conexión de otro capacitor como muestra el esquema, de igual forma, muchos de estos motores se fabrican incluyendo ya estos dos tipos de capacitores por lo que se presenta una idea de cómo se debería realizar la práctica, sin embargo, las cantidades medidas y las gráficas obtenidas son simuladas con datos de motores reales como se mencionó en secciones anteriores.

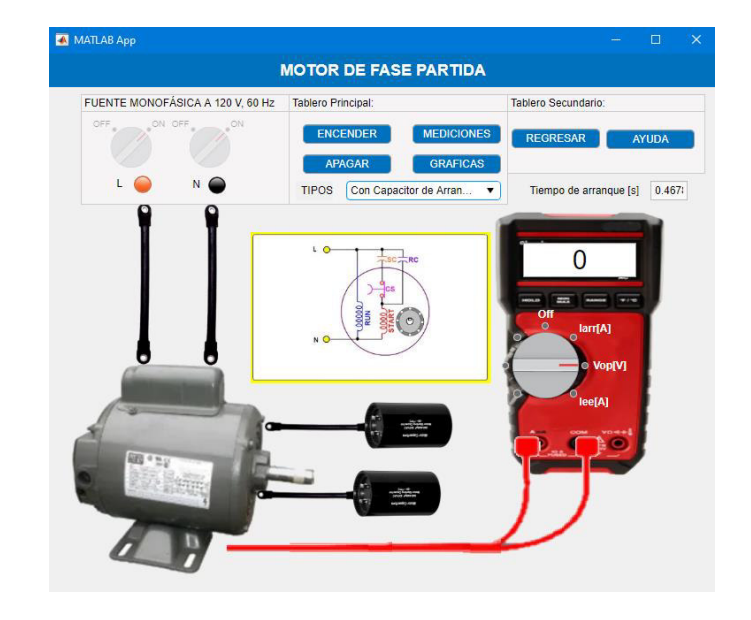

<span id="page-75-0"></span>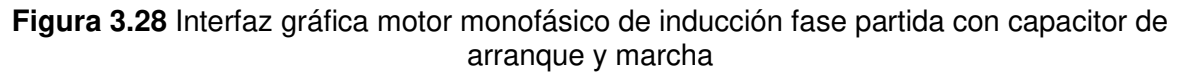

Finalmente, una vez realizadas todas las prácticas disponibles, la interfaz se cerrará como lo haría una aplicación normal, cabe destacar que este módulo puede y debe ser anexado a otros módulos con el fin de lograr un conjunto que conforme el laboratorio virtual de Máquinas Eléctricas sin la necesidad de tener instalado algún otro programa como requerimiento. Este módulo es capaz de instalarse en cualquier computador y funciona como un descargable y ejecutable que dispondrá de un manual de usuario.

# **4. ANÁLISIS DE RESULTADOS**

# **4.1. PRUEBAS EN MOTORES DE INDUCCIÓN**

En esta sección de detalla las pruebas que se realizaron en el laboratorio físico de máquinas eléctricas para su posterior evaluación, análisis y comparación con los resultados obtenidos del software de simulación.

## **4.1.1. PRUEBAS DE TIPOS DE ARRANQUE DE MOTORES EN EL LABORATORIO**

Para las pruebas de arranque de motores de inducción se utilizaron dos motores con datos de placa de las [Figura 4.1](#page-76-0) y [Figura 4.2.](#page-76-1)

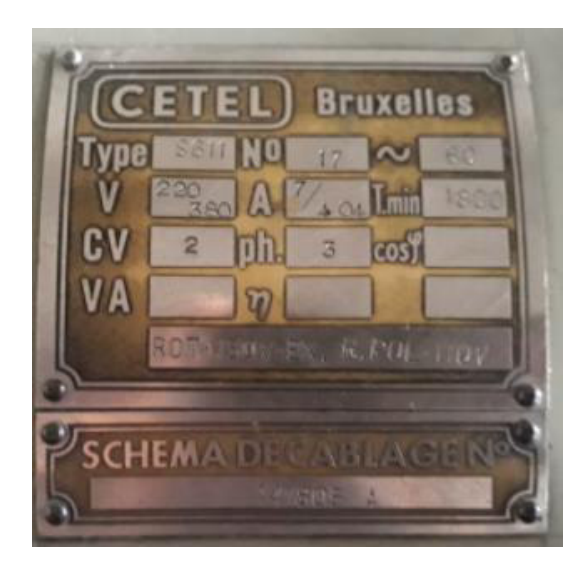

<span id="page-76-0"></span>**Figura 4.1** Datos de placa motor N°1 del laboratorio de Máquinas Eléctricas

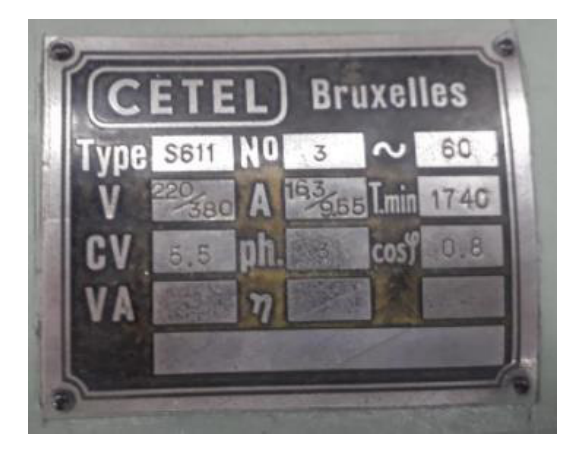

**Figura 4.2** Datos de placa motor N°2 del laboratorio de Máquinas Eléctricas

## <span id="page-76-1"></span>**4.1.1.1. Pruebas de arranque directo**

En la [Tabla 4.1](#page-77-0) y la [Tabla 4.2](#page-77-1) se muestran los resultados obtenidos en la prueba de arranque directo de cada motor.

| <b>ARRANQUE DIRECTO</b>   |       |  |  |  |  |  |  |  |
|---------------------------|-------|--|--|--|--|--|--|--|
| ARRANQUE DIRECTO $\Delta$ |       |  |  |  |  |  |  |  |
| V [V]                     | 213.1 |  |  |  |  |  |  |  |
| $I_{\text{arr}}[A]$       | 16.9  |  |  |  |  |  |  |  |
| $I_{ee}$ [A]              | 3.22  |  |  |  |  |  |  |  |

<span id="page-77-0"></span>**Tabla 4.1** Datos prueba de arranque directo Motor N°1

<span id="page-77-1"></span>**Tabla 4.2** Datos prueba de arranque directo Motor N°2

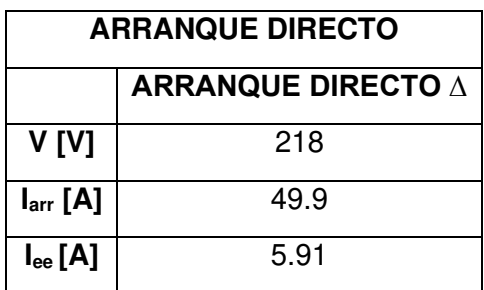

#### **4.1.1.2. Prueba de Arranque Y-**∆

<span id="page-77-2"></span>En la [Tabla 4.3](#page-77-2) y la [Tabla 4.4](#page-77-3) se muestran los resultados obtenidos en la prueba de arranque Y - ∆ de cada motor.

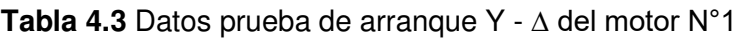

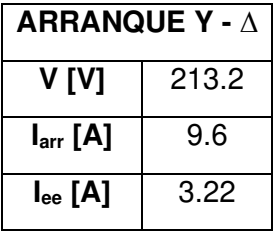

<span id="page-77-3"></span>**Tabla 4.4** Datos prueba de arranque Y - ∆ del motor N°2

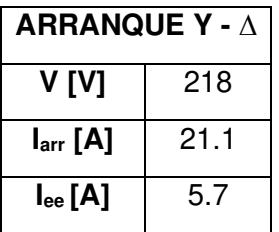

## **4.1.1.3. Prueba de Arranque por voltaje reducido**

En la [Tabla 4.5](#page-78-0) y la [Tabla 4.6](#page-78-1) se muestran los resultados obtenidos en la prueba de arranque por voltaje reducido de cada motor.

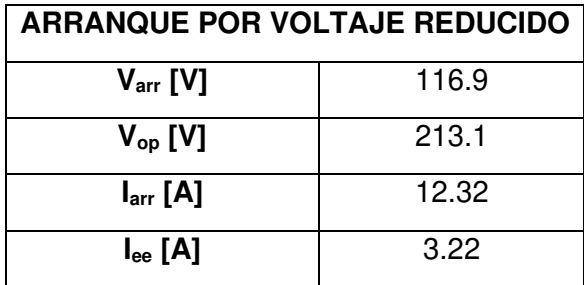

<span id="page-78-0"></span>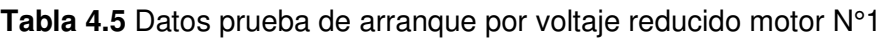

<span id="page-78-1"></span>**Tabla 4.6** Datos prueba de arranque por voltaje reducido motor N°2

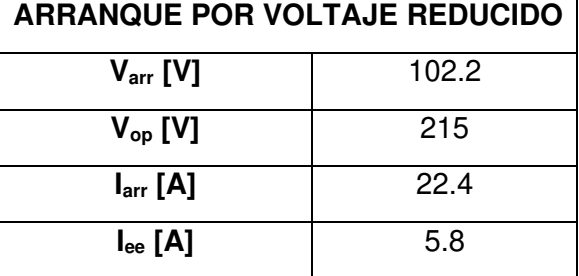

## **4.1.1.4. Prueba de Arranque por resistencias rotóricas**

<span id="page-78-2"></span>En la [Tabla 4.7](#page-78-2) y la [Tabla 4.8](#page-78-3) se muestran los resultados obtenidos en la prueba de arranque por resistencias rotóricas de cada motor.

**Tabla 4.7** Datos prueba de arranque por resistencias rotóricas motor N°1

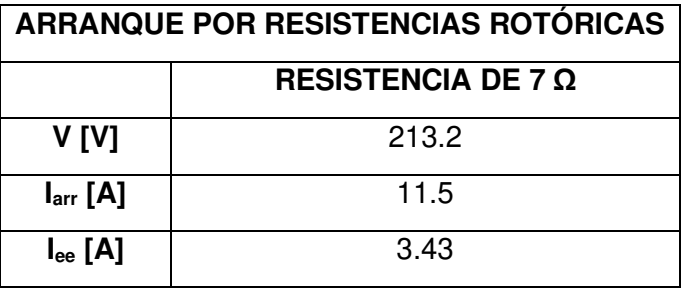

<span id="page-78-3"></span>**Tabla 4.8** Datos prueba de arranque por resistencias Rotóricas motor N°2

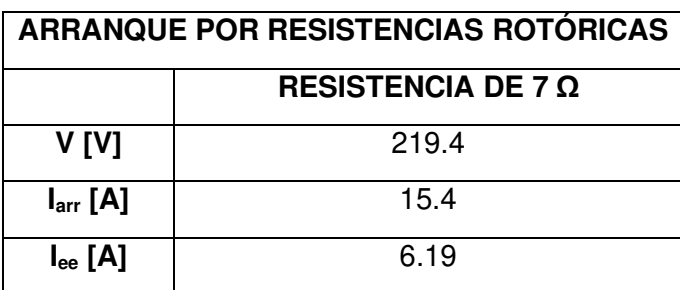

## **4.1.2. PRUEBAS DE TIPOS DE ARRANQUE DE MOTORES EN EL MÓDULO DE SIMULACIÓN**

#### **4.1.2.1. Prueba de arranque directo**

<span id="page-79-0"></span>En la [Tabla 4.9](#page-79-0) y la [Tabla 4.10](#page-79-1) se presentan los resultados de las pruebas de arranque directo realizada en el módulo de simulación para cada motor.

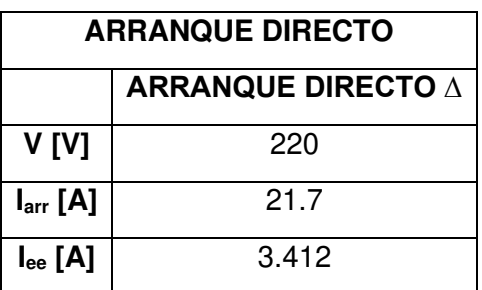

**Tabla 4.9** Datos prueba de arranque directo en software - Motor N°1

<span id="page-79-1"></span>**Tabla 4.10** Datos prueba de arranque directo en software Motor N°2

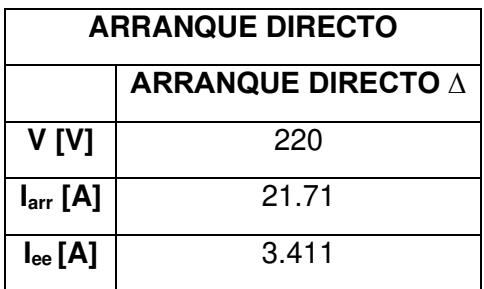

#### **4.1.2.2. Prueba de arranque Y - ∆**

<span id="page-79-2"></span>En la [Tabla 4.11](#page-79-2) y la [Tabla 4.12](#page-80-0) se presentan los resultados de las pruebas Y - ∆ realizadas en el módulo de simulación para cada motor.

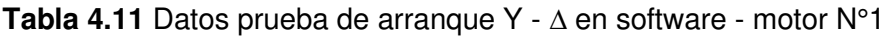

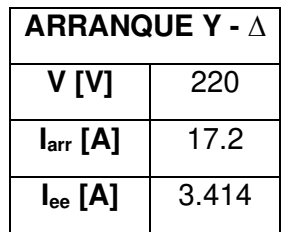

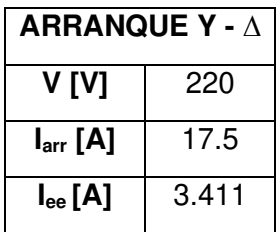

<span id="page-80-0"></span>**Tabla 4.12** Datos prueba de arranque Y - ∆ en software del motor N°2

#### **4.1.2.3. Prueba de arranque por voltaje reducido**

En la [Tabla 4.13](#page-80-1) y la [Tabla 4.14](#page-80-2) se presentan los resultados de las pruebas de arranque por voltaje reducido realizadas en el módulo de simulación para cada motor.

<span id="page-80-1"></span>**Tabla 4.13** Datos prueba de arranque por voltaje reducido en software - motor N°1

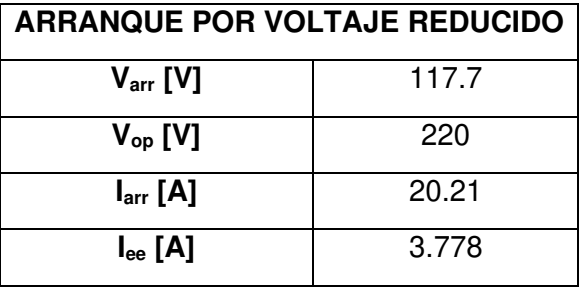

<span id="page-80-2"></span>**Tabla 4.14** Datos prueba de arranque por voltaje reducido en software - motor N°2

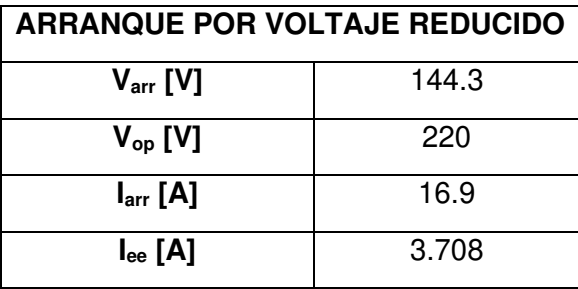

#### **4.1.2.4. Prueba de arranque por resistencias rotóricas**

En la [Tabla 4.15](#page-80-3) y la [Tabla 4.16](#page-81-0) se presentan los resultados de las pruebas de arranque por voltaje reducido realizadas en el módulo de simulación para cada motor.

<span id="page-80-3"></span>**Tabla 4.15** Datos prueba de arranque por resistencias rotóricas en software - motor N°1

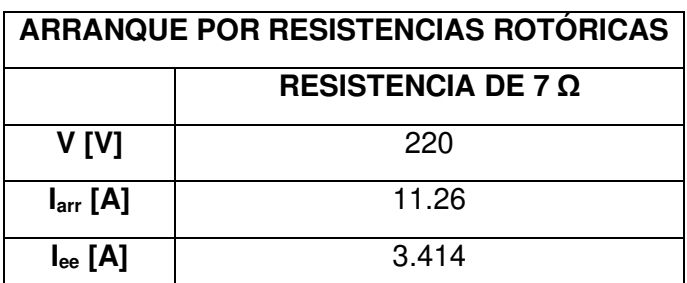

<span id="page-81-0"></span>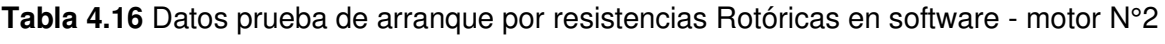

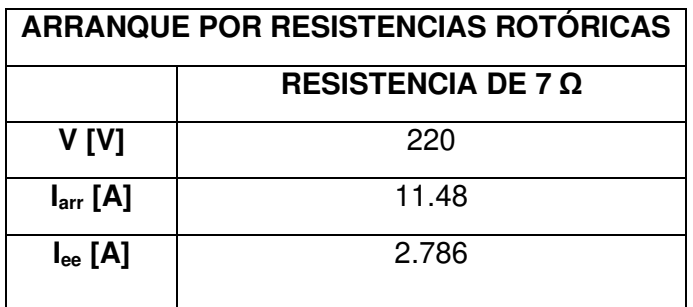

## **4.1.3. COMPARACIÓN DE RESULTADOS DE LAS PRUEBAS DE ARRANQUE**

Una vez que se obtuvieron los datos de los arranques se procedió a comparar los resultados del laboratorio con los del software para obtener los siguientes errores:

<span id="page-81-1"></span>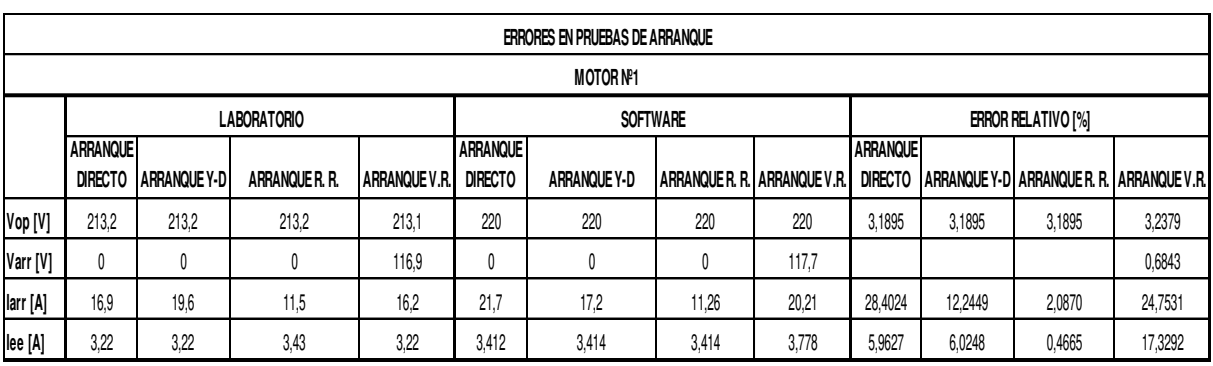

#### **Tabla 4.17** Cálculo de errores en los arranques de motor Nº1

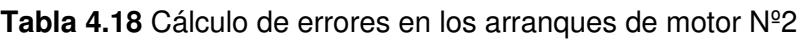

<span id="page-81-2"></span>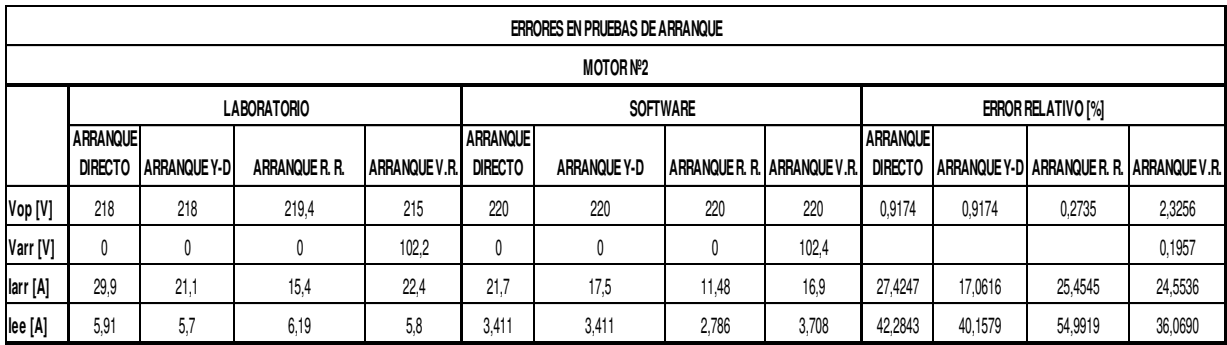

Los errores que se muestran en la [Tabla 4.17](#page-81-1) y [Tabla 4.18](#page-81-2) son debido a que hay varios factores que alteran la medición como:

- desbalance de fases,
- equipos de medida desgastados e inexactos,
- apreciación de la medición

Es decir, los equipos de medición disponibles no están en la capacidad de determinar con exactitud los valores transitorios de las corrientes de arranque y también dependen de la apreciación del observador, por lo que al momento de realizar las pruebas no se tiene ninguna de estas características que a diferencia del software, al ser un programa diseñado en base al modelo matemático del motor de inducción presenta resultados con precisión y exactitud en procesos transitorios de los cuales mediante códigos y algoritmos de programación se puede extraer el valor exacto de parámetros.

## **4.1.4. PRUEBAS PARA LA OBTENCIÓN DE PARÁMETROS DE MOTORES EN EL LABORATORIO**

#### **4.1.4.1. Prueba DC**

<span id="page-82-0"></span>Después de haber acudido al laboratorio de Máquinas Eléctricas se obtuvieron los resultados de las pruebas DC para cada motor que se presentan en la [Tabla 4.19](#page-82-0) y la [Tabla 4.20.](#page-82-1)

| <b>PRUEBA DC</b>           |      |      |  |  |  |  |  |  |
|----------------------------|------|------|--|--|--|--|--|--|
| <b>PRUEBA 1   PRUEBA 2</b> |      |      |  |  |  |  |  |  |
| $R_{ext}$ [ $\Omega$ ]     | З    | З    |  |  |  |  |  |  |
| $I_{DC}$ [A]               | 7.1  | 6.9  |  |  |  |  |  |  |
| $V_{DC}$ [V]               | 22.8 | 22.5 |  |  |  |  |  |  |

**Tabla 4.19** Datos obtenidos de la prueba DC del motor N°1

<span id="page-82-1"></span>**Tabla 4.20** Datos obtenidos de la prueba DC del motor N°2

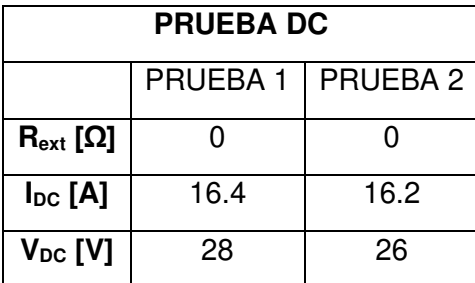

#### **4.1.4.2. Prueba de vacío**

En la [Tabla 4.21](#page-83-0) y la [Tabla 4.22](#page-83-1) se presentan los resultados de las pruebas de vacío realizadas en el laboratorio para cada motor.

<span id="page-83-0"></span>

| <b>PRUEBA DE VACÍO</b>   |           |                |       |                 |           |           |                |                 |  |  |  |
|--------------------------|-----------|----------------|-------|-----------------|-----------|-----------|----------------|-----------------|--|--|--|
|                          |           | <b>PRUEBA1</b> |       |                 |           |           | <b>PRUEBA2</b> |                 |  |  |  |
|                          | Fase<br>R | Fase<br>S      | Fase  | <b>PROMEDIO</b> | Fase<br>R | Fase<br>S | Fase<br>Τ      | <b>PROMEDIO</b> |  |  |  |
| $N_s$ [rpm]              | 1800      |                |       | 1800            |           |           |                | 1800            |  |  |  |
| $N_m[rpm]$               | 1785      |                |       | 1785            | 1789      |           |                | 1789            |  |  |  |
| V[V]                     | 219.9     | 216.8          | 217.1 | 217.933         | 211.8     | 214.5     | 215            | 213.767         |  |  |  |
| $\mathsf{I}[\mathsf{A}]$ | 3.31      | 3.47           | 3.75  | 3.51            | 3.29      | 3.35      | 3.76           | 3.467           |  |  |  |
| $P$ [kW]                 | 0.247     |                |       | 0.247           | 0.191     |           |                | 0.191           |  |  |  |
| S [kVA]                  | 1.315     |                |       | 1.315           | 1.28      |           |                | 1.28            |  |  |  |
| pf                       | 0.187     |                |       | 0.187           | 0.149     |           |                | 0.149           |  |  |  |

**Tabla 4.21** Datos obtenidos de la prueba de vacío del motor N°1

**Tabla 4.22** Datos obtenidos de la prueba de vacío del motor N°2

<span id="page-83-1"></span>

| <b>PRUEBA DE VACÍO</b>   |           |                |       |                 |           |           |                |                 |  |  |  |
|--------------------------|-----------|----------------|-------|-----------------|-----------|-----------|----------------|-----------------|--|--|--|
|                          |           | <b>PRUEBA1</b> |       |                 |           |           | <b>PRUEBA2</b> |                 |  |  |  |
|                          | Fase<br>R | Fase<br>S      | Fase  | <b>PROMEDIO</b> | Fase<br>R | Fase<br>S | Fase<br>Τ      | <b>PROMEDIO</b> |  |  |  |
| $N_s[rpm]$               | 1800      |                |       | 1800            | 1800      |           |                | 1800            |  |  |  |
| $N_m[rpm]$               | 1794      |                |       | 1794            | 1796      |           |                | 1796            |  |  |  |
| V[V]                     | 216.3     | 217            | 214.5 | 215.933         | 218       | 218.3     | 216            | 217.433         |  |  |  |
| $\mathsf{I}[\mathsf{A}]$ | 5.9       | 7              | 6.1   | 6.33            | 5.90      | 6.82      | 6.10           | 6.273           |  |  |  |
| $P$ [kW]                 | 0.38      |                |       | 0.38            | 0.47      |           |                | 0.47            |  |  |  |
| S [kVA]                  | 2.36      |                |       | 2.36            | 2.35      |           |                | 2.35            |  |  |  |
| pf                       | 0.16      |                |       | 0.16            | 0.195     |           |                | 0.195           |  |  |  |

#### **4.1.4.3. Prueba de rotor bloqueado**

En l[a Tabla 4.23](#page-84-0) y la [Tabla 4.24 s](#page-84-1)e presentan los resultados de las pruebas de rotor bloqueado realizadas en el laboratorio para cada motor.

<span id="page-84-0"></span>

| PRUEBA DE ROTOR BLOQUEADO |           |                |      |                 |           |           |                |                 |  |  |  |
|---------------------------|-----------|----------------|------|-----------------|-----------|-----------|----------------|-----------------|--|--|--|
|                           |           | <b>PRUEBA1</b> |      |                 |           |           | <b>PRUEBA2</b> |                 |  |  |  |
|                           | Fase<br>R | Fase<br>S      | Fase | <b>PROMEDIO</b> | Fase<br>R | Fase<br>S | Fase           | <b>PROMEDIO</b> |  |  |  |
| $N_s$ [rpm]               | 1800      |                |      | 1800            | 1800      |           |                | 1800            |  |  |  |
| $N_m[rpm]$                | 0         |                |      | 0               | 0         |           |                | $\mathbf 0$     |  |  |  |
| V[V]                      | 53.2      | 54.4           | 54.1 | 53.9            | 53        | 52.6      | 52.2           | 52.6            |  |  |  |
| $\mathsf{I}[\mathsf{A}]$  | 7.09      | 7.25           | 7.25 | 7.197           | 6.88      | 6.96      | 6.8            | 6.88            |  |  |  |
| $P$ [kW]                  | 0.31      |                |      | 0.31            | 0.277     |           |                | 0.277           |  |  |  |
| S [kVA]                   | 0.67      |                |      | 0.67            | 0.629     |           |                | 0.629           |  |  |  |
| pf                        | 0.469     |                |      | 0.469           | 0.440     |           |                | 0.440           |  |  |  |

**Tabla 4.23** Datos obtenidos de la prueba de rotor bloqueado del motor N°1

**Tabla 4.24** Datos obtenidos de la prueba de rotor bloqueado del motor N°2

<span id="page-84-1"></span>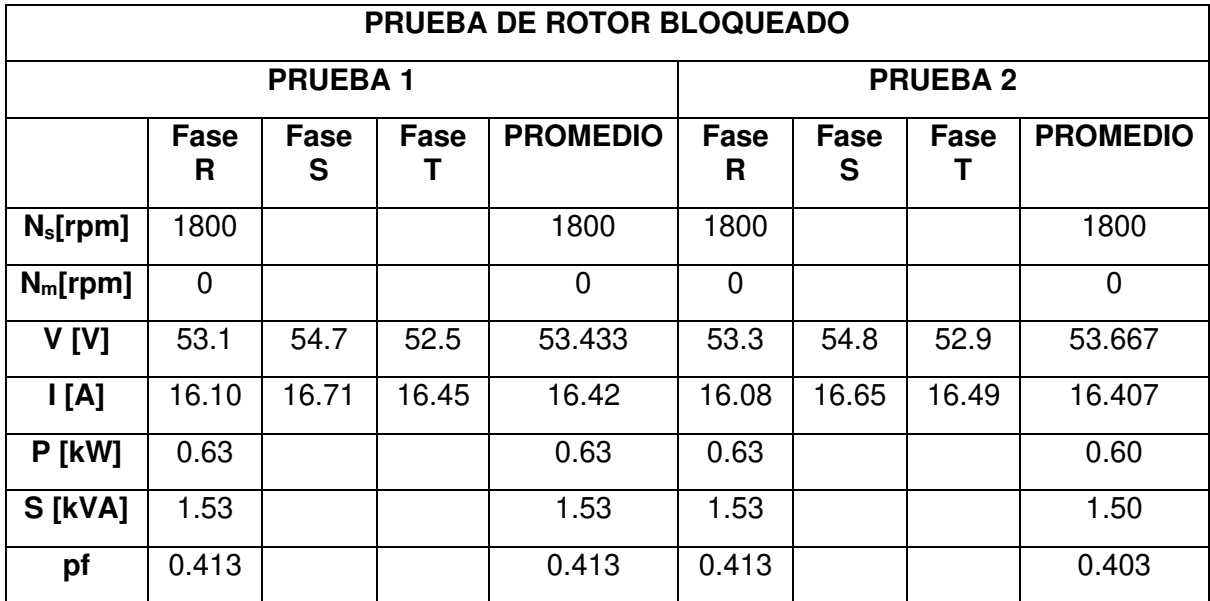

## **4.1.5. PRUEBAS PARA LA OBTENCIÓN DE PARÁMETROS DE MOTORES EN EL MÓDULO DE SIMULACIÓN**

Una vez obtenidos esos datos en el laboratorio físico se realizaron las mismas pruebas en el software de simulación obteniendo los siguientes resultados:

#### **4.1.5.1. Prueba DC**

En la [Tabla 4.25](#page-85-0) y la [Tabla 4.26](#page-85-1) se presentan los resultados de las pruebas de DC realizadas en el módulo de simulación para cada motor.

| <b>PRUEBA DC</b>                 |       |       |  |  |  |  |  |  |
|----------------------------------|-------|-------|--|--|--|--|--|--|
| <b>PRUEBA1</b><br><b>PRUEBA2</b> |       |       |  |  |  |  |  |  |
| $R_{ext}$ [ $\Omega$ ]           | 3     | З     |  |  |  |  |  |  |
| $I_{DC}$ [A]                     | 7.055 | 7.065 |  |  |  |  |  |  |
| $V_{DC}$ [V]                     | 22.66 | 23.04 |  |  |  |  |  |  |

<span id="page-85-0"></span>**Tabla 4.25** Datos obtenidos de la prueba DC del software - motor N°1

<span id="page-85-1"></span>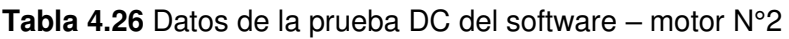

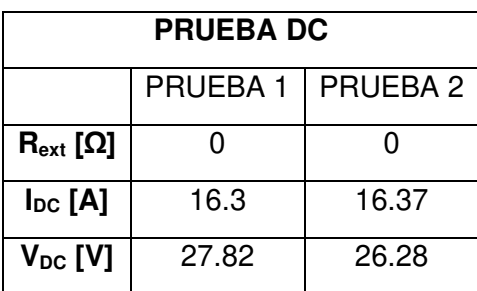

#### **4.1.5.2. Prueba de vacío**

En la [Tabla 4.27](#page-85-2) y la [Tabla 4.28](#page-86-0) se presentan los resultados de las pruebas de vacío realizadas en el módulo de simulación para cada motor.

<span id="page-85-2"></span>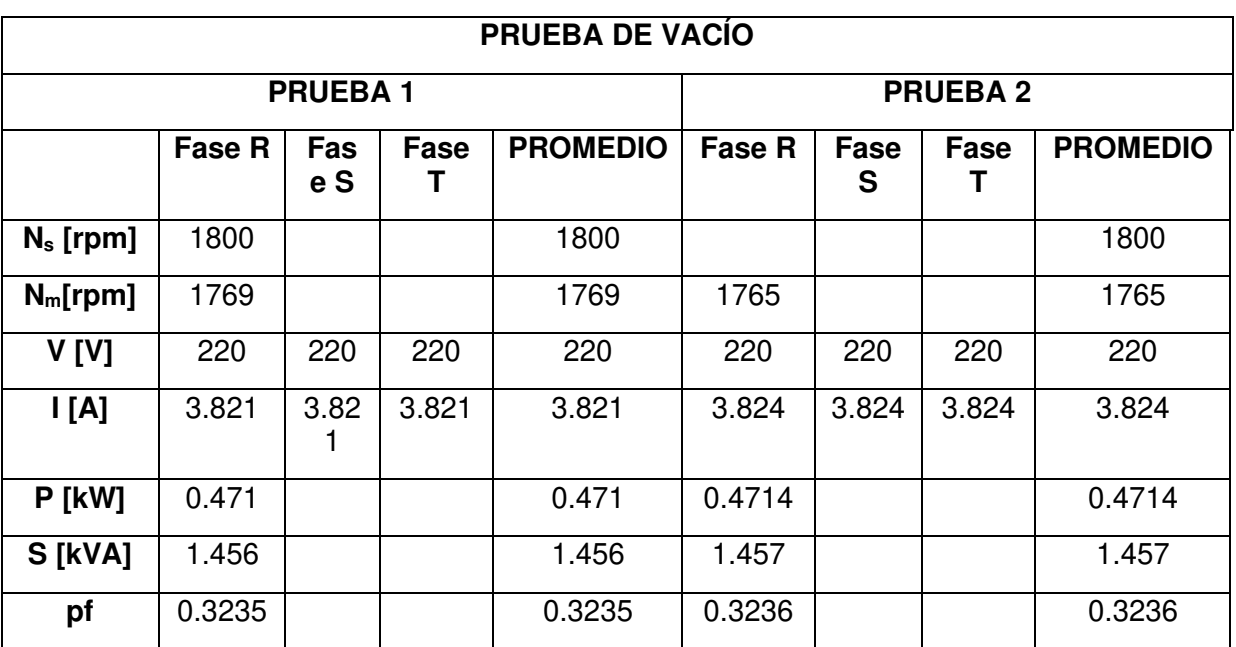

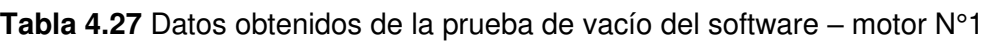

<span id="page-86-0"></span>

| <b>PRUEBA DE VACÍO</b>   |           |                |       |                 |                |           |       |                 |  |  |  |
|--------------------------|-----------|----------------|-------|-----------------|----------------|-----------|-------|-----------------|--|--|--|
|                          |           | <b>PRUEBA1</b> |       |                 | <b>PRUEBA2</b> |           |       |                 |  |  |  |
|                          | Fase<br>R | Fase<br>S      | Fase  | <b>PROMEDIO</b> | Fase<br>R      | Fase<br>S | Fase  | <b>PROMEDIO</b> |  |  |  |
| $N_s$ [rpm]              | 1800      |                |       | 1800            | 1800           |           |       | 1800            |  |  |  |
| $N_m[rpm]$               | 1790      |                |       | 1790            | 1790           |           |       | 1790            |  |  |  |
| V[V]                     | 220       | 220            | 220   | 220             | 220            | 220       | 220   | 220             |  |  |  |
| $\mathsf{I}[\mathsf{A}]$ | 6.641     | 6.641          | 6.641 | 6.641           | 6.586          | 6.586     | 6.586 | 6.586           |  |  |  |
| $P$ [kW]                 | 0.4853    |                |       | 0.4853          | 0.4824         |           |       | 0.4824          |  |  |  |
| S [kVA]                  | 2.531     |                |       | 2.531           | 2.51           |           |       | 2.51            |  |  |  |
| pf                       | 0.1917    |                |       | 0.1917          | 0.1922         |           |       | 0.1922          |  |  |  |

**Tabla 4.28** Datos de la prueba de vacío del software – motor N°2

## **4.1.5.3. Prueba de rotor bloqueado**

En l[a Tabla 4.29](#page-86-1) y la [Tabla 4.30 s](#page-87-0)e presentan los resultados de las pruebas de rotor bloqueado realizadas en el módulo de simulación para cada motor.

<span id="page-86-1"></span>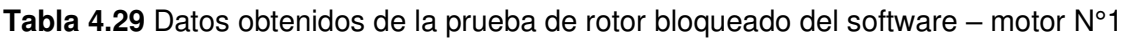

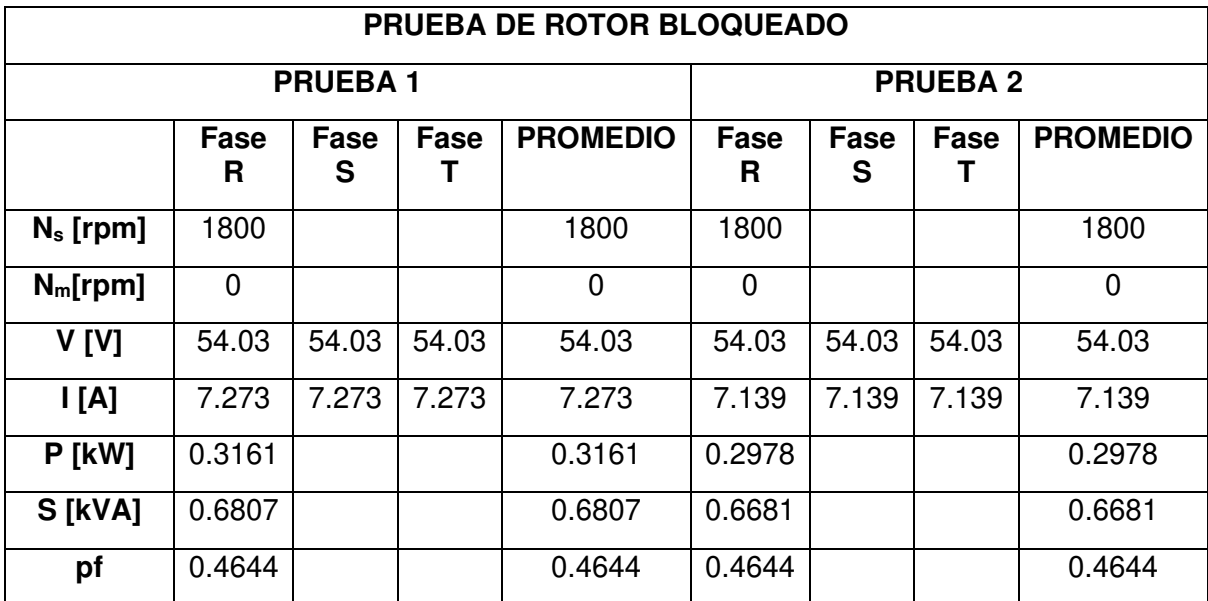

<span id="page-87-0"></span>

| PRUEBA DE ROTOR BLOQUEADO |             |                |       |                 |             |           |                |                 |  |  |  |
|---------------------------|-------------|----------------|-------|-----------------|-------------|-----------|----------------|-----------------|--|--|--|
|                           |             | <b>PRUEBA1</b> |       |                 |             |           | <b>PRUEBA2</b> |                 |  |  |  |
|                           | Fase<br>R   | Fase<br>S      | Fase  | <b>PROMEDIO</b> | Fase<br>R   | Fase<br>S | Fase           | <b>PROMEDIO</b> |  |  |  |
| $N_s$ [rpm]               | 1800        |                |       | 1800            | 1800        |           |                | 1800            |  |  |  |
| $N_m[rpm]$                | $\mathbf 0$ |                |       | $\mathbf 0$     | $\mathbf 0$ |           |                | $\mathbf 0$     |  |  |  |
| V[V]                      | 53.04       | 53.04          | 53.04 | 53.04           | 52.63       | 52.63     | 52.63          | 52.63           |  |  |  |
| $\mathsf{I}[\mathsf{A}]$  | 16.49       | 16.49          | 16.49 | 16.49           | 16.29       | 16.29     | 16.29          | 16.29           |  |  |  |
| $P$ [kW]                  | 0.6351      |                |       | 0.6351          | 0.5915      |           |                | 0.5915          |  |  |  |
| S [kVA]                   | 1.515       |                |       | 1.515           | 1.485       |           |                | 1.485           |  |  |  |
| pf                        | 0.4193      |                |       | 0.4193          | 0.3983      |           |                | 0.3983          |  |  |  |

**Tabla 4.30** Datos de la prueba de rotor bloqueado del software – motor N°2

#### **4.1.5.4. Cálculo de parámetros de motores del laboratorio**

Existen dos organizaciones internacionales la National Electric Manufacturers Association (NEMA) y la Intenrational Electrotechnical Comision (IEC), que proporcionan normativas que se deben seguir para la construcción, pruebas, montaje, mantenimiento y reciclaje de motores de inducción.

Existen motores de inducción trifásicos de potencia mayores a 1HP, y pueden ser clasificados por las normas NEMA de la siguiente forma:

<span id="page-87-1"></span>

| <b>CLASE NEMA</b> | Par de Arranque (#<br>veces el nominal) | Corriente de<br>arrangue | Regulación de<br>velocidad (%) | Nombre de<br>clase del motor                                   |
|-------------------|-----------------------------------------|--------------------------|--------------------------------|----------------------------------------------------------------|
| A                 | $1.5 - 1.75$                            | $5 - 7$                  | $2 - 4$                        | Normal                                                         |
| B                 | $1.4 - 1.6$                             | $4.5 - 5$                | $3 - 5$                        | De propósito<br>general                                        |
| C                 | $2 - 2.5$                               | $3.5 - 5$                | $4 - 5$                        | De doble jaula<br>alto par                                     |
| D                 | $2.5 - 3.0$                             | $3 - 8$                  | $5-8, 8-15$                    | De alto par alta<br>resistencia                                |
| F                 | 1.25                                    | $2 - 4$                  | Mayor de 5                     | De doble jaula,<br>bajo par y baja<br>corriente de<br>arrangue |

**Tabla 4.31** Clasificación de motores según norma NEMA [21]

De acuerdo con las características de los motores del laboratorio y basándose en la [Tabla](#page-87-1)  [4.31](#page-87-1) se ha determinado que pertenecen a la Clase NEMA "A", con el fin de poder realizar los cálculos de los parámetros que se muestran a continuación:

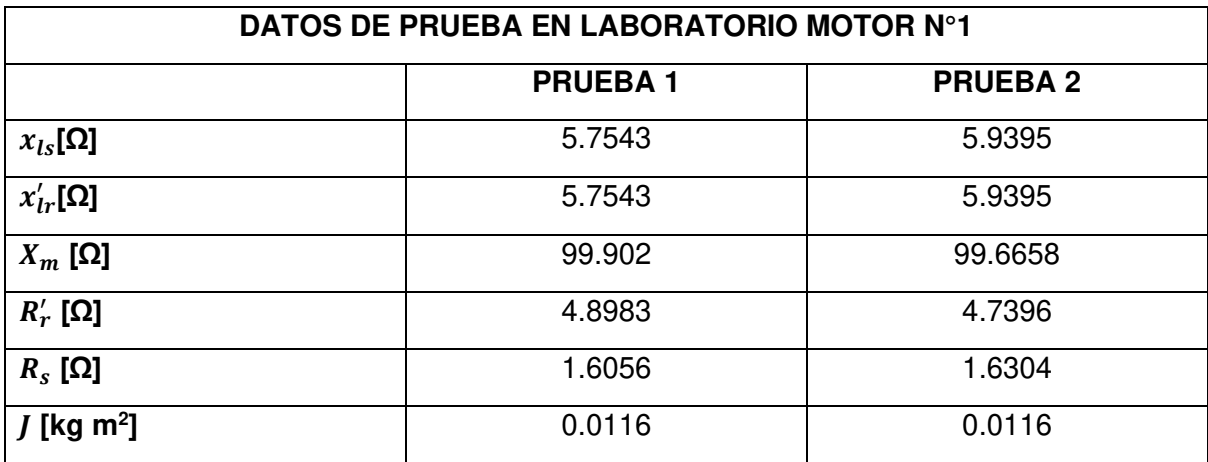

**Tabla 4.32** Parámetros del motor N°1 obtenidos de las pruebas de laboratorio

**Tabla 4.33** Parámetros del motor N°2 obtenidos de las pruebas de laboratorio

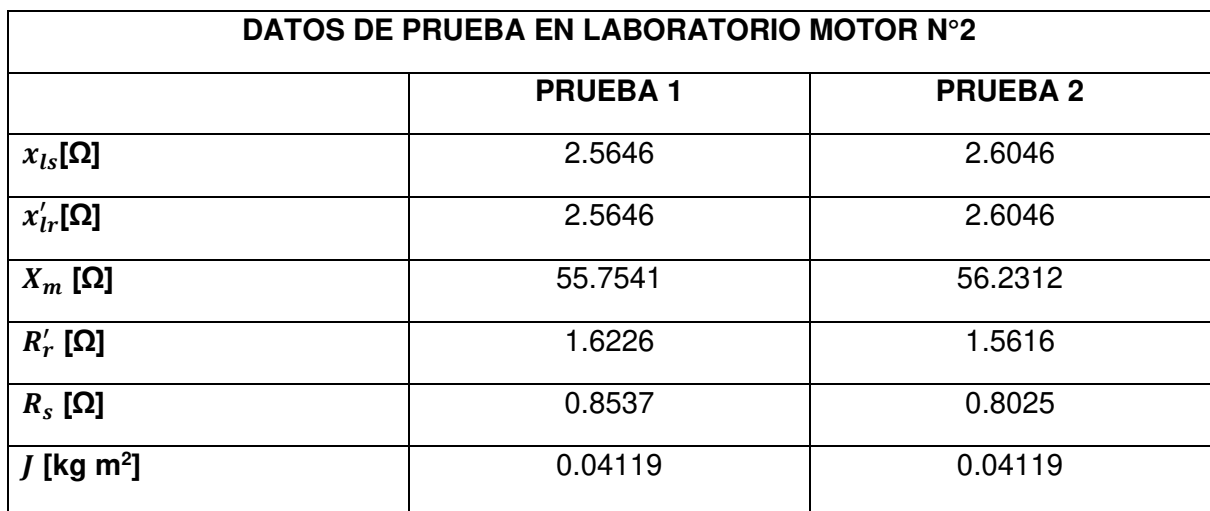

#### **4.1.5.5. Cálculo de parámetros de motores del módulo de simulación**

De los datos realizados en el software se obtuvieron los siguientes resultados:

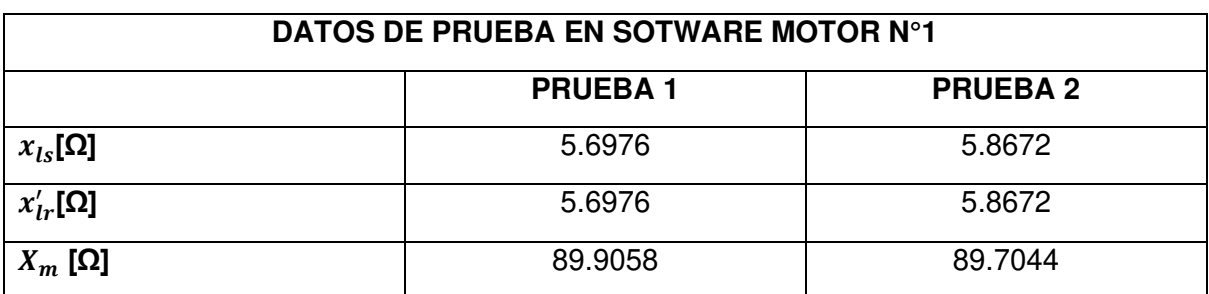

**Tabla 4.34** Parámetros del motor N°1 obtenidos del software

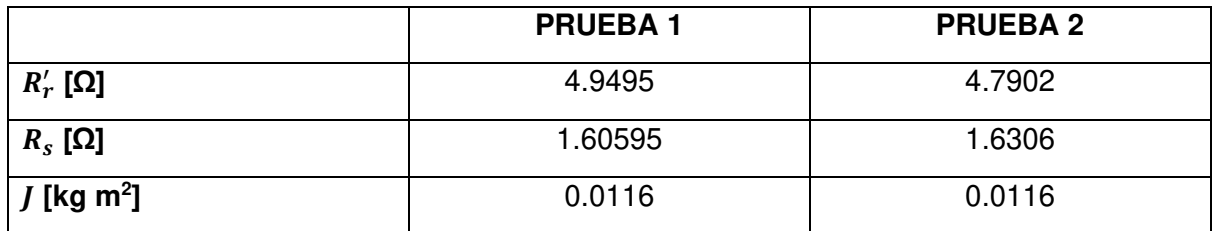

**Tabla 4.35** Parámetros del motor N°2 obtenidos de las pruebas del software

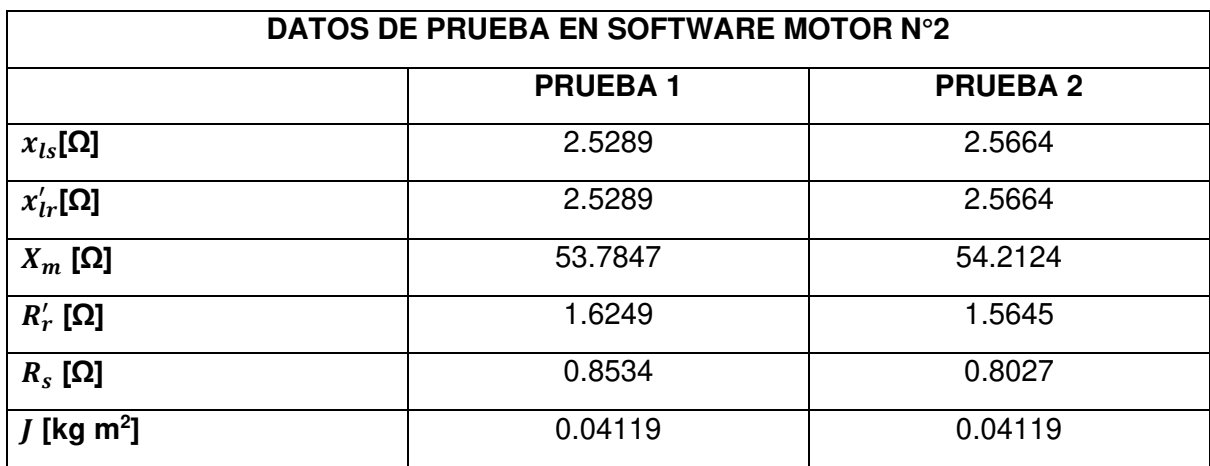

## **4.1.6. COMPARACIÓN DE RESULTADOS DE CÁLCULO DE PARÁMETROS**

Con los datos obtenidos después de realizar una serie de pruebas en ambos motores, se debe calcular el error relativo explicado en la sección de herramientas, para determinar la veracidad del software:

<span id="page-89-0"></span>

|                    |                | <b>MOTOR1</b>   |                           |                |                 |                           |  |  |  |  |  |  |
|--------------------|----------------|-----------------|---------------------------|----------------|-----------------|---------------------------|--|--|--|--|--|--|
|                    | <b>PRUEBA1</b> | <b>SOFTWARE</b> | <b>ERROR RELATIVO [%]</b> | <b>PRUEBA2</b> | <b>SOFTWARE</b> | <b>ERROR RELATIVO [%]</b> |  |  |  |  |  |  |
| $XIs [\Omega]$     | 5,7543         | 5,6976          | 0.99                      | 5.9395         | 5,8672          | 1,22                      |  |  |  |  |  |  |
| $X'$ Ir $[\Omega]$ | 5,7543         | 5,6976          | 0.99                      | 5,9395         | 5,8672          | 1,22                      |  |  |  |  |  |  |
| $Xm$ [ $\Omega$ ]  | 99,902         | 89,9058         | 10,01                     | 99,6658        | 89,7044         | 9,99                      |  |  |  |  |  |  |
| $R'r[\Omega]$      | 4,8983         | 4,9495          | 1,05                      | 4,7396         | 4,7902          | 1,07                      |  |  |  |  |  |  |
| $Rs [\Omega]$      | 1,6056         | 1,60595         | 0,02                      | 1,6304         | 1,6306          | 0.01                      |  |  |  |  |  |  |
| J [kg m2]          | 0,0116         | 0.0116          | 0.00                      | 0.0116         | 0,0116          | 0.00                      |  |  |  |  |  |  |

**Tabla 4.36** Cálculo de errores motor N°1

<span id="page-90-0"></span>

|                    |                | <b>MOTOR2</b>   |                           |                 |                 |                           |  |  |  |  |  |
|--------------------|----------------|-----------------|---------------------------|-----------------|-----------------|---------------------------|--|--|--|--|--|
|                    | <b>PRUEBA1</b> | <b>SOFTWARE</b> | <b>ERROR RELATIVO [%]</b> | <b>PRUEBA 2</b> | <b>SOFTWARE</b> | <b>ERROR RELATIVO [%]</b> |  |  |  |  |  |
| $XIs [\Omega]$     | 2,5646         | 2,5289          | 1,39                      | 2,6046          | 2,5664          | 1,47                      |  |  |  |  |  |
| $X'$ Ir $[\Omega]$ | 2,5646         | 2,5289          | 1,39                      | 2,6046          | 2,5664          | 1,47                      |  |  |  |  |  |
| $Xm$ [ $\Omega$ ]  | 55,7541        | 53,7847         | 3,53                      | 56,2312         | 54,2124         | 3,59                      |  |  |  |  |  |
| $R'r[\Omega]$      | 1,6226         | 1,6249          | 0,14                      | 1,5616          | 1,5645          | 0.19                      |  |  |  |  |  |
| $Rs [\Omega]$      | 0,8537         | 0.8534          | 0.04                      | 0,8025          | 0,8027          | 0,02                      |  |  |  |  |  |
| J [kg m2]          | 0.04119        | 0.04119         | 0.00                      | 0.04119         | 0.04119         | 0,00                      |  |  |  |  |  |

**Tabla 4.37** Cálculo de errores motor N°2

Como se observa en la [Tabla 4.36](#page-89-0) y la [Tabla 4.37](#page-90-0) los errores son aceptables, los cuales permiten establecer que el software cumple con los objetivos que se han propuesto en este proyecto de titulación, sin embargo, existe un porcentaje fuera del rango de aceptabilidad y es en la reactancia de magnetización. Siguiendo un análisis de resultados la reactancia de magnetización se ve afectada cuando un motor es: rebobinado, largo tiempo de vida en operación, excesivo número de arranques o reparado, todos estos factores afectan en los cálculos de los parámetros del motor, sin embargo si se cuenta con un motor eficiente, robusto y sin que haya sufrido desgastes muy notorios el cálculo de sus parámetros tanto físicamente como el software son bastante parecidos lo que satisface la realización de este proyecto de titulación.

# **5. CONCLUSIONES Y RECOMENDACIONES**

## **5.1. CONCLUSIONES**

- En el presente trabajo se desarrolló un módulo de simulación de cualquier tipo de motor de inducción ya sea este comercial o de laboratorio. El software muestra el comportamiento del motor trifásico frente a diferentes tipos de arranques, así como las pruebas que se realiza para obtener los datos eléctricos de la máquina con un porcentaje de error menor al 3% por lo que hace de este módulo una herramienta de aprendizaje bastante fiable.
- Se cumplen con los modelos matemáticos del motor de inducción trifásico y monofásico, los cuales se han adaptado a las necesidades requeridas para realizar los tipos de arranques, pruebas de motor y acondicionamiento de variables con el fin de que el modelo desarrollado se funcione para cualquier tipo de motor de inducción con énfasis en los motores encontrados en el laboratorio físico de máquinas eléctricas de la EPN.
- Se implementó un módulo de simulación capaz de proporcionar datos específicos de corriente, voltaje y potencia que aparecen en el instante transitorio de la maquina (dentro de los primeros 10 ms), esto permite saber cuan conveniente es para la maquina ser arrancada utilizando un método u otro, además de saber la robustez y eficiencia del motor conectado.
- El modelo matemático del motor de inducción trifásico y monofásico brindan una respuesta coherente con los datos de placa de características de un motor, por lo que se ha validado con los valores de corriente, voltaje y potencia en régimen permanente, además de que, para el período transitorio, las corrientes de arranque muestran curvas en función del tiempo que cumplen con el objetivo de mostrar la diferencia entre los diferentes tipos de arranque.
- Una vez realizadas las pruebas físicas de los motores de inducción de los laboratorios se evidenció que han cumplido con su vida útil ya que, al realizar las pruebas bajo cierta carga conectada, la corriente de arranque aumenta sin lograr un torque suficiente para moverla creando así un mayor consumo de energía eléctrica generando pérdidas, sin embargo, los motores de inducción aún pueden ser utilizados únicamente para prácticas de laboratorio en vacío.
- Para análisis de procesos transitorios como la corriente de arranque es muy difícil conseguir datos que sirvan para comparar con los datos obtenidos del software, ya

que la precisión para adquirir estos datos no depende exclusivamente de factores humanos sino también de equipos de medición de alta precisión.

## **5.2. RECOMENDACIONES**

- Enfocarse en el tema de la saturación del motor es importante ya que si bien es cierto el módulo presenta una respuesta con un error bastante aceptable, introducir el tema de la saturación en el modelo matemático se acercaría a los valores reales, reduciendo el porcentaje de error en la medida y con el equipo adecuado se puede llegar a obtener las curvas de saturación de los motores del laboratorio para ser probados en el módulo de simulación.
- Depurar y optimizar las líneas de código con el fin de que el procesamiento y lectura de variables del programa sea más eficiente para optimizar el tiempo de simulación del módulo, con el fin de crear un ambiente de desarrollo y visualización confortable para el usuario y no causar molestias ni estrés, sino más bien, sirva de ayuda y fuente de respuestas a interrogantes que surgen en el transcurso del estudio de motores de inducción.
- Se debe tener en cuenta el adecuado funcionamiento de cada componente de un circuito de conexión de un motor con el fin de que se facilite el uso del módulo, sin embargo, de no darse el caso es necesario revisar el manual de usuario para su correcto desempeño.
- Es necesario mantener actualizaciones, ya que, al ser un módulo con fines educativos, su contribución debe ser constante y de calidad para cumplir con el objetivo de ser un respaldo al laboratorio físico de Máquinas Eléctricas de la EPN.

# **6. REFERENCIAS BIBLIOGRÁFICAS**

[1] E. F. C. Villamizar y R. S. Rodríguez, «DISEÑO Y CONSTRUCCIÓN DE UN BANCO DE PRÁCTICAS EN MOTORES ELÉCTRICOS, COMO APOYO A LA ASIGNATURA DISEÑO DE MÁQUINAS II», p. 282, 2010.

[2] «Motores eléctricos y accionamientos para la industria de procesamiento | Editores». https://www.editores-

srl.com.ar/Motores%20el%C3%A9ctricos%20y%20accionamientos%20para%20la%20indus tria%20de%20procesamiento (accedido may 02, 2021).

[3] A. Rc, «APUNTES MAQUINAS ELECTRICAS U 3 v1 1», Accedido: may 02, 2021. [En línea]. Clisponible en: Clisponible en: Clisponible en: Clisponible en: Clisponible en: Clisponible en: Clisponible en: Clisponible en: Clisponible en: Clisponible en: Clisponible en: Clisponible en: Clisponible en: Clispo https://www.academia.edu/11361777/APUNTES\_MAQUINAS\_ELECTRICAS\_U\_3\_v1\_1

[4] A. E. Fitzegarl, C. Kingsles, y S. Umans, Máquinas Eléctricas, Sexta. Mc Graw Hill.

[5] «T521.pdf». Accedido: may 02, 2021. [En línea]. Disponible en: https://bibdigital.epn.edu.ec/bitstream/15000/6156/1/T521.pdf

[6] M. Chee Mu, Dynamic simulation of Electric Machinery using MATLAB, Primera., vol. 1. New Jersey: Upper Saddle River, 1998.

[7] «capitulo2.pdf». Accedido: may 02, 2021. [En línea]. Disponible en: http://catarina.udlap.mx/u\_dl\_a/tales/documentos/lep/salvatori\_a\_m/capitulo2.pdf

[8] T. Sandoval y D. Javier, «Diagnóstico y actualización del tablero de control y mesas de trabajo del laboratorio de máquinas eléctricas de la Escuela Politécnica Nacional», jul. 2009, Accedido: may 02, 2021. [En línea]. Disponible en: http://bibdigital.epn.edu.ec/handle/15000/1598

[9] «DETERMINACION DE LA CONSTANTE DE INERCIA DE MAQUINAS SINCRONAS DE LABORATORIO». https://1library.co/document/ozlr6orz-determinacion-de-la-constanteinercia-maquinas-sincronas-laboratorio.html (accedido may 02, 2021).

[10] «2979865071 laboratorio.pdf». Accedido: may 02, 2021. [En línea]. Disponible en: http://www.fisica.uns.edu.ar/albert/archivos/12/221/2979865071\_laboratorio.pdf

[11] «Errores-absolutos-y-errores-relativos.pdf». Accedido: may 02, 2021. [En línea]. Disponible en: https://www.edu-casio.es/wp-content/uploads/2020/04/Errores-absolutos-yerrores-relativos.pdf

[12] «d3.pdf». Accedido: may 02, 2021. [En línea]. Disponible en: http://recursos.cnice.mec.es/quimica/ulloa1/cursoulloa/tercero/pdf/d3.pdf

[13] «TEIQPractica9-2008.pdf». Accedido: may 02, 2021. [En línea]. Disponible en: http://www.die.eis.uva.es/~daniel/docencia/te/TEIQPractica9-2008.pdf

[14] «CD-0321.pdf». Accedido: may 02, 2021. [En línea]. Disponible en: https://bibdigital.epn.edu.ec/bitstream/15000/385/1/CD-0321.pdf

[15] «T1862.pdf». Accedido: may 02, 2021. [En línea]. Disponible en: https://bibdigital.epn.edu.ec/bitstream/15000/6043/1/T1862.pdf

[16] M. A. R. Pozueta, «FRENADO DE MÁQUINAS ASÍNCRONAS O DE INDUCCIÓN», p. 60.

[17] «ANALISIS ELECTROMECANICO DE UNA MAQUINA DE INDUCCION CON ROTOR JAULA DE ARDILLA EMPLEANDO UN MODELO DIGITAL». https://1library.co/document/nq75podz-analisis-electromecanico-maquina-induccion-ardillaempleando-modelo-digital.html (accedido may 02, 2021).

[18] S. Luna y K. Graciela, «Estimación de parámetros de un motor trifásico de inducción a partir de mediciones en el arranque directo de corrientes transitorias del estator utilizando la herramienta de estimación de parámetros de Matlab/Simulink», dic. 2018, Accedido: may 02, 2021. [En línea]. Disponible en: http://bibdigital.epn.edu.ec/handle/15000/19907

[19] B. Guru y H. Huseyin, Máquinas eléctricas y transformadores, Tercera. México D.F.: Alfaomega Grupo Editor, 2006.

[20] «maquinas electricas cap10.pdf». Accedido: may 02, 2021. [En línea]. Disponible en: http://repositorio.pucp.edu.pe/index/bitstream/handle/123456789/28690/maquinas\_electrica s\_cap10.pdf?sequence=23&isAllowed=y

[21] «Clasificación de Los Motores Según La NEMA | Esfuerzo de torsión | Resistencia Eléctrica y Conductancia», Scribd. https://es.scribd.com/document/370137998/Clasificacionde-Los-Motores-Segun-La-NEMA (accedido may 02, 2021).

# **ANEXOS**

## **ANEXO A**

Manual de Usuario

## **ANEXO B**

Manual de Programación del Módulo

## **ANEXO C**

Simbología de diagramas de flujo

## **ANEXO D**

Banco de preguntas para el Laboratorio

## **ANEXO E**

Código Fuente

## **ORDEN DE EMPASTADO**